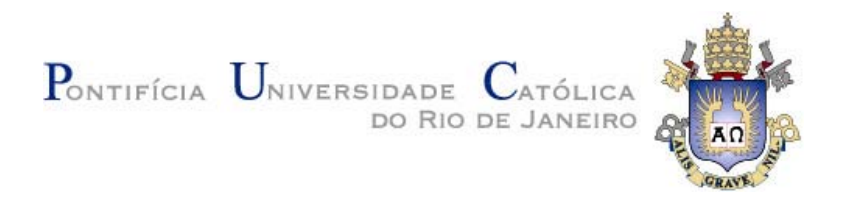

## **Marcela Costa Câmara do Bomfim**

## **Avaliação de técnicas de visualização 2D-3D e de gestão de atenção para operação de plantas industriais**

#### **Dissertação de Mestrado**

Dissertação apresentada ao Programa de Pós-graduação em Informática do Departamento de Informática do Centro Técnico Científico da PUC-Rio como requisito parcial para obtenção do título de Mestre em Informática.

Orientadora: Prof.ª Simone DJ Barbosa

Rio de Janeiro Março de 2013

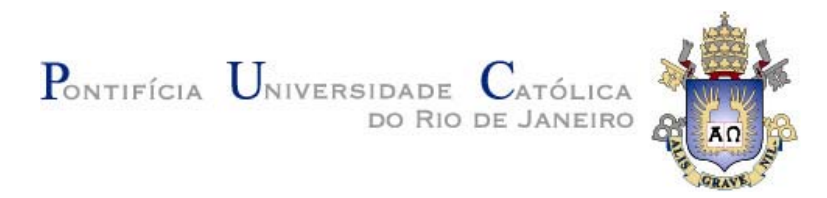

## **Marcela Costa Câmara do Bomfim**

## **Avaliação de técnicas de visualização 2D-3D e de gestão de atenção para operação de plantas industriais**

Dissertação apresentada como requisito parcial para a obtenção do grau de Mestre pelo Programa de Pós-graduação em Informática do Departamento de Informática do Centro Técnico e Científico da PUC-Rio. Aprovada pela Comissão Examinadora abaixo assinada.

#### **Profª. Simone Diniz Junqueira Barbosa**

**Orientadora** 

Departamento de Informática – PUC-Rio

#### **Prof. Bruno Feijó**

Departamento de Informática – PUC-Rio

#### **Prof. Alberto Barbosa Raposo**

Departamento de Informática – PUC-Rio

#### **Felipe Gomes de Carvalho**

Tecgraf/PUC-Rio

#### **Prof. José Eugenio Leal**

Coordenador Setorial do Centro Técnico Científico – PUC-Rio

Rio de Janeiro, 11 de Março de 2013

Todos os direitos reservados. É proibida a reprodução total ou parcial do trabalho sem autorização da universidade, do autor e do orientador.

#### **Marcela Costa Câmara do Bomfim**

Recebeu seu título de Bacharel em Informática pela Pontifícia Universidade Católica do Rio de Janeiro (PUC-Rio) em 2010. Trabalha no laboratório de pesquisa do Tecgraf da PUC-Rio desde 2007 realizando atividades relacionadas a pesquisa e desenvolvimento. Sua principal área de interesse é Interação Humano-Computador (IHC).

Ficha Catalográfica

Bomfim, Marcela Costa Câmara do

Avaliação de técnicas de visualização 2D-3D e de gestão de atenção para operação de plantas industriais / Marcela Costa Câmara do Bomfim; orientador: Simone DJ Barbosa. – Rio de Janeiro: PUC, Departamento de Informática, 2013.

108 f. : il. (color.) ; 30 cm

Dissertação (mestrado) – Pontifícia Universidade Católica do Rio de Janeiro, Departamento de Informática, 2013.

Inclui referências bibliográficas.

1. Informática – Teses. 2. Visualização 3D. 3. Integração de Interfaces 2D e 3D. 4. Gestão de Atenção. 5. Interação humano-computador. I. Barbosa, Simone DJ.

II. Pontifícia Universidade Católica do Rio de Janeiro. De-

CDD:004

## **Agradecimentos**

À PUC-Rio e à CAPES pelo apoio financeiro recebido ao longo do mestrado.

À Professora Simone, que me acompanha desde a época da graduação e com quem sempre aprendi muito. Muito obrigada por todo esse tempo de orientação e por sempre ter me dado os melhores conselhos.

Aos meus pais, por serem pessoas maravilhosas que sempre me apoiaram para que eu conseguisse atingir meus objetivos pessoais e profissionais. Sem vocês eu jamais teria conseguido chegar até aqui.

Ao meu melhor amigo, André, que me acompanhou desde o início desta jornada, me apoiando em todos os momentos, bons e ruins.

Aos meus amigos da equipe CAE do TecGraf, por todo apoio. Em especial Paulo, Eduardo, Chico e Hugo.

Ao Geraldo da SIX, por ter sido sempre solícito nos momentos em que precisava coletar dados e informações para nossa pesquisa. E também pelo auxílio no recrutamento de usuários para a RODES Views.

#### **Resumo**

Bomfim, Marcela Costa Câmara; Barbosa, Simone Diniz Junqueira. **Avaliação de técnicas de visualização 2D-3D e de gestão de atenção para operação de plantas industriais**. Rio de Janeiro, 2013. 108p. Dissertação de Mestrado – Departamento de Informática, Pontifícia Universidade Católica do Rio de Janeiro.

 Visualizações 2D e 3D podem ser válidas para diferentes finalidades. Visualizações 2D podem diminuir a oclusão de partes específicas, mostrar ângulos e distâncias sem distorções e permitir posicionamento e navegação mais precisas. Já as visualizações 3D podem prover uma visão geral do espaço, ilustrar formas, oferecer noções de tamanho e distância e suportar navegação livre, além de permitir ao usuário compreender como é aquele lugar na realidade ou rapidamente reconhecê-lo quando já o conhece fisicamente. Apesar das vantagens do ambiente 3D, ainda nos deparamos com alguns desafios neste ambiente, como a oclusão de objetos, que, em um ambiente de monitoramento em tempo real, pode trazer alguns perigos. O objetivo principal desta pesquisa é proporcionar um ambiente que apóie um cenário de monitoramento de plantas industriais, explorando técnicas de visualização da informação e dados científicos, integrados em um ambiente que mescla 2D e 3D e determinando como informações importantes serão mostradas para chamar a atenção do usuário através de alertas sobre situações de risco. Atualmente, este monitoramento é realizado sobre uma planta 2D e alguns fatores motivaram a migração deste tipo de visualização para o 3D, como a facilidade na percepção do mapeamento para a visão real, comunicação entre diferentes equipes que não conhecem a planta e a intenção de futuramente tornar o sistema de operação uma parte integrada de outras áreas de atuação que já utilizam ambientes 3D. Desta forma, este trabalho tem como principal questão de pesquisa investigar meios de combinar tais técnicas, propondo formas de lidar com a oclusão, as dificuldades da navegação no ambiente 3D e diferentes formas de chamar a atenção do usuário, considerando tanto os eventos que estão em seu campo de visão quanto àqueles que estão fora do seu campo de visão.

#### **Palavras-chave**

Visualização 3D; Integração de Interfaces 2D e 3D; Gestão de Atenção; Interação Humano-Computador.

#### **Abstract**

Bomfim, Marcela Costa Câmara; Barbosa, Simone Diniz Junqueira (Advisor). **Evaluation of 2D-3D visualization and attention management techniques for the operation of industrial plants**. Rio de Janeiro, 2013. 108p. MSc Dissertation – Departamento de Informática, Pontifícia Universidade Católica do Rio de Janeiro.

3D Visualization can be valid for different purposes. 2D visualizations can decrease the occlusion in specific parts, show undistorted angles and distances and enable precise positioning and navigation. Already the 3D visualization can provide an overview of the space, illustrate shapes of objects, offering precise notions of size and distance and support free navigation, and allows the user to understand how this place is in reality or quickly recognize it when the place is already known physically. Despite the advantages of the 3D environment, we are still encountering some challenges in this environment, such as the occlusion of objects, which, in an environment of real-time monitoring, can bring some dangers. The main objective of this research is to provide an environment that supports a scenario of industrial plants monitoring in real time, exploring techniques of information visualization and scientific data in an integrated environment that mixes 2D and 3D visualizations, determining how important information will be displayed to call the user's attention through warnings about risky situations. Currently, this monitoring is made on a 2D space plant and some factors motivated the migration of this type of visualization for the 3D environment, such as ease the perception of the mapping to the action vision, communication between different teams who do not know the plant and the intention of, in the future, make the operation system an integrated part of other areas of expertise that already use this 3D environment. Thus, this study's main research question is to investigate ways of combining these techniques and propose ways to handle the occlusion, the difficulties of navigation in the 3D environment and different ways to draw the user's attention, considering both the events that are in his field of vision as those who are outside of his field of view (due to the possibility of free navigation).

#### **Keywords**

3D Visualization; 2D and 3D User Interface Integration; Attention Management; Human-Computer Interaction.

## **Sumário**

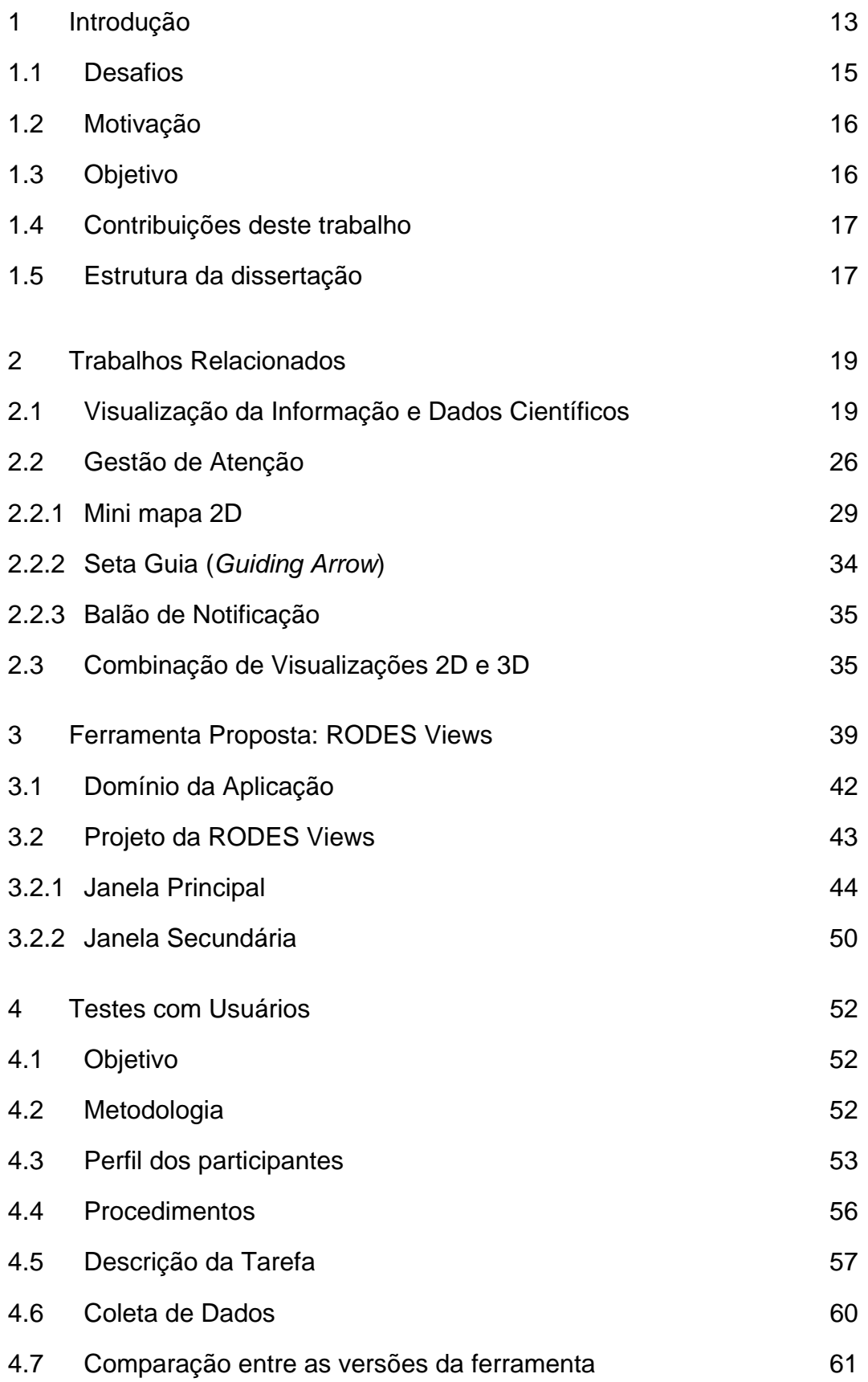

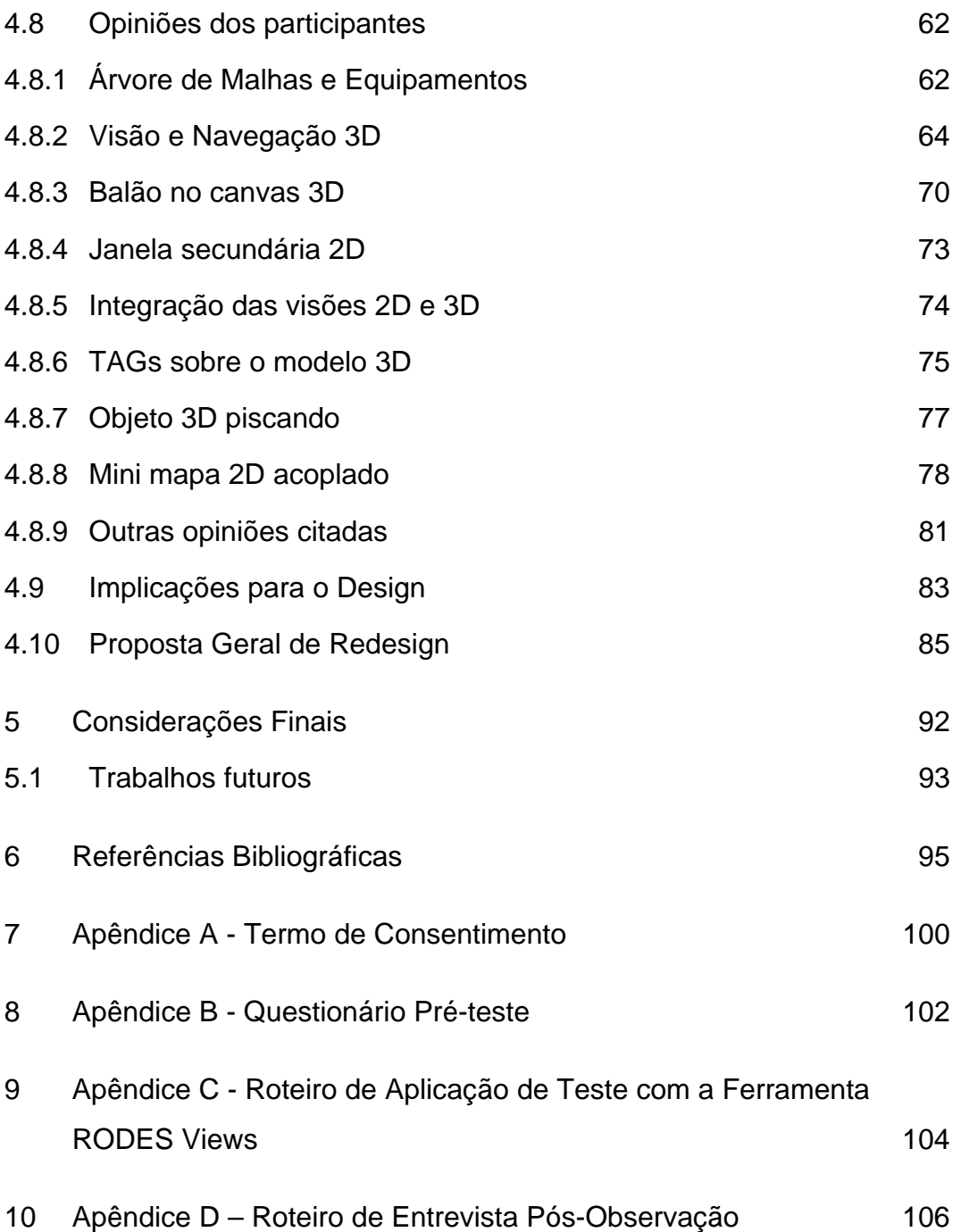

# **Lista de Figuras**

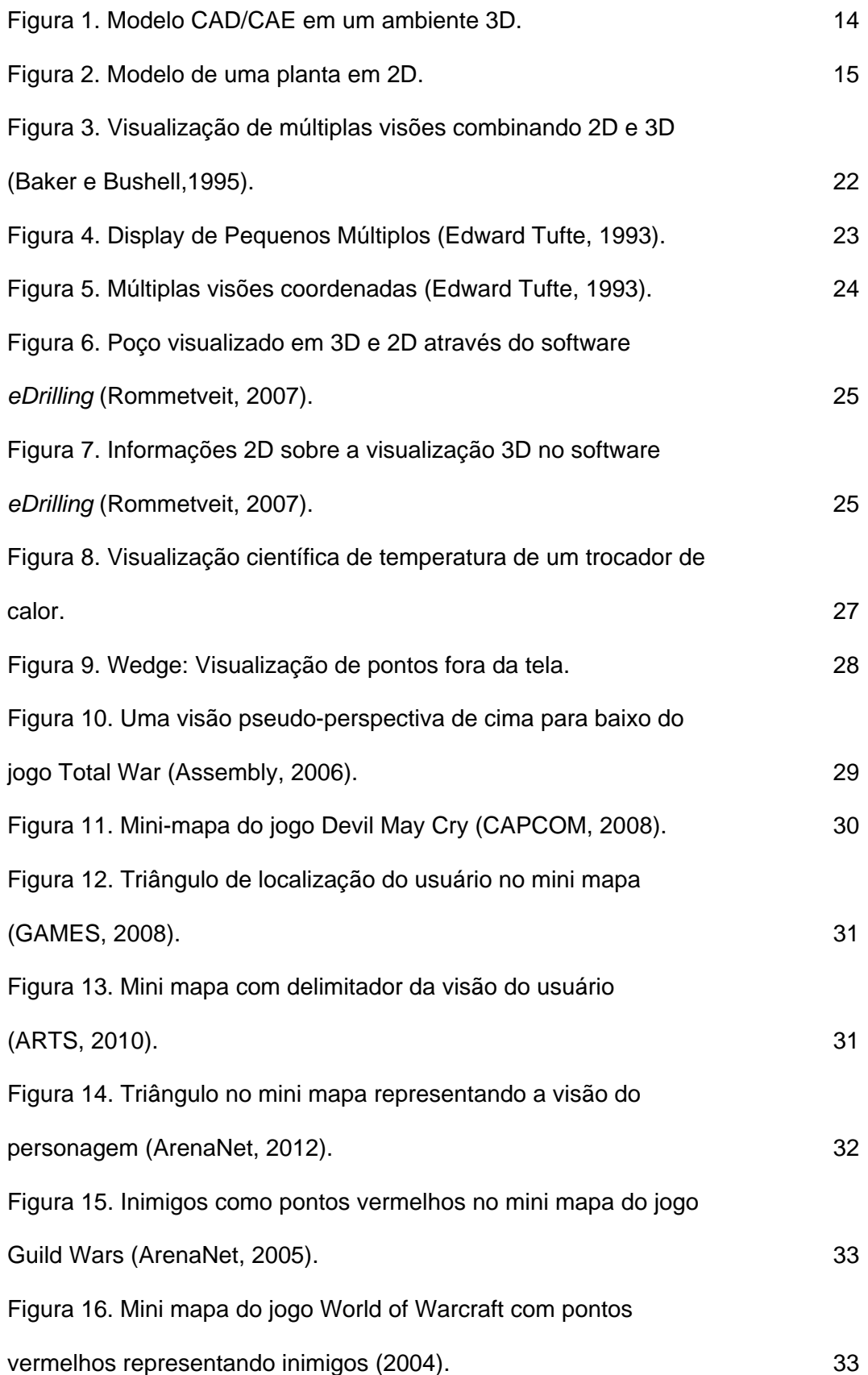

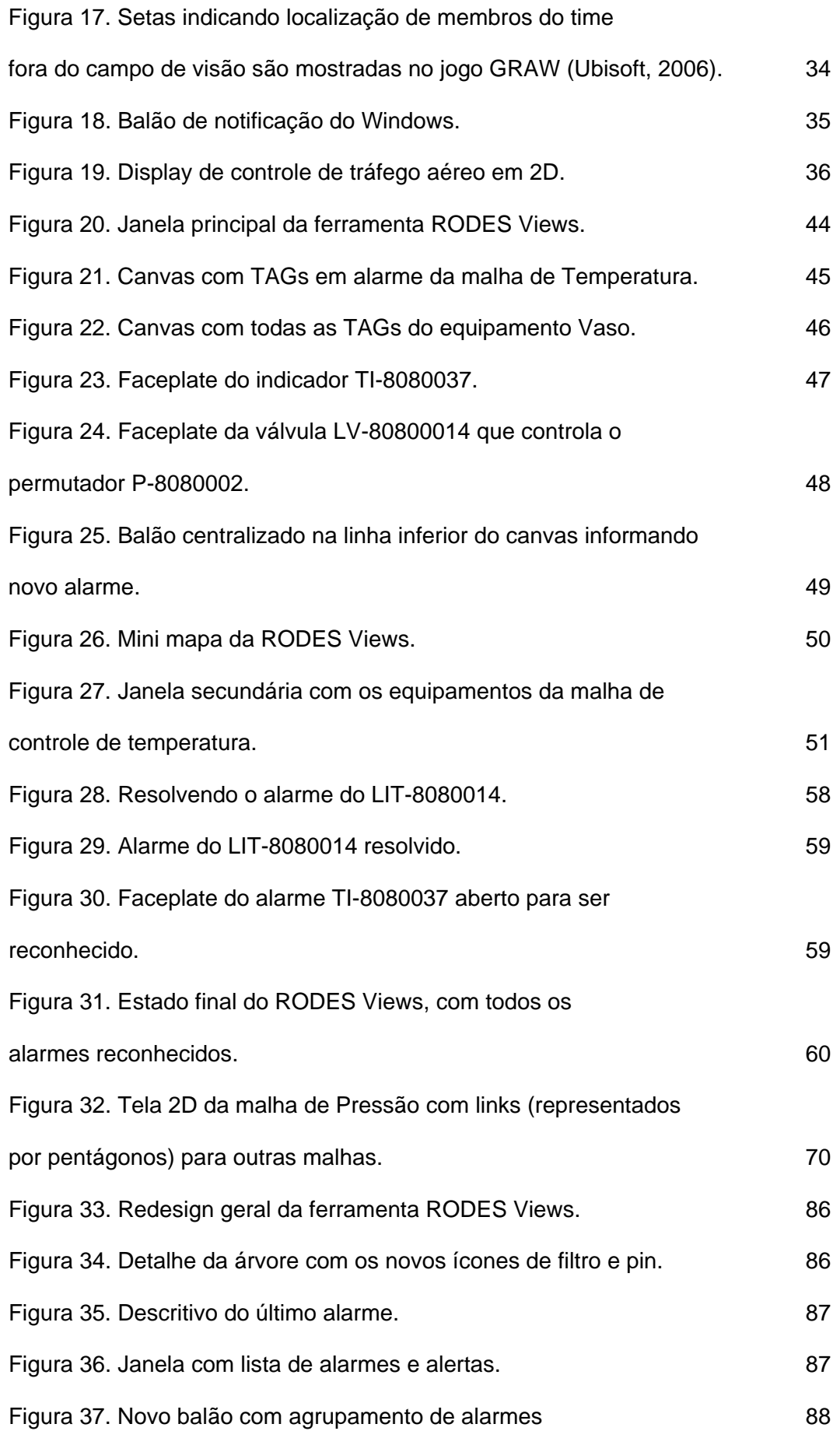

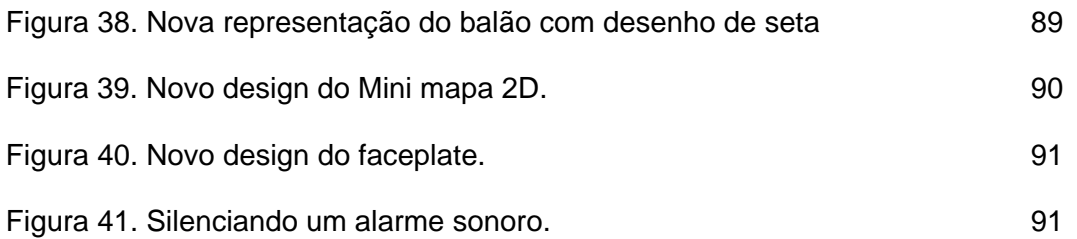

# **Lista de Tabelas**

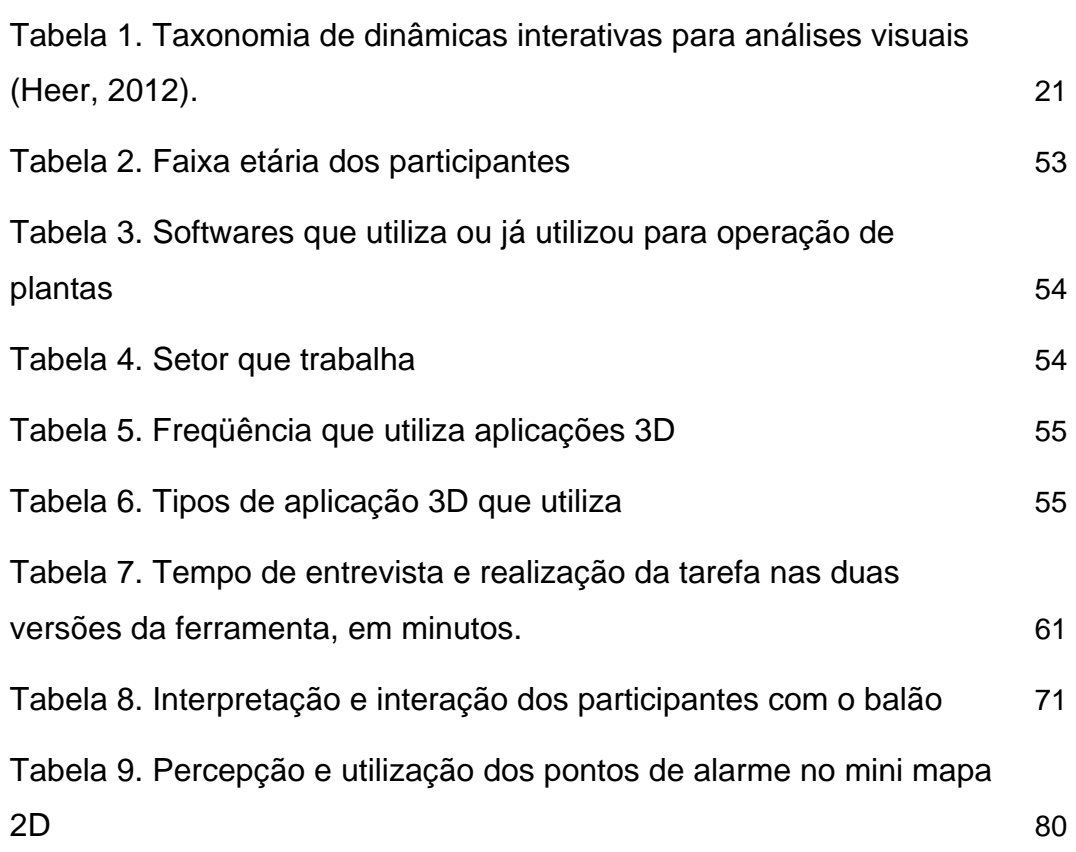

## **Introdução**

Visualizações 2D e 3D podem ser válidas para diferentes finalidades. Visualizações em 2D podem diminuir a oclusão de partes específicas, mostrar ângulos e distâncias sem distorções e permitir posicionamento e navegação mais precisos (Tory, 2004). Já as visualizações 3D podem prover uma visão geral do espaço, ilustrar formas dos objetos, oferecer noções precisas de tamanho e distância e suportar navegação livre, que são características não apoiadas pela visão 2D. Além disso, também permitem ao usuário compreender como é aquele lugar na realidade, caso não o conheça, ou rapidamente reconhecê-lo, nos casos em que já o conhece fisicamente, ao invés de forçar o usuário a decodificar símbolos estáticos e formas de estruturas encontradas em plantas (ou mapas) tradicionais (Oulasvirta, 2009). De acordo com Crampton (1992), o leitor de uma planta (ou mapa 2D) deve visualizar mentalmente suas informações como um ambiente físico.

Porém, ainda nos deparamos com alguns desafios no ambiente 3D quando este possui dados muito densos, que aumentam a dificuldade na visualização de todos eles de uma só vez. Isto acontece, por exemplo, com os modelos de engenharia CAD/CAE (*Computer Aided Design/Computer Aided Engineering*).

Ao se visualizar modelos CAD/CAE, partes do modelo que estão mais à frente podem ocasionar a oclusão de partes que se encontram mais atrás, fazendo com que seja impossível se visualizar características do modelo a partir de um simples ponto de vista (Figura 1). Devido a isso, modelos CAD/CAE usualmente são mostrados por diferentes pontos de vista de uma só vez, tipicamente através de três direções ortogonais (2D) mais uma ou mais visões oblíquas (para dar impressão de uma estrutura de modelo 3D).

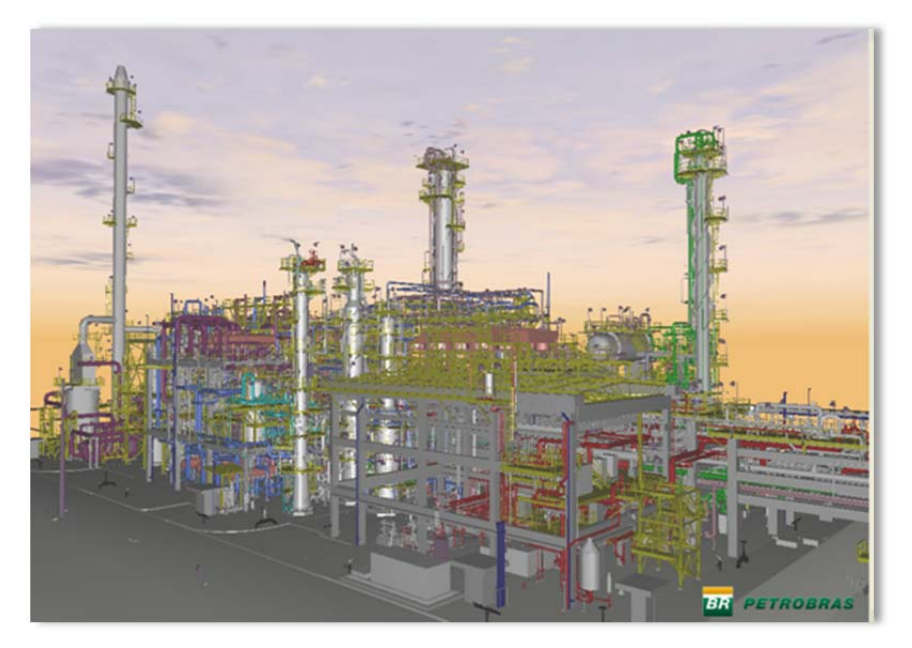

**Figura 1. Modelo CAD/CAE em um ambiente 3D.** 

Porém, enquadrar essas visualizações em uma tela do computador pode ser difícil. Mais importante do que isso, os usuários devem relacionar mentalmente e juntar as informações dessas visualizações para entender e manipular a geometria do modelo. Esse registro mental e integração de tarefas podem ser desafiadores e também requerem recursos cognitivos (Pillary, 1994). Portanto, mesmo quando é possível visualizar em grandes telas (como displays em "*walls*"), é importante considerar o arranjo e a integração de diferentes visualizações (Tory, 2004).

Em um ambiente em que há a necessidade de se verificar ocorrências de perigo em tempo real, a oclusão é um fator que pode prejudicar a percepção do usuário podendo ocasionar situações de perigo real. Felizmente, existem algumas técnicas de navegação que podem facilitar o usuário a lidar com este problema, como o uso de múltiplas visões, distorção do espaço, manipulação direta e transparência (Elmqvist *et al.*, 2006). O uso de transparência e manipulação direta sobre o ambiente 3D são técnicas utilizadas neste trabalho e apresentadas no capítulo de Trabalhos Relacionados.

Outras informações como, por exemplo, dados textuais, também ocasionam dificuldade de visualização quando aplicadas como textura sobre objetos 3D. Um exemplo disso seria o mapeamento de um texto informativo em uma esfera. Para conseguir ler tal informação, é necessário manipular o objeto 3D até chegar ao ponto de visão da informação. Isto faz com que a informação visual em 2D fique muito mais legível.

O cenário a ser explorado na presente pesquisa é baseado na gestão de empreendimentos de engenharia. Plantas industriais e plataformas de petróleo são exemplos de modelos 3D com grande volume de informações que precisam ser monitoradas durante sua operação, incluindo dados científicos sobre, por exemplo, temperatura, níveis de óleo e água, pressão e vazão em equipamentos de engenharia presentes nestas plantas industriais. No cenário atual, toda essa informação é representada nas salas de controle como indicadores textuais e numéricos sobrepostos em imagens da planta no espaço 2D (Figura 2*)*.

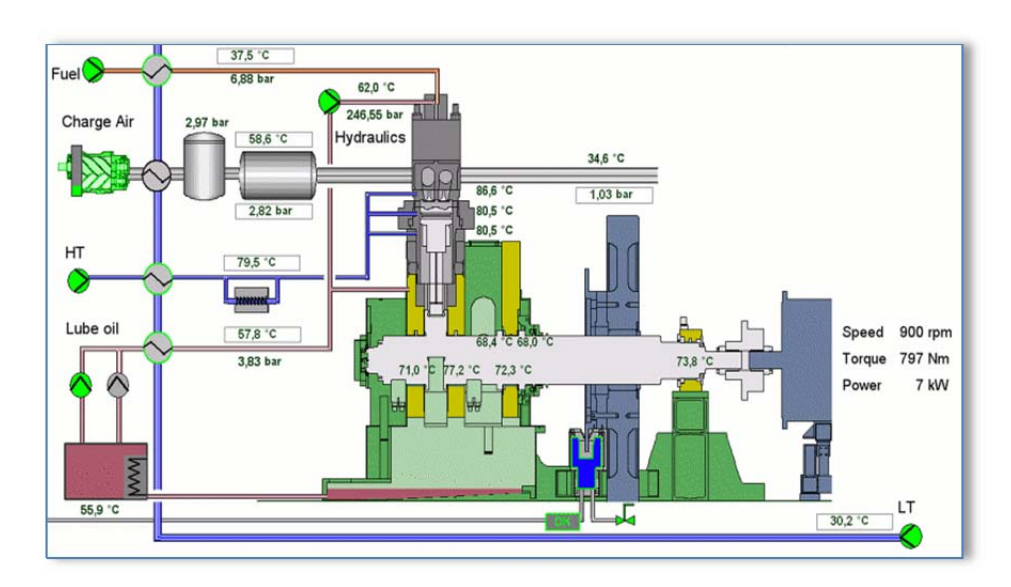

**Figura 2. Modelo de uma planta em 2D.** 

### **1.1**

#### **Desafios**

Devido à necessidade de monitorar, em tempo real, uma planta modelada em 3D, este trabalho endereça desafios relacionados com visualização 3D e com a gestão de atenção.

1. Visualização 3D:

Precisamos encontrar meios de representar o novo modelo de planta, associado aos dados científicos no espaço 3D, de uma forma simples e eficaz para o entendimento dos profissionais envolvidos no monitoramento (realizado pela equipe de Operação) de plantas industriais em tempo real, que ofereça vantagens ao que é utilizado atualmente no processo de trabalho. Para isto, pode ser interessante propor diferentes formas de navegação e de visualização, para evitar problemas como o grande volume de dados e a oclusão, possivelmente utilizando também algumas formas de representação 2D em conjunto com a visualização 3D.

#### 2. Gestão de Atenção:

Por se tratar de um ambiente de monitoramento em tempo real, outro desafio é propor diferentes formas de chamar a atenção do usuário para os eventos relevantes que venham a ocorrer durante o processo de monitoramento, levando em conta o novo ambiente 3D.

#### **1.2**

#### **Motivação**

A comunicação com gerentes em reuniões estratégicas, a facilidade na percepção do mapeamento para a visão real (como noção de tamanho e distância entre equipamentos) na comunicação entre diferentes equipes que não conhecem a planta, além da intenção de futuramente tornar o sistema de operação uma parte a ser integrada a outras áreas de atuação que já utilizam ambientes 3D, motivam a migração dessa visualização 2D para o ambiente 3D e o consequente desenvolvimento deste trabalho.

#### **1.3**

#### **Objetivo**

Este trabalho avalia formas de representação de informações científicas, atualmente visualizadas sobre a planta 2D, combinando-as com modelos 3D de plantas industriais. Tais informações constituem, por exemplo, dados de temperatura, vazão, pressão e nível de material contido nos equipamentos.

O objetivo principal é proporcionar um ambiente que apóie um cenário de monitoramento e operação de plantas industriais em tempo real, explorando técnicas de visualização da informação e dados científicos, integrados em um ambiente que mescla 2D e 3D e determinando como informações importantes serão mostradas para chamar a atenção do usuário através de alertas sobre situações de risco.

Para propor estas técnicas de visualização, é necessário considerar quando é vantajoso usar as representações 2D ou 3D e quando é necessário combinar ambas, considerando a complexidade visual do modelo CAD/CAE. Para isto, é importante pesquisar estudos anteriores que abordem representações de visualizações científicas nos espaços 2D e 3D.

Para atingir nosso objetivo, este trabalho tem como principal questão de pesquisa investigar formas de combinar todas as técnicas estudadas, que desdobram-se nas seguintes subquestões de pesquisa:

Q1: Como podemos visualizar dados científicos no ambiente 3D, considerando a desvantagem da oclusão?

Q2: De que formas podemos auxiliar o usuário a lidar com as dificuldades de navegação no ambiente 3D?

Q3: Quais formas de chamar a atenção do usuário em um ambiente 3D são eficazes, considerando tanto os eventos que estão no campo de visão do usuário quanto aqueles que ocorrem fora do seu campo de visão?

#### **1.4**

#### **Contribuições deste trabalho**

A principal contribuição deste trabalho foi a aplicação combinada de técnicas de visualização 2D e 3D, navegação em ambientes 3D e gestão de atenção, implementadas em um ambiente 3D de apoio ao monitoramento de plantas industriais em tempo real. A avaliação do ambiente junto aos usuários resultou em diversas observações que podem auxiliar no design de aplicações semelhantes em diferentes domínios.

#### **1.5**

#### **Estrutura da dissertação**

O capítulo 2 apresenta os trabalhos relacionados, agrupados em três categorias: Visualização da informação e Dados Científicos, Gestão de Atenção e Combinação de Visualizações 2D e 3D. O capítulo 3 descreve a ferramenta desenvolvida com as soluções propostas, inspiradas pelos trabalhos relacionados. O capítulo 4 detalha os testes realizados com os usuários, cuja análise dos resultados é mostrada no capítulo 5. Por fim, o capítulo 6 sumariza as contribuições deste trabalho e levanta outras questões que podem ser investigadas em trabalhos futuros.

# **Trabalhos Relacionados**

Este capítulo descreve três abordagens utilizadas neste trabalho e alguns trabalhos relacionados a cada uma delas. Por se tratar de um ambiente de monitoramento de dados, em tempo real, sobre a planta industrial como um modelo 3D, foram considerados trabalhos relacionados referentes à visualização de informação, englobando a visualização científica, gestão de atenção e combinação de visões 2D e 3D. A descrição de cada uma delas, alguns trabalhos realizados e sua importância ao presente estudo serão descritas a seguir.

## **2.1 Visualização da Informação e Dados Científicos**

A visualização pode ser usada para encontrar fenômenos interessantes sobre dados completamente desconhecidos e também para confirmar ou rejeitar hipóteses. A Visualização da Informação é usada para buscar estes fenômenos fazendo uso de representações visuais interativas de dados abstratos, não físicos, usados para aumentar a cognição. Utiliza análise exploratória para confirmar hipóteses (ex. simulação de terremoto onde se quer confirmar regiões que tiveram ondas reflexivas). Quando estes dados se tornam científicos, representando dados físicos e fenômenos bem conhecidos, pode-se dizer que fazem parte de uma Visualização Científica, que é usada para apoiar no entendimento destes dados e fenômenos. (Card *et al.*, 1999).

A disciplina de visualização científica é relativamente nova, sendo impulsionada pelos avanços computacionais das últimas décadas, provando ser uma ferramenta poderosa no entendimento de dados complexos (Fröhlich, 1999), (Nikitin *et al.*, 2002). Com a explosão do poder computacional e da capacidade de aquisição de dados, cientistas conseguem gerar uma grande quantidade de dados provenientes de simulações numéricas, sensores ou outras fontes. Consequentemente, a visualização tem um papel importante para ajudá-los a entender seus dados (Christopher *et al.*, 2004).

Os métodos de visualização da informação e dados científicos permitem ao ser humano obter um melhor conhecimento e compreensão sobre dados através de três níveis de compreensão: apresentação, entendimento e predição. Os gráficos (apresentação) caracterizam o ponto de partida (e usualmente também o ponto final) no processo de visualização científica. O objetivo é comunicar os dados de maneira que sejam facilmente entendidos. A partir da apresentação, pesquisadores tentam extrair um entendimento mais profundo dos conjuntos de dados processados. Pesquisadores podem então tentar predizer comportamentos e formar hipóteses a partir do entendimento desse conjunto de dados (Alexander, 2006).

Para a análise mais profunda do conjunto de dados, Shneiderman (1997) introduziu um guia para o desenvolvimento efetivo em visualização da informação. Ele sugeriu que as ferramentas de visualização deveriam suportar as seguintes tarefas genéricas:

- **Visão Global**: Obter uma visão global dos dados e acompanhar a localização global de itens;
- **Zoom**: Ajustar o tamanho dos ítens de interesse;
- **Filtro**: Remover ítens desinteressantes;
- **Detalhes sob-demanda**: Ver detalhes de uma área de interesse ou item quando desejado;
- **Relacionar**: Identificar relações entre os itens;
- **Histórico**: Facilmente desfazer e refazer ações;
- **Extrair**: Extrair um subconjunto dos dados para análise separada.

Heer (2012) propôs uma taxonomia de dinâmicas de interação para análises visuais. Ele classifica as dinâmicas investigadas em 12 categorias agrupadas em 3 grupos específicos (Tabela 1). Este trabalho se concentra em uma das categorias, denominada "Coordenar", presente no grupo de Manipulação de Visões, que se relaciona à coordenação de visões para exploração de informações interligadas e multidimensionais. No presente estudo, é importante explorar como será possível ligar diversas informações durante o monitoramento dos processos de engenharia. Isto porque, para a tomada de decisões durante a produção, é necessário buscar informações sobre diferentes equipamentos, associados a diferentes sistemas, além de verificar diversos tipos de variações (como pressão, vazão, temperatura) ao longo do tempo. Para isto, seria interessante coordenar múltiplas visões, a fim de se analisar dados sob diferentes perspecti-

vas. A visualização de múltiplas visões pode facilitar no processo de comparações.

| Tipo                                          | Descrição                                                                                                    |
|-----------------------------------------------|----------------------------------------------------------------------------------------------------|
| Especificação de<br>Dados & Visualiza-<br>ção | Visualiza dados através de codificações visuais.<br><b>Filtra</b> dados para focar em itens relevantes.<br><b>Ordena</b> itens para expor padrões.<br><b>Deriva</b> valores ou modelos a partir de dados de origem.                                                |
| Manipulação de<br><b>Visões</b>               | Seleciona itens para destacar, filtrar ou manipulá-los.<br>Navega para examinar padrões em alto nível e detalhes em bai-<br>xo nível.<br>Coordena visões para exploração ligada e multidimensional.<br>Organiza janelas múltiplas e áreas de trabalho.             |
| Processar &<br>Proveniência                   | Grava históricos de análises para revisitação, revisão e compar-<br>tilhamento.<br>Anota padrões para documentar achados.<br><b>Compartilha</b> visões e anotações para permitir colaboração.<br><b>Guia</b> usuários através de tarefas de análises ou histórias. |

**Tabela 1. Taxonomia de dinâmicas interativas para análises visuais (Heer, 2012).** 

Para ilustrar uma interface com múltiplas visões coordenadas, integrando combinações 2D e 3D, a Figura 3 mostra o trabalho de Baker e Bushell (1995), que teve por objetivo melhorar uma representação visual, focando na percepção visual do usuário, combinando diversas formas de visualização em uma única visão, levando em conta dados para contextualização no espaço e no tempo, além do uso de cores que facilitassem essa percepção. A figura mostra a evolução de uma tempestade, focando na representação de uma nuvem (em 3D), onde são mostrados gráficos de evolução no tempo e duas fatias 2D da nuvem. Uma das mudanças propostas foi o uso de um mapa de cores (com poucas variações de cores, já que eram poucos dados). Isto melhorou a percepção e diminuiu a poluição visual, já que, antes, era aplicado o mapa de cores *Rainbow*  (com muitas cores), que costuma ser um dos mais utilizados em pesquisas que utilizam mapa de cores.

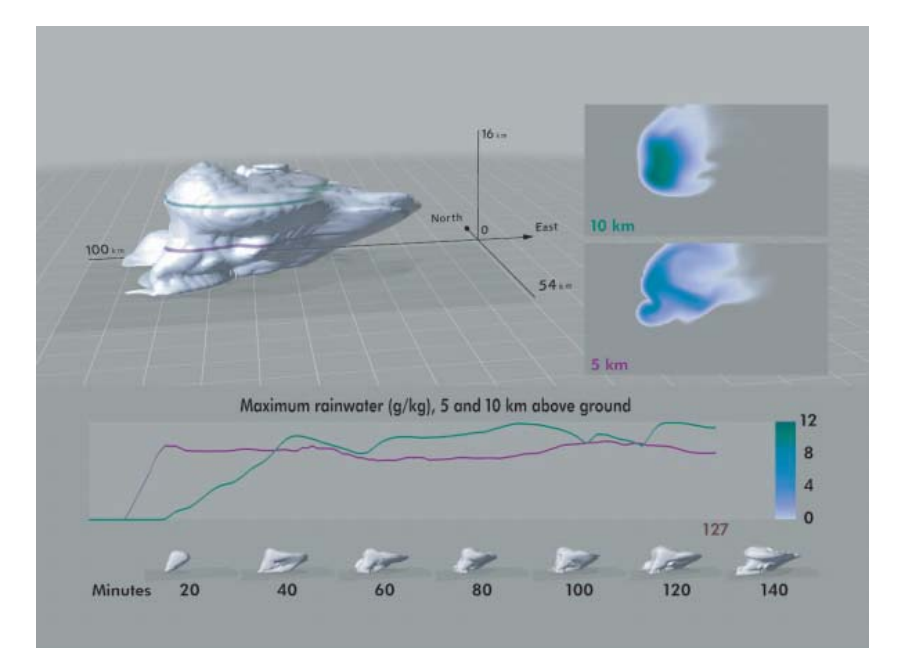

**Figura 3. Visualização de múltiplas visões combinando 2D e 3D (Baker e Bushell,1995).** 

Outra técnica de exploração, utilizada neste trabalho, também pertencente à categoria "Coordenar", proporciona diferentes visualizações de dados vistos simultaneamente. É a "*Brushing and Linking*", que refere-se à conexão de duas ou mais visões de um mesmo dado, de forma que a mudança na representação de uma visão pode afetar a representação na outra. Especificamente, "*brushing*" refere-se à mudança de parâmetros (por exemplo, um filtro) em uma representação de um dado que se reflete em outra representação de dado conectado ao anterior. "*Linking*" refere-se ao destaque nos dados que estão conectados ao que foi selecionado (Heer, 2012).

Edward Tufte (1993) defende o uso de "Display de Pequenos Múltiplos", que seria uma coleção de visualizações colocadas de forma próxima e usando as mesmas mensurações e escalas. Na Figura 4, é possível visualizar pequenos gráficos lado a lado, o que oferece uma rápida comparação de diferentes dimensões de dados e fatias de tempo. A repetição dos gráficos suporta a comparação entre setores. Se fosse apenas um gráfico, a grande quantidade de dados poderia tornar confusa a visualização e obscurecer as tendências individuais. Ao selecionar um ponto no tempo em uma visão, o ponto correspondente é destacado em todas as outras visões.

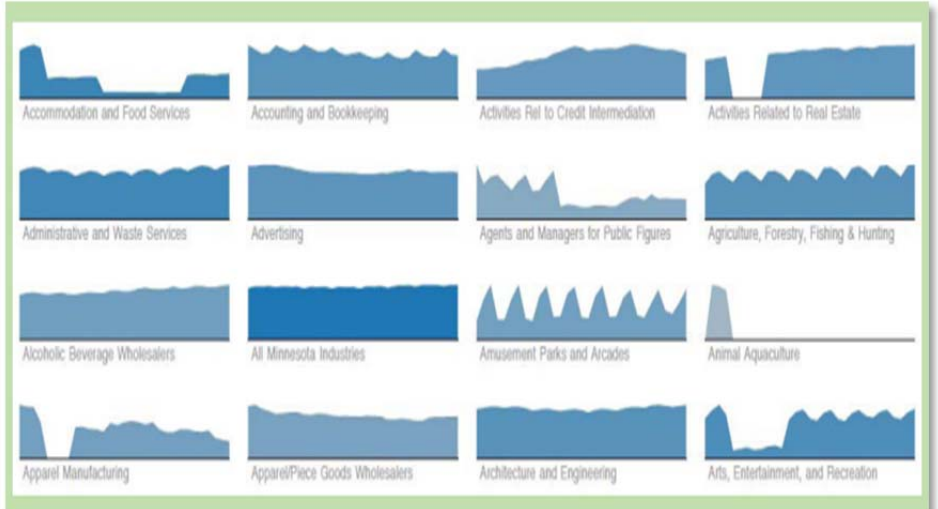

**Figura 4. Display de Pequenos Múltiplos (Edward Tufte, 1993).** 

Alternativamente, múltiplas visões podem usar também uma variedade de tipos de visualização, como histogramas, gráficos de dispersão, mapas ou diagramas de rede – para mostrar diferentes projeções de um conjunto de dados multidimensional. O uso deste tipo de visualização pode, ainda, permitir a exploração interativa através de visões, usando a técnica de "*Brushing and Linking*", explicada anteriormente.

Com a navegação interligada, é possível, adicionalmente, realizar esta coordenação arrastando ou aplicando zoom em uma visão, o que faz com que simultaneamente sejam manipuladas as outras visões.

Embora a comparação de múltiplas visualizações requer espectadores para orquestrar a sua atenção e mentalmente integrar padrões entre os pontos de vista, este processo é muitas vezes mais eficaz do que desordenar uma visualização única com muitas dimensões. Desta forma, é importante pensar em formas de auxiliar o usuário neste processo, o alertando para pontos de atenção. Na Figura 5 é possível visualizar a coordenação de múltiplos displays.

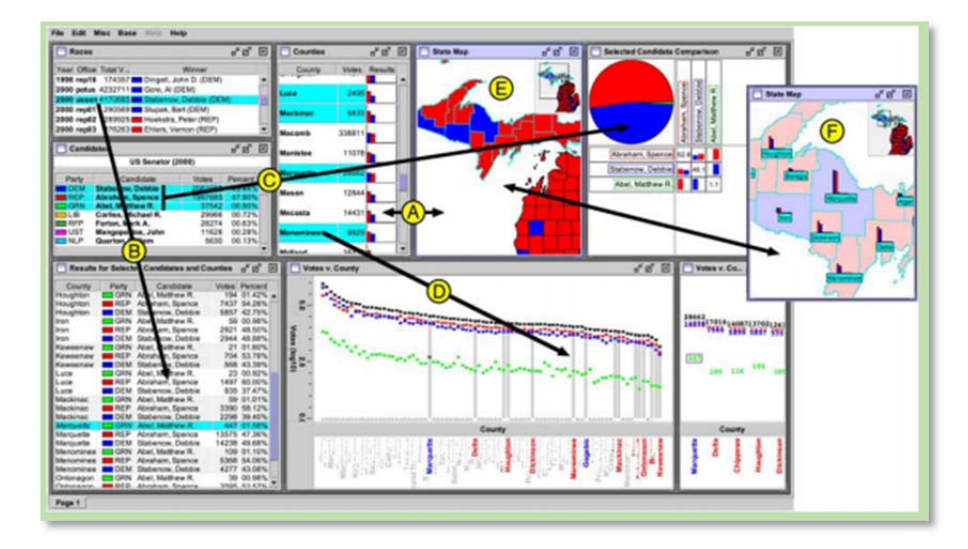

**Figura 5. Múltiplas visões coordenadas (Edward Tufte, 1993).** 

Além das técnicas citadas, pertencentes à categoria "Coordenar", outras técnicas foram exploradas no presente trabalho. "Filtrar" dados relevantes para o processo e "Navegar" no ambiente 3D e entre as visualizações 2D e 3D foram algumas delas.

Para a navegação no ambiente 3D, existem algumas técnicas que reduzem a oclusão, que foi citada no início deste trabalho como sendo um dos maiores problemas encontrados neste ambiente. A manipulação direta no ambiente 3D permite que o usuário posicione (através de rotação, translação e zoom) o modelo de forma a focar nos objetos de interesse, melhorando a oclusão. Além disso, outra técnica que reduz a oclusão e que é aplicada neste trabalho é a transparência, que permite ao usuário visualizar os objetos que antes estavam escondidos, através daqueles que estão transparentes (Elmqvist *et al.*, 2006).

A ferramenta *eDrilling* (Rommetveit, 2007) é um software que mostra, em tempo real, o processo de perfuração de poços de petróleo em um ambiente 3D. O software explora a combinação de visualizações 2D e 3D. É possível verificar, na Figura 6 e na Figura 7, interfaces do software, que integra o modelo 3D do poço e algumas informações associadas, representadas em 2D. No canto direito da imagem (Figura 6), é mostrada a representação do poço em 2D, com a aplicação de um mapa de cores representando sua pressão. Além disso, algumas informações 2D (caixas de texto) são mostradas sobre o poço 3D (Figura 6 e Figura 7), sendo uma forma de representação aplicada neste trabalho. A mensagem destacada na Figura 6 (com fundo amarelo) representa um alarme indicando que a pressão do poço está próxima do limite pré-determinado. Outra característica do software, é que ele é aplicado em ambientes colaborativos, que é uma característica que não foi abordada no presente estudo, mas que pode ser aplicada em trabalhos futuros, devido ao ambiente de integração entre diferentes equipes.

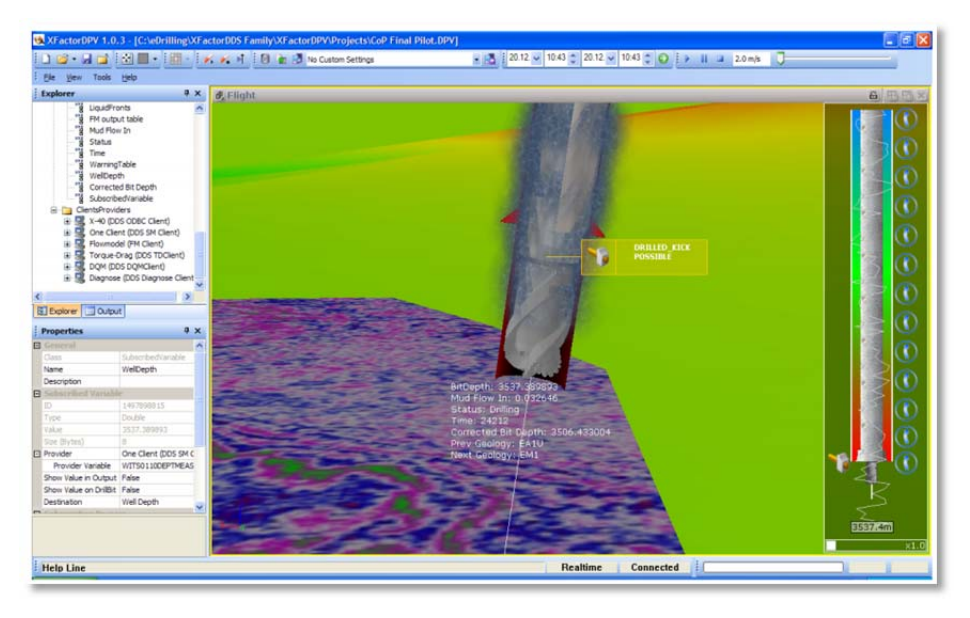

**Figura 6. Poço visualizado em 3D e 2D através do software** *eDrilling* **(Rommetveit, 2007).** 

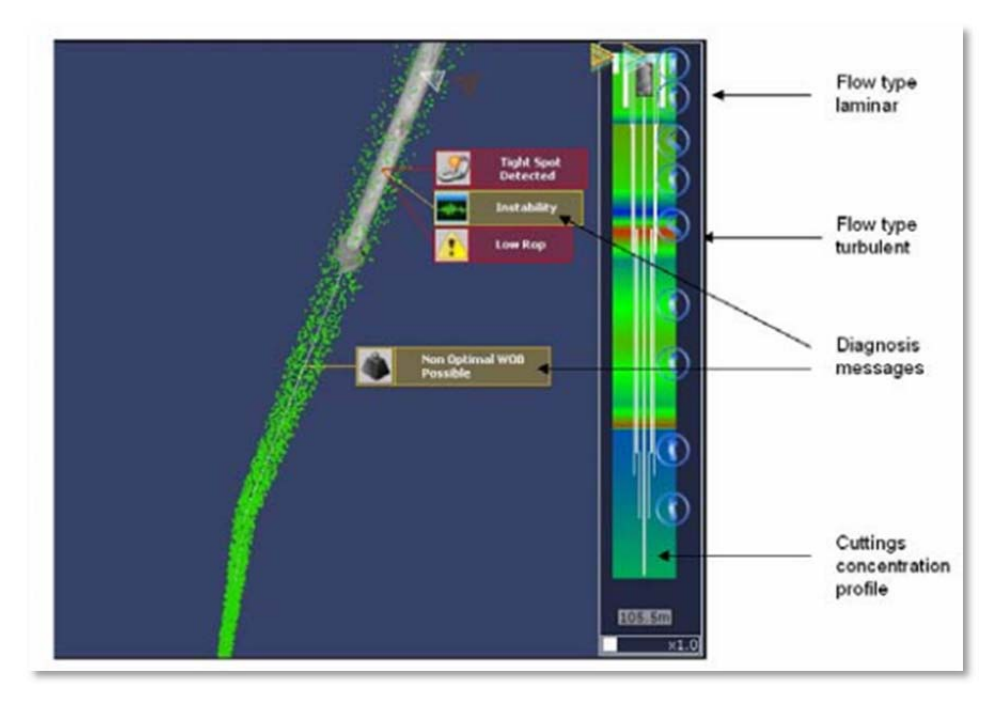

**Figura 7. Informações 2D sobre a visualização 3D no software** *eDrilling* **(Rommetveit, 2007).** 

Os tipos de dados para visualização científica comumente encontrados são representados pelos campos: escalar, vetorial e tensorial. Além desses tipos, existem também algumas técnicas de visualização científica que são a Visualização Volumétrica e o CFD (Fluidodinâmica computacional - *"Computational Fluid Dynamics"*).

No presente estudo, a visualização científica sobre o modelo 3D não foi explorada (apenas seus dados científicos). Este é um tipo de representação que pode ser explorado em trabalhos futuros, já que o modelo 3D permite a aplicação de todos os tipos e técnicas de visualização científica supracitados. A aplicação, no nosso caso, seria especificamente para a indústria de óleo & gás, no processo de engenharia, abrangendo os campos de refinaria e plataforma, que inclui, em sua maioria, tubulações, bombas, silos, válvulas, trocadores de calor (permutadores) e fornos.

# **2.2**

#### **Gestão de Atenção**

A Gestão de atenção é um item importante a ser considerado no presente estudo, uma vez que sua aplicação será feita em ambientes de monitoramento da planta industrial. É importante que haja metáforas visuais que chamem a atenção do usuário para determinado ponto do mapa, alertando para algum tipo de problema no processo.

O objetivo da pesquisa em atenção visual é entender o comportamento humano e alertar para informações importantes em uma cena. Ela está relacionada com a psicologia, fisiologia, sistemas neurais e visão computacional, produzindo aplicações de engenharia como em compreensão e reconhecimento (Laurent *et al.,* 1998).

Duas variáveis devem ser levadas em conta em relação a gestão de atenção. Uma é a metáfora visual a ser aplicada sobre o equipamento cujo funcionamento se tornou anormal (como uma temperatura elevada demais ou níveis acima do limite de segurança), focando a atenção no modelo 3D. Um exemplo desta aplicação pode ser visto no simulador de uma refinaria virtual, proposto por Zhou *et al.* (2011), mostrado na Figura 8. Nele, diferentes tons de vermelho exprimem diferentes temperaturas (quanto mais elevada é a temperatura, mais forte é a cor vermelha do equipamento). No presente trabalho, optamos por aplicar cores nos equipamentos em alarme e alerta no modelo 3D, sendo o vermelho para alarmes e amarelo para alertas. Isto garante destaque na cena, uma vez que todos os equipamentos da planta possuem a cor cinza.

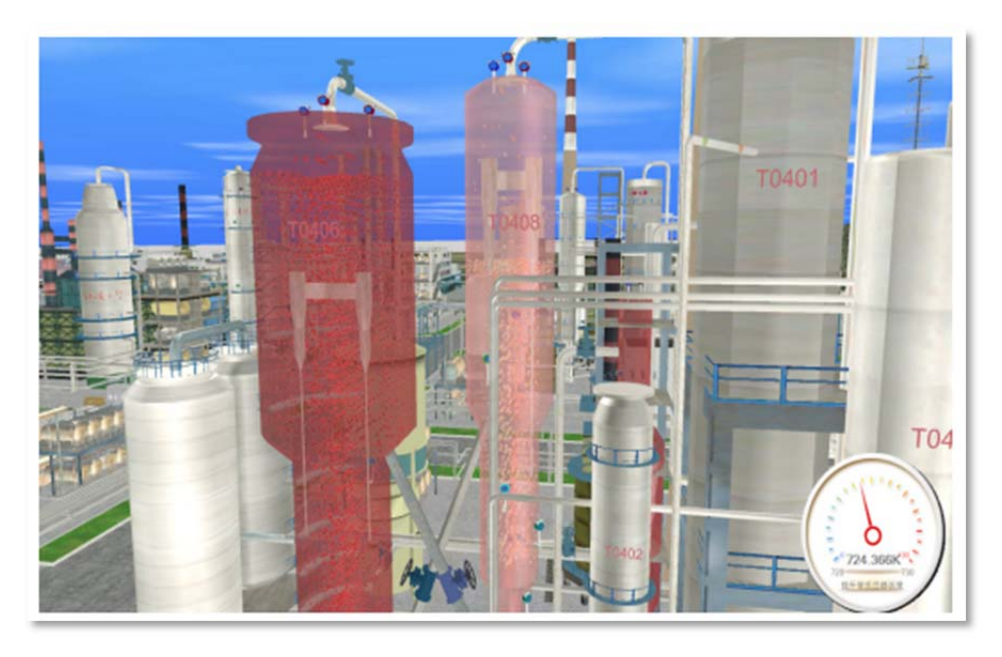

**Figura 8. Visualização científica de temperatura de um trocador de calor.** 

Outra variável é a atenção para problemas que não estão à vista do usuário, ou seja, que estão em outro ponto do mapa da planta industrial, que não é o que está sendo representado na tela. E isto pode ocorrer tanto na abertura do software quanto durante o processo de monitoramento, onde uma válvula aberta em um ponto pode repercutir em uma falha em outro ponto distante no mapa. Por esta razão, é importante se ter uma visão global de pontos de atenção, que possam levar o usuário diretamente para onde ele deve atuar para resolver o problema.

Um estudo interessante, que pode ter relação com a gestão de atenção, é o proposto por Gustafson *et al.* (2008). Sua ideia é informar aos usuários sobre pontos importantes em um mapa 2D, que não se encontram na tela, ao realizar *pan* e zoom em telas pequenas (o que faz com que partes do mapa sejam escondidas). Esta informação é passada através de indicações que exprimem noção de direção e distância do ponto que está fora da tela (Figura 9). Os *wedges*  (fatias), quando aplicados no mapa 2D, conseguem exprimir ao usuário a noção de distância de um ponto que não está sendo mostrado no mapa. Isto porque, ao ver uma parte do triângulo isósceles que é mostrado nesta representação, o usuário consegue mentalmente prever, pelo seu tamanho e direção, onde estaria aquele ponto, mesmo sem vê-lo.

Apesar do estudo ter sido feito para aplicação em celulares, sua ideia pode ser adaptada a outros ambientes que lidam com mapas 2D em telas pequenas, como o mini mapa 2D, que foi uma abordagem considerada para o presente trabalho. Porém, o uso dos *wedges* não foi aplicado, devido a escolha de se manter o mapa 2D fixo, já que a ferramenta proposta será usada em ambientes desktop utilizando-se monitores grandes, onde é possível visualizar um mini mapa 2D por completo. Apesar de não ter sido ainda usada, esta é uma abordagem que pode ser explorada em aplicações futuras, em visões de mini mapas manipuláveis, onde pontos importantes (no caso, os alarmes), acabem ficando fora do campo de visão, podendo ser, inclusive, adaptados para o uso em *tablets* para operadores de campo.

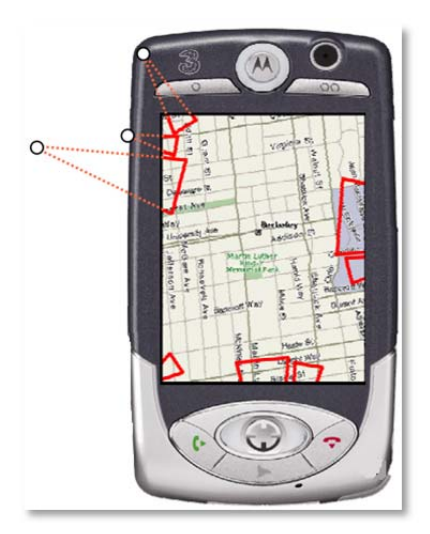

**Figura 9. Wedge: Visualização de pontos fora da tela.** 

O estudo da atenção visual também tem sido muito explorado na área de jogos 3D, por ser um recurso muito utilizado nesta área (Piffer, *et al.*, 2012). O jogador deve estar sempre atento aos estímulos visuais do jogo. A atenção visual serve tanto para alertá-lo sobre problemas (como a localização de itens ou inimigos) quanto para guiá-los sobre o que deve ser realizado no jogo (El-Nasr *et al.*, 2006).

Alguns padrões comumente utilizados em jogos constituem o uso de contraste de cores, movimento e brilho (Novak, 2001 p. 201). Alguns estudos sugerem que o uso de cores sobre o alvo desejado, que contrastem com a cor deste alvo, são eficientes para chamar a atenção dos jogadores. Por exemplo, um ponto vermelho em um local onde predomina a cor verde chamará a atenção tanto por se tratar de uma cor mais quente do que a verde quanto pelo seu contraste (Nagy *et al.*, 1990).

Outro método muito utilizado em jogos, ligado ao foco de atenção do jogador, é o HUD (*Heads-Up Display*), que é tradicionalmente utilizado no campo de design de jogos para referenciar um método de como algumas informações – como itens, indicadores e objetivos – são visualmente conduzidas ao jogador. Por meio deste método, dados são simultaneamente dispostos em uma camada transparente sobre a tela de jogo (Fagerholt *et al.*, 2009). Algumas informações mostradas no HUD, e que serviram de inspiração para aplicações na ferramenta do presente trabalho, foram o Mini Mapa e a Seta Guia (*Guiding Arrow*), que são explicadas a seguir.

## **2.2.1 Mini mapa 2D**

Devido aos desafios e limitações presentes no ambiente 3D, como o campo de visão restrito e a dificuldade de se encontrar pontos de interesse na cena como um todo, diversas aplicações e jogos 3D oferecem ferramentas de navegação para auxiliar e apoiar o jogador (ou usuário) em suas tarefas e objetivos ao navegar no ambiente 3D (Nesbitt *et al.*, 2009).

Diversos jogos 3D oferecem aos seus jogadores mini-mapas 2D onde é possível verificar o caminho que se está percorrendo na cena, além de sua localização no ambiente em que ele se encontra (Xavier, 2010 p. 251). O mini-mapa fornece para o jogador uma visão espacial relevante que lhe permite construir um mapa cognitivo da região do jogo (Elvins *et al.*, 1997). Diversas são as formas que os jogos oferecem a visualização dos mini-mapas, que vai de acordo com o objetivo principal do jogador.

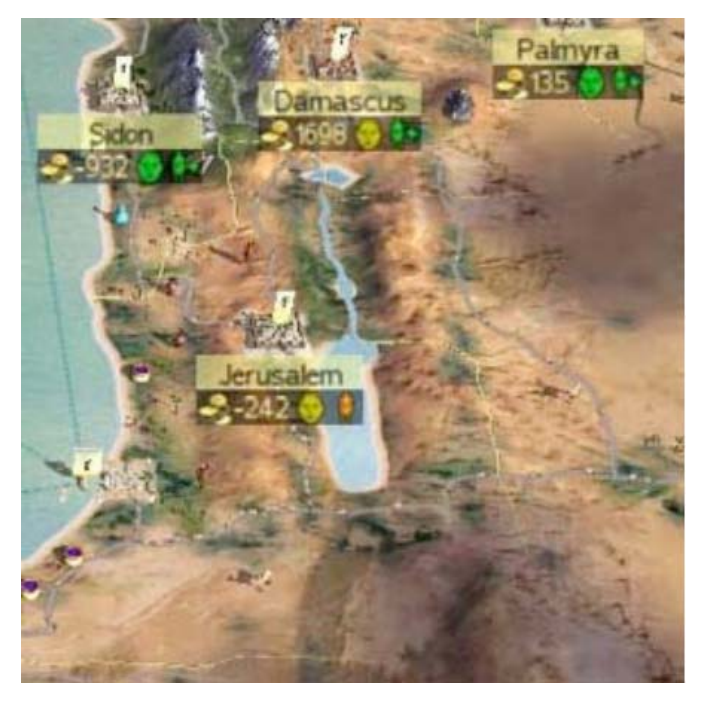

**Figura 10. Uma visão pseudo-perspectiva de cima para baixo do jogo Total War (Assembly, 2006).** 

Os mini-mapas em jogos são usualmente mostrados em uma visão de cima para baixo, como um mapa tradicional. Ocasionalmente, o mapa usa uma visão pseudo-perspectiva para dar ao jogador uma informação adicional sobre o mundo do jogo (Figura 10). No entanto, mini-mapas são predominantemente 2D. Por exemplo, jogos como *Total War* (Assembly, 2006), *Infamous* (Productions, 2009) e *Prototype* (Entertainment, 2009) são definidos no mundo aberto 3D, casados com mini-mapas e mapas do mundo que permitem ao jogador acessar o 2D em uma visão de cima para baixo. Estes mapas indicam informações como localização, alvos, ameaças, e no caso de *Infamous* e *Prototype*, usam setas para cima ou para baixo indicando que algo está acima ou abaixo da posição do jogador.

Outros jogos como *Devil May Cry* (Capcom, 2008), Ninja Gaiden (Ninja, 2004), *Resident Evil* (Capcom, 1996) implementam jogabilidade onde partes do espaço aparecem a medida em que vão sendo exploradas pelo jogador, mostrando um mundo que existe em diferentes níveis. Por exemplo, o mini-mapa *do Devil May Cry* 4 mostra um plano de visão de cima para baixo dos níveis que estão conectados em espaços limitados por escadas (Figura 11).

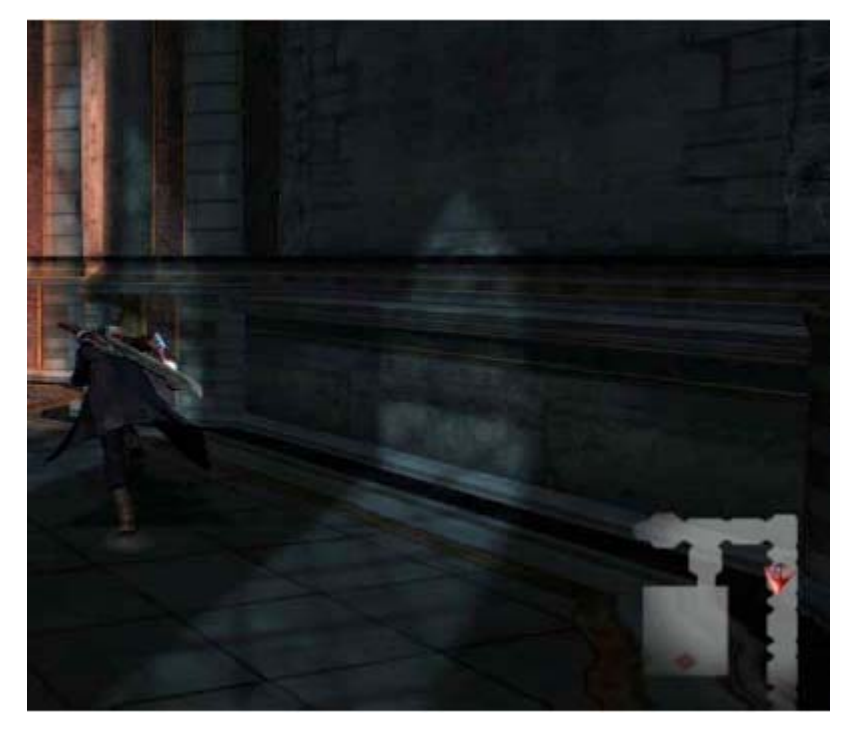

**Figura 11. Mini-mapa do jogo Devil May Cry (Capcom, 2008).** 

A forma de informar ao usuário sua localização no ambiente 3D difere de acordo com o tipo do jogo. Apesar de não se restringir apenas a este tipo de jogo, é muito comum em jogos de corrida e de perseguição, que sua localização seja representada por um triângulo que aponta para onde o usuário está seguindo, conforme a orientação do seu veículo. Outros jogos onde é importante saber o caminho correto a ser percorrido possuem este tipo de representação. Este símbolo se desloca dinamicamente de acordo com o deslocamento do usuário. Um exemplo pode ser visto no jogo *Burnout Paradise* (Games, 2008) visto na Figura 12.

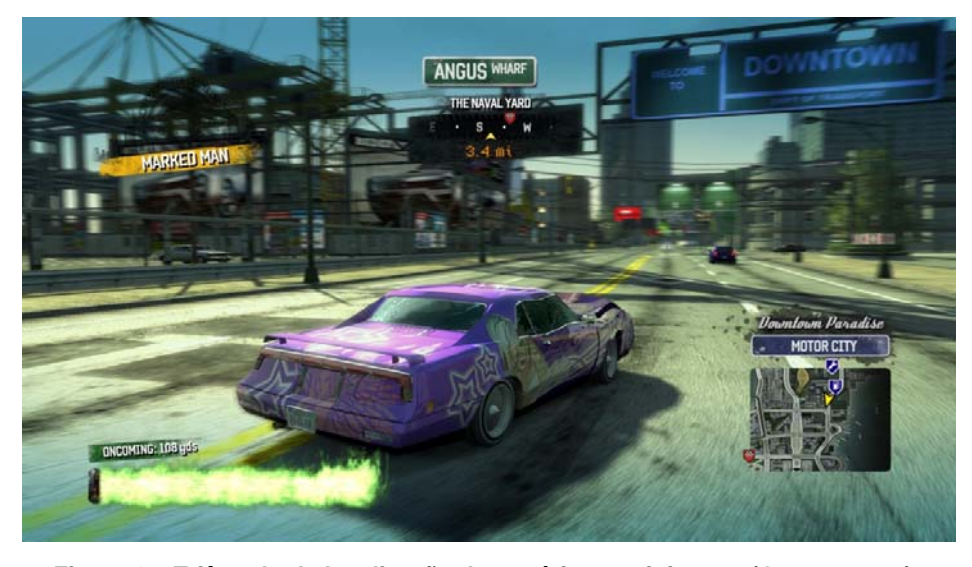

**Figura 12. Triângulo de localização do usuário no mini mapa (Games, 2008).** 

Outra forma de informar ao jogador onde ele está localizado no jogo é através de um delimitador no mini mapa que exprime o campo de visão do usuário no espaço da tela, para simular o frustum da câmera, que em computação gráfica representa a região do espaço virtual que aparece na tela. Em 3D, o frustum é representado por um tronco de pirâmide, que ao ser representado no 2D, pode ser visualizado como um trapézio. Portanto, no mini mapa ele é muitas vezes representado desta forma, como pode ser visto no jogo *Command & Conquer* 4 (Arts, 2010) na Figura 13.

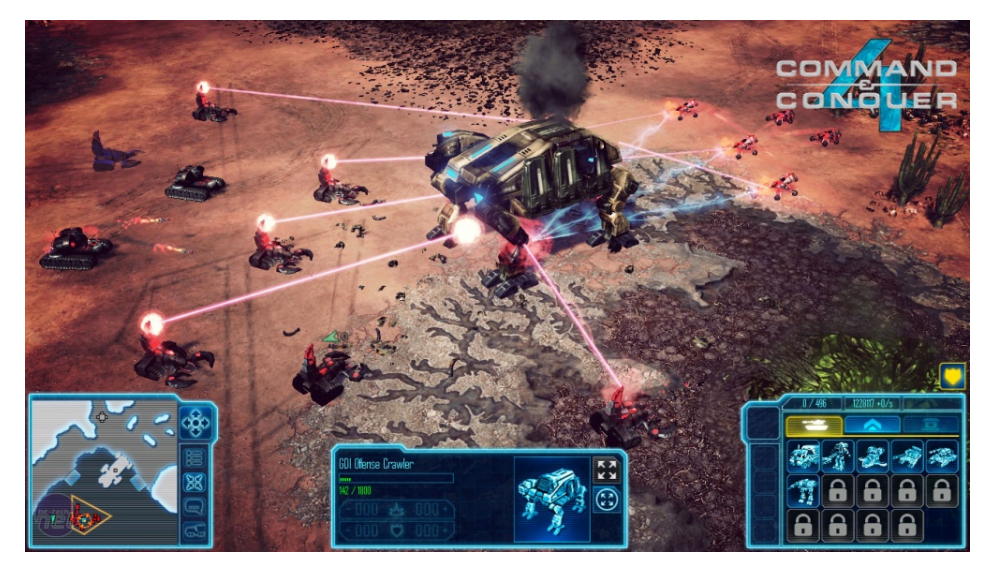

**Figura 13. Mini mapa com delimitador da visão do usuário (Arts, 2010).** 

 Além do trapézio que representa a visão do usuário no espaço da tela, é possível também visualizar o delimitador no mini mapa como um triângulo, que seria, por sua vez, a visão do jogador partindo do ponto de seu olho, ao invés do plano mais próximo da tela. Isto formaria um triângulo, ao invés de um trapézio. Esta representação é utilizada principalmente em jogos onde o que se vê na tela é a visão do jogador, quando se está em primeira pessoa, que é o caso do jogo Guild Wars 2 (ArenaNet, 2012). É possível visualizar na Figura 14 que a visão do jogador é a mesma que o personagem que está caminhando em um plano. Portanto, seu mini mapa possui um delimitador triangular, com um círculo em um dos vértices (que representa o personagem) – destacado com zoom na figura - e o triângulo sendo representado por um feixe de luz.

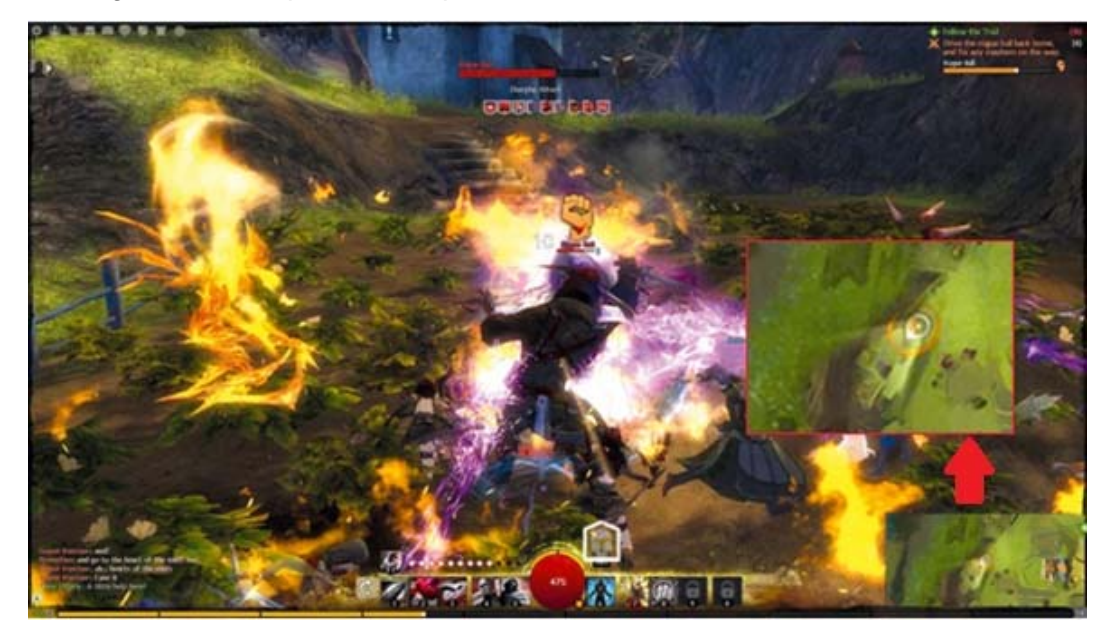

**Figura 14. Triângulo no mini mapa representando a visão do personagem (ArenaNet, 2012).** 

 Outra característica comum em mini mapas, além da localização e direção do jogador, diz respeito a informações importantes aos usuários, como a presença de inimigos. Jogos como o *World of Warcraft* (Entertainment, 2004) e *Guild Wars* (ArenaNet, 2005) utilizam esta estratégia. Ambos os jogos representam inimigos como pontos vermelhos no mini mapa, como pode ser visto na Figura 15 e na Figura 16.

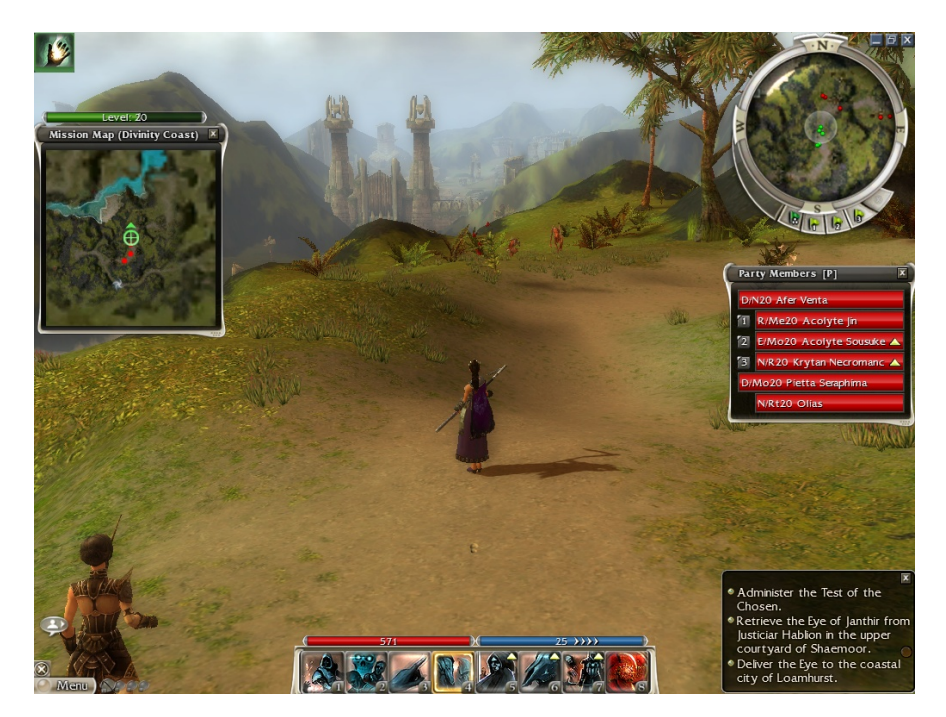

**Figura 15. Inimigos como pontos vermelhos no mini mapa do jogo Guild Wars (2005).** 

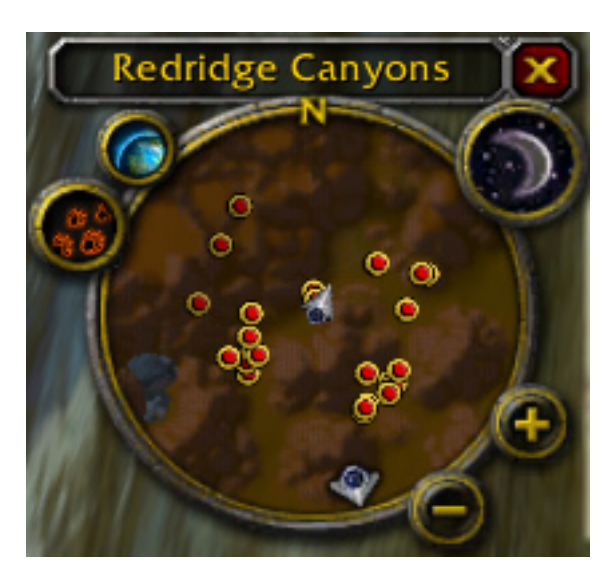

**Figura 16. Mini mapa do jogo World of Warcraft com pontos vermelhos representando inimigos (Entertainment, 2004).** 

 No presente trabalho, o mini mapa 2D é usado mostrando a planta da unidade de operação que o usuário selecionou inicialmente para monitorar. Escolhemos manter a planta 2D sempre fixa e totalmente visível – sem possibilidade de manipulação – por dois motivos: O primeiro é que, como já citado, o sistema será usado em um ambiente desktop com monitores grandes que permitem que o mapa seja visto por completo. Outro motivo é poder oferecer ao usuário a visualização de todos os pontos de alarme daquela planta simultaneamente, já que, diferente de alguns jogos, onde o importante é saber onde estão os inimigos mais próximos do jogador, todos os alarmes dentro da unidade podem ser importantes para o usuário, estejam eles próximos ou distantes. Desta forma tem-se sempre a visão de todos os alarmes daquela planta. Além disso, para informar a localização da visão do usuário no mini mapa 2D, foi utilizado um triângulo delimitador sobre ele.

#### **2.2.2**

#### **Seta Guia (***Guiding Arrow***)**

Diversos jogos utilizam formas de guiar o jogador em direção ao seu objetivo ou para informar sobre pontos de interesse que não estão em sua visão, como inimigos ou parceiros de equipe. O jogo *Ghost Recon Advanced Warfighter* (GRAW) (Ubisoft, 2007) utiliza diversos recursos para apoiar localização e direção, usando setas de diversas cores dispostas em diferentes posições da tela que indicam para que lado encontram-se os membros de seu time, quando estes estão fora do campo de visão do jogador. Na Figura 17, é possível ver duas setas azuis (sobrepostas) à direita, que indicam onde estão os membros de seu time.

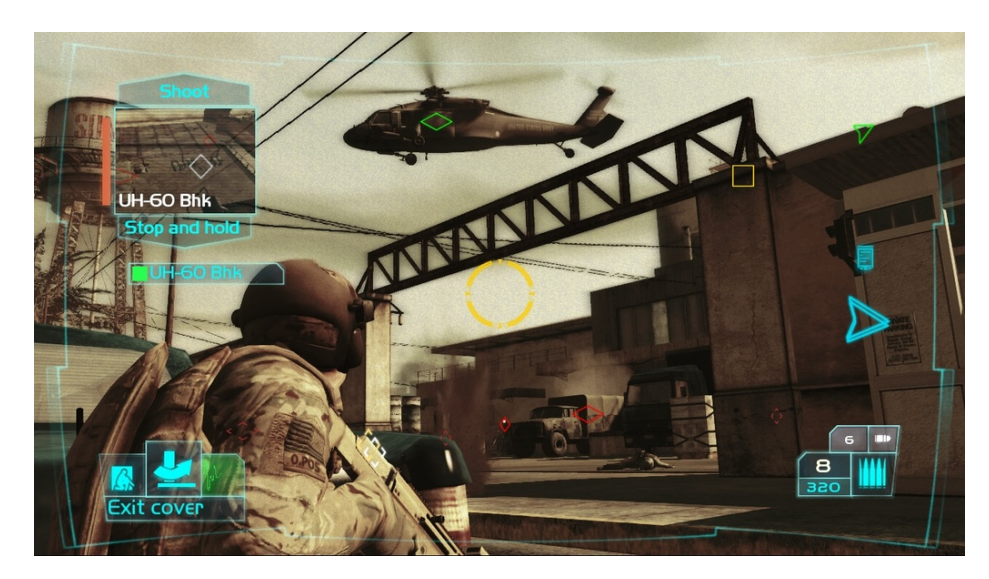

**Figura 17. Setas indicando localização de membros do time fora do campo de visão são mostradas no jogo GRAW (Ubisoft, 2006).** 

No contexto atual, a representação de indicação de direção mostra-se útil para informar para qual lado há um novo alarme, quando o usuário encontra-se focado em algum ponto específico da planta 3D e este alarme está fora do seu campo de visão.

## **2.2.3 Balão de Notificação**

Diversas são as formas de notificações que sistemas operacionais como o Windows utilizam para chamar a atenção do usuário para novas atualizações ou outros tipos de avisos. A Área de Notificações da barra de tarefas do Windows possui um conjunto de ícones de programas que emitem notificações em forma de um balão. Programas como o *Dropbox*, por exemplo, avisam ao usuário quando há um novo arquivo em sua conta e o ícone de energia do sistema informa quando a bateria do seu notebook está prestes a esgotar. A Figura 18 mostra uma notificação do sistema, apontando para o ícone do programa responsável por ele. Tal representação serviu de inspiração para ser utilizada na ferramenta deste trabalho e será descrita no capítulo da Ferramenta Proposta.

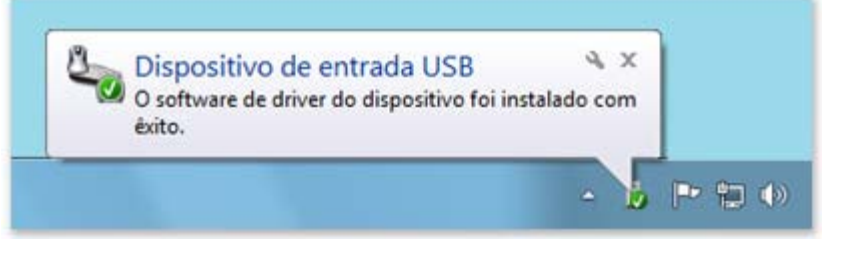

**Figura 18. Balão de notificação do Windows.** 

## **2.3 Combinação de Visualizações 2D e 3D**

Os trabalhos relacionados apresentados a seguir foram estudos feitos acerca dos tipos de visualizações (2D e 3D) em diferentes domínios. Tais estudos demonstram como se dá a interação sobre os dois tipos de visualização, explorando os aspectos mais favoráveis a cada um deles e também a integração de ambos em um mesmo ambiente.

Experimentos anteriores mostraram que a organização espacial de informações permite aos usuários acessar dados de forma surpreendentemente rápida. Um indicativo desse resultado pode ser visto na afirmação encontrada no artigo de Czerwinski *et al.* (1999) que diz que "técnicas de visualização 3D podem melhorar a memória do usuário sobre onde as informações favoritas e frequentemente usadas estão guardadas".

Diversos experimentos compararam telas 2D e 3D para tarefas específicas, encontrando vantagens e desvantagens em cada tipo. Alguns desses experimentos focaram em tarefas de aviação. Os displays volumétricos em 3D foram os que tiveram melhor desempenho em relação a estratégias de evitar colisões, comparando com a visualização 2D (Figura 19), nos estudos de Ellis (1983) e Van Orden (2000). Similarmente, Bemis *et al.* (1988) encontrou que operadores foram mais rápidos e realizaram menos erros quando detectavam ameaças em displays táticos em perspectiva do que em displays com visão ortográfica. Entretanto, Smallman *et al.* (2001) mostrou que a busca visual de informações foi mais rápida com 2D em telas de controle de tráfego aéreo.

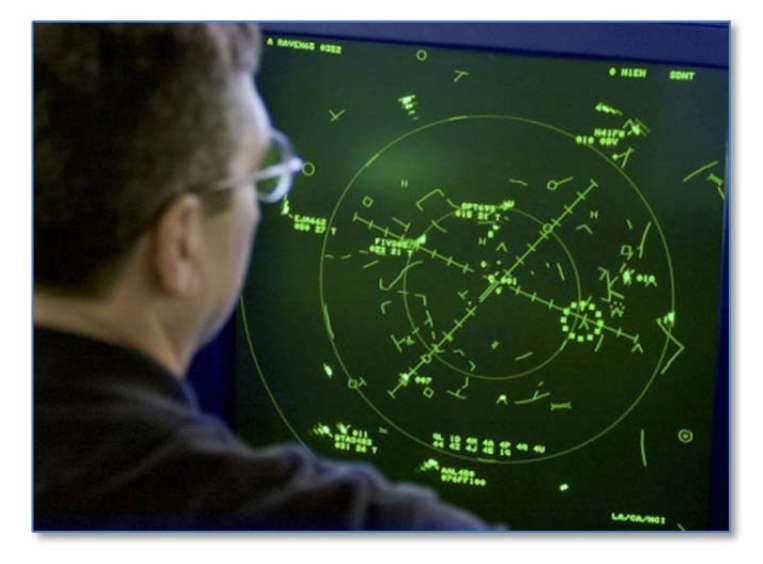

**Figura 19. Display de controle de tráfego aéreo em 2D.** 

 Os autores então sugerem que a identificação de ameaças no plano 2D é mais eficaz, se comparada ao espaço 3D, apontando para a importância de se ter uma visão global e sem oclusões no momento da detecção de perigo em pontos específicos de um mapa, em um sistema de monitoramento em tempo real. Os experimentos analisados foram validados para os domínios específicos e as tarefas estudadas, mas é difícil generalizar e a partir deles identificar quando é melhor visualizar em 2D ou 3D. Por exemplo, qualquer um dos seguintes fatores, baseados em Brown (1997) e Smallman et al. (2001), pode afetar a habilidade do operador em realizar uma tarefa usando um display 3D:

- Profundidade (perspectiva, projeção, sombras, oclusão, sombreamento, movimento, etc.);
- Parâmetros de câmera (campo de visão, elevação, azimuth, etc.);
- Habilidade para manipular o *viewport*;
- Display exocêntrico ("através da janela") e egocêntrico (imersão);
- Dispositivos de entrada e de saída visual;
Disponibilidade de informação (por ex. se informações importantes estão visíveis sempre ou se ficam escondidas até que o usuário as requisite).

Devido a estes fatores, é importante analisar as habilidades dos usuários na manipulação e visualização no ambiente 3D, para propor meios adequados de interação com as representações em 3D.

St. John. *et al.* (2001) comparou visualizações 3D e 2D e uma combinação lado-a-lado de visualizações 2D e 3D, para tarefas de plano de rota, onde antenas deveriam ser dispostas em um terreno. O objetivo era traçar um plano de rota, evitando que inimigos pudessem visualizar este plano. O tempo para completar a tarefa era mais rápido nos displays combinados lado-a-lado e mais devagar com os displays puramente em 3D, indicando que combinações lado-alado de displays 2D e 3D são valiosas. Os autores reportaram que com o display lado-a-lado, participantes usaram o display 3D no início do problema, para encontrar posições adequadas para inserir as antenas (como atrás de elevações) se concentrando posteriormente no display 2D. Participantes reportaram que as visualizações 3D foram úteis para interpretar visualizações 2D. Por isso parece que a visualização 3D pode ser útil para ganhar uma impressão global de uma forma 3D ou espaço 3D e para entender a orientação de visualizações 2D. Por contraste, visualizações 2D parecem mais apropriadas para tarefas de posicionamento preciso.

Na tese de Tory (2004), foi realizado um estudo para combinar visualizações 2D e 3D para visualizar dado espacial, descrevendo os diferentes métodos para combinar essas duas visões. Tory concluiu que ambas estratégias de visualização, 2D e 3D possuem valor para diferentes razões. Isto pode ser benéfico para integrar ambas as visualizações, 2D e 3D em um único display.

Devido ao perfil do trabalho atual, que lida com um ambiente de monitoramento, em tempo real, de plantas industriais sobre um modelo 3D, é importante analisar o que outros trabalhos relacionados encontraram em suas abordagens, considerando tarefas específicas em ambientes 3D. Pela característica da necessidade de se visualizar informações (dados textuais) e também do cenário atualmente ser representado em um ambiente 2D, foram buscados trabalhos que integrassem ou comparassem ambas as visões.

É interessante verificar, por exemplo, que a busca de informações específicas pode ser mais eficiente no ambiente 2D, devido a desvantagens do 3D como a oclusão de objetos. Isto porque, no 2D, é possível ter uma visão global do ambiente, identificando mais facilmente os pontos críticos. Ao escolher seu ponto de interesse, muitos preferem o 3D como uma visão mais qualitativa de um problema, trazendo também outras vantagens, como a visão mais próxima da realidade e a noção de distância.

Outra questão importante é a integração destas duas visões em um único display, extraindo informações relevantes de cada tipo de visualização para a análise e entendimento de um problema. Desta forma, aplicamos neste trabalho algumas dessas abordagens, a fim de se verificar sua relevância ao domínio de estudo.

## **Ferramenta Proposta: RODES Views**

Algumas representações visuais investigadas neste estudo deverão ser, futuramente, implementadas no projeto RODES (Rede de Operação a Distância unindo Equipes e Sistemas), do laboratório Tecgraf/PUC-Rio. Um dos principais objetivos do projeto é desenvolver uma ferramenta que promova a integração de equipes isoladas, de diferentes disciplinas, que estão envolvidas no funcionamento da planta, e que seja capaz de exibir dados de simulação e monitoramento de forma adequada aos seus perfis.

Para esta pesquisa, foi considerada a equipe de Operação, que é responsável pelo monitoramento da planta em tempo real. O principal objetivo dos operadores de plantas industriais é identificar e solucionar problemas que podem surgir durante a operação da planta. Na maior parte dos casos, a equipe de operação é dividida entre operadores de sala de controle e operadores de campo, onde os primeiros têm acesso ao controle via software, remotamente, e os demais ficam presentes na própria unidade, para possíveis manobras que só podem ser realizadas em campo (ex. Abertura de uma válvula manual). Para isto, é necessário que os operadores da sala de controle sejam informados de qualquer perigo que esteja ocorrendo, para assim, realizar manobras para contorná-lo via software, ou comunicar os operadores de campo, via rádio, sobre os problemas que possam estar ocorrendo.

Devido à importância de se ter a atenção do usuário a todo instante, a ferramenta implementada neste projeto buscou incorporar métodos de atenção que antes eram apenas utilizados no ambiente 2D, em um ambiente 3D integrado ao 2D.

Para a realização dos testes nesta pesquisa, foi utilizada a ferramenta *Unity* 3, devido à sua capacidade de carregar, visualizar e manipular modelos de engenharia CAD/CAE 3D integrados com representações de interfaces (GUI) 2D. Foi utilizada a linguagem *JavaScript* para a implementação do protótipo 3D (janela principal). Para a janela 2D, onde são mostradas imagens de plantas correspondentes à visão 3D da janela principal, foi utilizada a aplicação Flash Professional CS6 com a utilização da linguagem *Actionscript* 3.0 para possibilitar a criação de uma aplicação *Adobe Air* sem necessidade de instalação. O *plugin* *Adobe Air* foi utilizado para ter acesso aos arquivos do sistema com a finalidade de criar o arquivo que se comunica com a aplicação principal (3D) feita em *Unity*. Esta aplicação separada foi escolhida devido a limitações encontradas para a utilização de duas janelas no *Unity* e a facilidade no uso do flash para este tipo de aplicação. Ela foi incorporada para simular, junto ao *Unity*, uma única aplicação de duas telas, sendo inspirada no que é utilizado atualmente no dia-a-dia de trabalho dos operadores de planta.

A comunicação entre as aplicações, para as mudanças de telas, foi feita através de um arquivo texto, acessado por ambas as aplicações e atualizado com os dados de alarmes ativos e inativos e mudanças de telas, que poderiam ser atualizados através de ambas as janelas, pelo usuário. Ao clicar num equipamento no *Unity*, o programa edita o arquivo de texto, inserindo a cena atual. No momento seguinte, a aplicação Flash lê esse arquivo e atualiza a cena que está apresentando (2D). O mesmo acontece do outro lado. Ao clicar em um valor de um instrumento através do 2D, a cena do *Unity* também é atualizada. O módulo de leitura e escrita do arquivo foi realizado no *Unity* utilizando a linguagem C#, devido à facilidade em acessar arquivos do sistema (para a comunicação entre os programas).

A ferramenta implementada simulou um ambiente 3D onde é possível navegar sobre um modelo 3D representado por uma planta industrial fictícia, onde foram aplicadas algumas das representações de visualização e atenção estudadas. As representações escolhidas para o presente trabalho foram aplicadas em um estudo de caso, referente ao monitoramento da planta, que é realizado pela equipe de Operação.

Devido aos estudos que apontam para as dificuldades de visualização no ambiente 3D, foram aplicadas algumas soluções para contornar tais dificuldades, principalmente no que diz respeito à grande quantidade de dados e a oclusão de objetos. Desta forma, foi oferecido ao usuário a opção de navegar diretamente para o alarme selecionado, focando na malha ou objeto desejado, com aplicação de transparência nos demais objetos da planta.

Além da visão do modelo 3D, foi dada a opção do usuário utilizar a visão 2D da planta, na segunda janela da ferramenta já que, segundo Tory (2004), é importante que se dê mais de uma opção ao usuário para que ele tenha a liberdade de escolher qual representação prefere usar, dependendo da tarefa que irá realizar. Isto porque, como citado anteriormente, nem sempre é uma tarefa fácil visualizar e interpretar o ambiente 3D, o que faz com que a opção do mapa 2D ajude o usuário a ficar mais seguro num primeiro momento, por ser a representação que está mais acostumado a utilizar em seu dia-a-dia de trabalho.

Para chamar a atenção do usuário quando necessário, foram utilizados mecanismos tanto para a parte 2D quanto para a parte 3D. No 3D os equipamentos em alerta e alarme apresentavam cores diferentes, como no trabalho de Zhou *et al.* (2011), citado nos Trabalhos Relacionados. Na tentativa de chamar mais a atenção dos usuários, fizemos com que os equipamentos "piscassem", ao intercalar entre a cor original (cinza) e a cor em alarme (vermelho) ou alerta (amarelo). No mapa 2D foram utilizados pontos de alarme similares aos jogos citados anteriormente, que utilizam pontos para indicação da localização de inimigos. Além disso, balões de notificação foram utilizados como alertas para novos alarmes, sendo colocados sobre o canvas 3D nos cantos da tela, apontando para onde o novo alarme está. Esta estratégia foi utilizada para o usuário que está focado no equipamento 3D. O uso de um balão branco sobre o canvas preto oferece um contraste, que representa uma forma de chamar a atenção do usuário. A direção que ele deve ir também está inserida na estratégia do balão, uma vez que ele é posicionado no canvas com sua ponta apontando para o lado e direção do novo alarme, que é similar ao que foi descrito na seção de Seta Guia.

Dentro da taxonomia proposta por Heer (2012) para visualização de informações, foram utilizadas técnicas de zoom (no canvas 3D), filtro (para visualizar apenas os alarmes na árvore de objetos), detalhes sob demanda (ao focar em uma malha ou equipamento específico), navegação (livre sobre o 3D e direta a partir dos pontos de alarme). A visualização de múltiplas visões, também citada no capítulo de Trabalhos Relacionados, foi muito utilizada, ao oferecer as visões 3D e 2D, que foram conectadas através da técnica de "*Brushing and Linking*", que conecta duas ou mais visões de um mesmo dado, de forma que a mudança na representação de uma visão pode afetar a representação na outra. O mesmo se aplica ao mini mapa, onde é possível clicar nos alarmes, com o foco da câmera sendo atualizado sobre o equipamento. As janelas (Faceplates) que contêm os dados de cada instrumento também são conectadas às TAGs (identificadores dos instrumentos, *e.g.*, TI-808001) dos equipamentos através de *highlight*. No caso de haver diversos Faceplates abertos, ao selecionar um deles, a TAG correspondente é destacada.

A ferramenta *eDrilling* (Rommetveit, 2007), citada nos Trabalhos Relacionados, também serviu de inspiração para o uso das TAGs 2D sobre o canvas 3D e também da integração da visão 3D e 2D.

# **Domínio da Aplicação**

Por questões de sigilo, um ambiente fictício foi montado, contendo um modelo CAD/CAE 3D de planta industrial, imagens desta planta no plano 2D e as TAGs dos equipamentos e instrumentos que compõem o modelo, inseridas em diferentes sistemas que compõem uma unidade.

A visão inicial da ferramenta é a refinaria SIX, onde encontram-se diversas unidades de produção. Cada unidade possui diversos sistemas, que representam um conjunto fechado de um processo. Alguns exemplos de sistemas são: sistema de vácuo, sistema de controle de temperatura, sistema de gasóleo circulante, dentre outros. Cada sistema possui um conjunto de equipamentos que estão interconectados, para que este sistema seja um sistema fechado de produção. Cada equipamento possui uma TAG identificadora e um conjunto de indicadores, que também são identificados por TAGs, porém, cada um possui um padrão de TAG diferente.

As TAGs de equipamentos utilizadas na ferramenta são para os seguintes equipamentos: Bomba, Permutador, Vaso, Tanque e Válvula. O padrão de TAGs para equipamentos segue a seguinte ordem: "*X-UnidadeID*" onde *X* é a letra inicial (ou conjunto de letras) que representa o equipamento, *Unidade* é o número identificador da unidade e *ID* é o número identificador daquele tipo de equipamento dentro da unidade. Desta forma, cada TAG é única dentro daquela unidade. Os equipamentos utilizados possuem as seguintes letras: (B) Bomba, (P) Permutador, (V) Vaso, (TQ) Tanque e (LV) Válvula. Um exemplo de TAG de equipamento utilizada na ferramenta é a do permutador P-8080002, que pertence à unidade U-8080 e é o segundo permutador listado na unidade.

Um equipamento pode possuir uma ou mais TAGs de instrumentação. As TAGs de instrumentação constituem os dados que indicam o estado atual daquele equipamento. Um permutador terá, por exemplo, diversos indicadores como temperatura, pressão, vazão e nível. Cada um desses indicadores possui uma TAG indicadora associada a ele. Um equipamento pode possuir um ou mais indicadores de um mesmo tipo (ex. temperatura), já que pode, fisicamente, apresentar divisões internas onde cada uma possui uma temperatura ou nível diferente num mesmo momento.

O padrão de TAGs para instrumentação segue a seguinte ordem "*XYZ-UnidadeID*", onde *XYZ* são as letras que representam o instrumento, *Unidade* é o número identificador da unidade e *ID* é o número identificador daquele tipo de instrumento para o equipamento a que ele pertence, dentro da unidade.

Existem dois tipos diferentes de instrumentos, que podem ser classificados em Indicadores e Controladores. Os instrumentos indicadores possuem a letra "I" ao final da primeira parte da TAG. É o caso dos instrumentos de Indicação de Temperatura (TI), Indicação de Densidade (DI) e Indicação de Pressão (PI). Já os instrumentos de controle (Controladores) possuem a letra "C" ao final da primeira parte da TAG, sendo como exemplo o controle de nível LIC ("*Level Indicator Controller*").

Em termos práticos no uso da operação, as identificadoras apenas representam os valores daquele instrumento, enquanto as TAGs controladoras permitem que o operador modifique remotamente aquele valor, por meio de software. Outro exemplo de controlador que não segue a ordem de TAG descrita acima é a válvula que, apesar de poder ser controlada, termina com a letra "V". Uma válvula que controla o nível possui como primeira sequência as letras LV ("*Level Valve*").

## **3.2 Projeto da RODES Views**

A ferramenta implementada oferece ao usuário duas janelas. A janela principal oferece uma visão 3D da refinaria e a janela secundária oferece uma visão esquemática 2D dos sistemas da refinaria que estão em foco no 3D, que é similar ao que é utilizado atualmente no dia-a-dia de trabalho dos operadores de planta. Ambas as janelas oferecem a possibilidade de interação com o usuário e suas visões são atualizadas durante a interação, independente da janela utilizada. Para facilitar a interação, foram utilizados dois monitores. Vale lembrar que o uso de dois monitores é comum no trabalho de operadores, que muitas vezes utilizam mais de um software ao mesmo tempo, como a análise de gráficos para comparação e verificação de padrões no processo de operação.

## **3.2.1 Janela Principal**

A Janela principal contém os seguintes elementos:

- Árvore de Malhas e Equipamentos;

- Barra de ferramentas superior;

- Canvas 3D (Modelo 3D, TAGs, Faceplate e Balão de Notificação);
- Mini mapa 2D;

 A Árvore de Malhas e Equipamentos, que se encontra do lado esquerdo da Janela principal (Figura 20), possui a seguinte hierarquia: Unidade > Malha > TAG Indicador. O símbolo de alarme (vermelho) ou alerta (amarelo) é mostrado na frente do nome do objeto na árvore quando há um alarme ou alerta ativo, estendendo-se para os níveis acima na hierarquia [1]. Ou seja, se há um equipamento em alarme, a malha que ele está inserido e a Unidade onde ele se encontra, também terá o símbolo de alarme/alerta. Isto é feito desta forma pois mesmo que a árvore esteja colapsada, é possível verificar que há problemas naquela malha e unidade. Outra característica da árvore é o botão de filtro [2], localizado em seu canto superior direito. Com a ativação do filtro, é possível visualizar apenas os itens da árvore em alarme/alerta. Isto é importante para o caso de haver muitos itens na árvore, onde é possível focar apenas na resolução dos problemas.

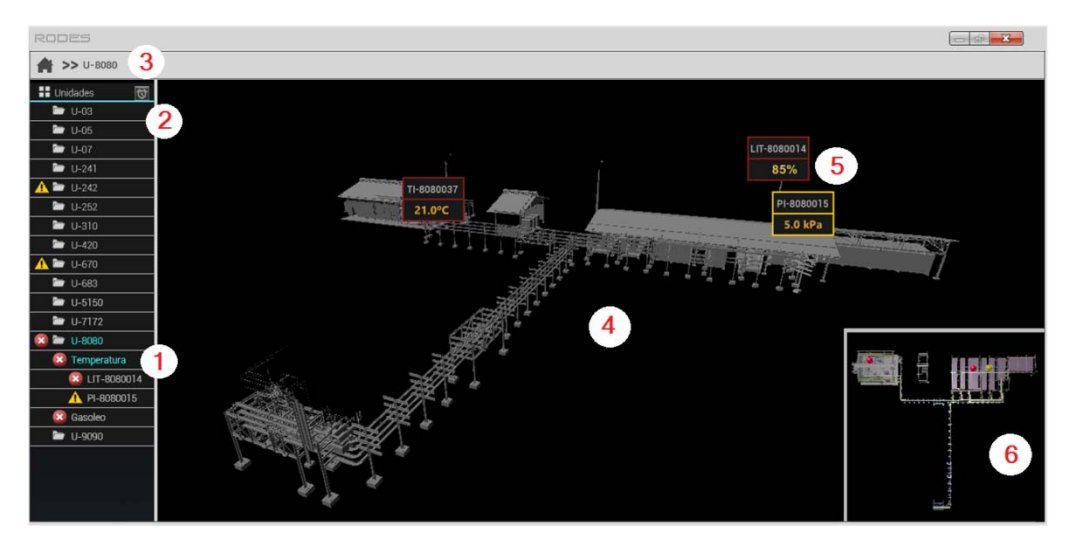

**Figura 20. Janela principal da ferramenta RODES Views.** 

A barra de ferramentas superior apresenta o botão de home e o *breadcrumbs*, onde é possível visualizar onde se está na navegação [3]. Ele mostra o nome da visão atual com o caminho percorrido (Unidade, Malha, Equipamento). Ou seja, se estou visualizando o equipamento P-8080001, ele é apresentado por Home >> U-8080 >> Controle de Temperatura >> P-8080001.

O canvas 3D constitui a parte central da janela, onde encontra-se o modelo CAD/CAE 3D [4]. No canvas, é possível manipular o modelo realizando rotação, translação e zoom. Ao clicar em um alarme (através de pontos de alarme, balão, árvore ou TAGs da janela secundária), a câmera se translada e seu zoom é ajustado para focar naquele objeto ou malha. Também é possível centralizar a câmera sobre o equipamento em alarme, ao clicar sobre ele no canvas 3D. Além disso, para facilitar a visualização, todos os equipamentos que não fazem parte daquela visão se tornam transparentes no canvas 3D. Escolhemos tornar estes objetos transparentes ao invés de invisíveis, para que o usuário possa continuar visualizando a unidade (que podem conter outros equipamentos em alarme) e para que ele continue sabendo sua localização dentro da unidade. Sobre o modelo, encontram-se as TAGs dos indicadores dos equipamentos, que ficam posicionadas próximas aos equipamentos correspondentes. Na visão geral da unidade, encontram-se apenas as TAGs em alarme daquela unidade [5]. No canto inferior direito, encontra-se o mini mapa [6], explicado mais à frente.

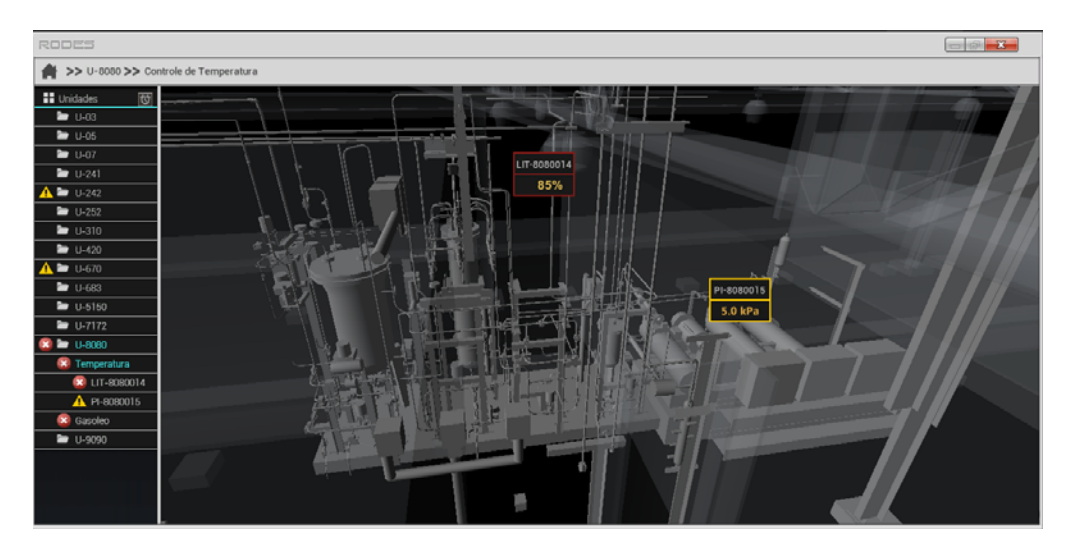

**Figura 21. Canvas com TAGs em alarme da malha de Temperatura.** 

Ao visualizar uma malha, são mostradas as TAGs em alarme daquela malha (Figura 21). Ao visualizar um objeto, são mostradas todas as TAGs daquele objeto, estejam elas em alarme ou não (Figura 22).

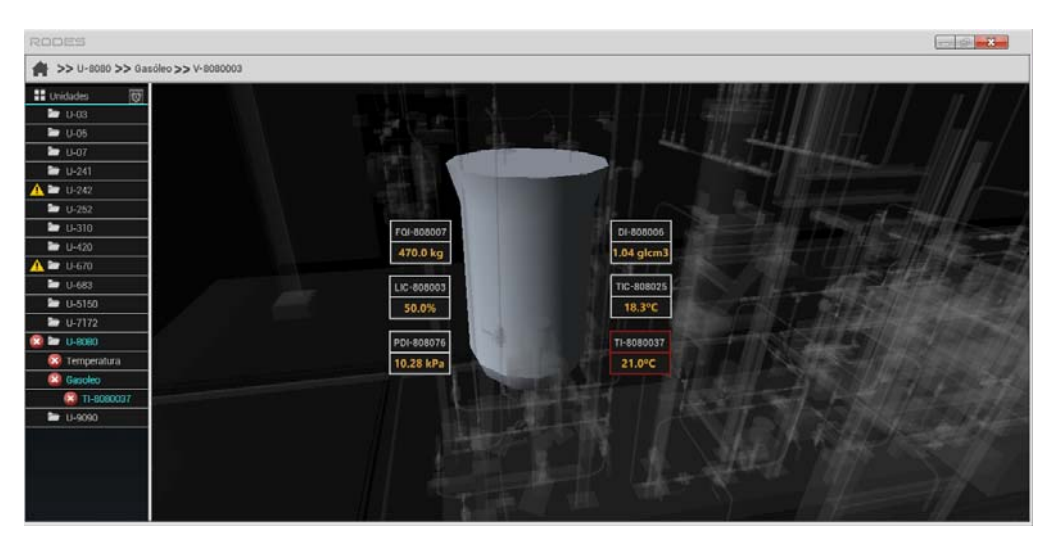

**Figura 22. Canvas com todas as TAGs do equipamento Vaso.** 

Ao clicar em uma TAG do canvas 3D, um Faceplate é aberto. O Faceplate é uma janela que contém as informações referentes a um instrumento. É através dele que os alarmes e alertas são desabilitados ou reconhecidos.<sup>1</sup>

Foram feitos dois tipos de Faceplates: um onde o alarme é reconhecido pelo botão de OK (Figura 23) e outro onde o alarme é efetivamente desabilitado (resolvido), via software, ao mudar seu valor através de um *slider* (Figura 24). O *reconhecimento* de alarmes é aplicado àqueles que só podem ser desativados fisicamente, através de um operador em campo, que realiza, por exemplo, a abertura de uma válvula manual. No caso em que o operador remoto apenas reconhece o alarme pela interface (através do botão de OK, visto na Figura 23), o operador remoto deve solicitar ao operador em campo, via rádio, que ele realize uma manobra sobre a válvula manual. Após feita esta manobra, os sensores presentes nos equipamentos detectam as novas informações (agora com níveis seguros) e as envia ao software, resolvendo o alarme. Nestes casos, em nossa ferramenta, nós não consideramos a resolução dos alarmes pelo operador em campo, apenas o reconhecimento do alarme pela interface, o que foi descrito na tarefa repassada aos usuários e mostrada no Apêndice C.

 $\overline{a}$ 

<sup>1</sup> Um alarme ou alerta é dito reconhecido após o usuário indicar estar ciente dele.

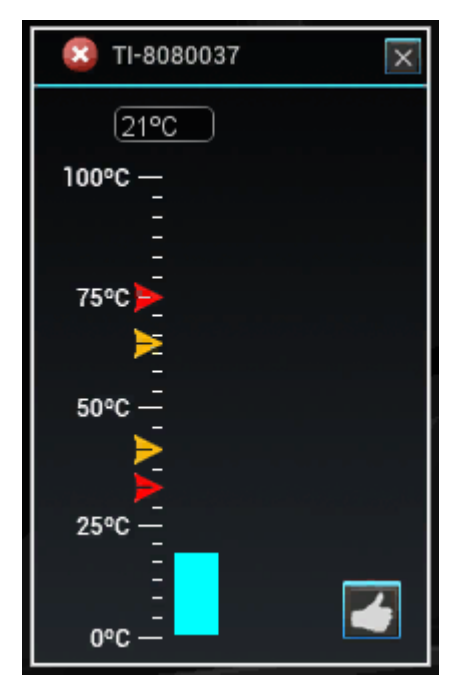

**Figura 23. Faceplate do indicador TI-8080037.** 

 A indicação que exprime o valor é mostrada preenchida na barra vertical que varia do valor mínimo ao máximo permitido. Há quatro indicadores (triângulos) que informam os limites mínimo e máximo permitidos para que eles não estejam em alarme (triângulos vermelhos) ou alertas (triângulos amarelos). Ou seja, se o valor estiver acima ou abaixo destes delimitadores, eles estarão em alarme/alerta.

Já no caso em que o alarme é resolvido remotamente (Figura 24), , é desejável que o primeiro *slider* seja reposicionado aproximadamente entre os valores 40% e 65%, para que o alarme seja desligado.

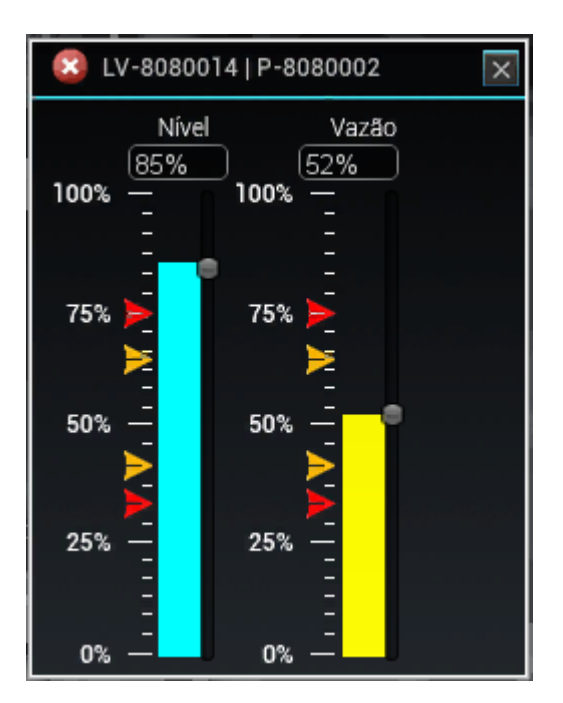

**Figura 24. Faceplate da válvula LV-80800014 que controla o permutador P-8080002.** 

 Neste caso, o operador remoto se responsabiliza pela normalização daquele problema, informando a um operador de campo para realizar um tratamento manual (como a liberação de uma válvula manual para restauração de um nível elevado de fluido interno a um equipamento). A importância do reconhecimento de alarmes se dá pelo fato do sistema ser monitorado por diversos operadores ao mesmo tempo, em diferentes postos de trabalho. Como todos possuem a mesma visão, é importante que um alarme atribuído a um usuário (reconhecido por ele) não apareça mais como um alarme ativo para os outros usuários, que poderão se concentrar então nos outros alarmes ainda não reconhecidos.

Outro item que aparece sobre o canvas 3D é o balão de alarme. Ele é mostrado quando um novo alarme surge durante a execução da ferramenta. Esta foi uma estratégia criada para que o usuário tenha sua atenção chamada ao estar focado no modelo 3D. Já que o contraste de cores é um dos fatores que pode chamar a atenção do usuário, escolhemos usar um balão de cor branca sobre o canvas, que é da cor preta. O novo balão surge no canto do canvas que indica para que lado (dentro da unidade) está o novo alarme. Ou seja, se o novo alarme está para cima da visão do usuário no canvas, este aparece na parte superior do canvas, apontando para cima. Caso ele esteja abaixo, aparece na parte inferior do canvas, apontando para baixo. E o mesmo se aplica aos cantos da tela (Figura 25). Esta é uma forma de, além de informar sobre um novo alarme, dar ao usuário um senso de direção, para que ele saiba a localização do alarme dentro da unidade, a partir de onde ele está. Esta informação pode ser útil na comunicação do operador remoto com o operador de campo (informando para onde o operador de campo deve ir para resolver o alarme de forma manual) ou futuramente, em casos de uso da ferramenta em campo, através de um tablet ou outro dispositivo similar.

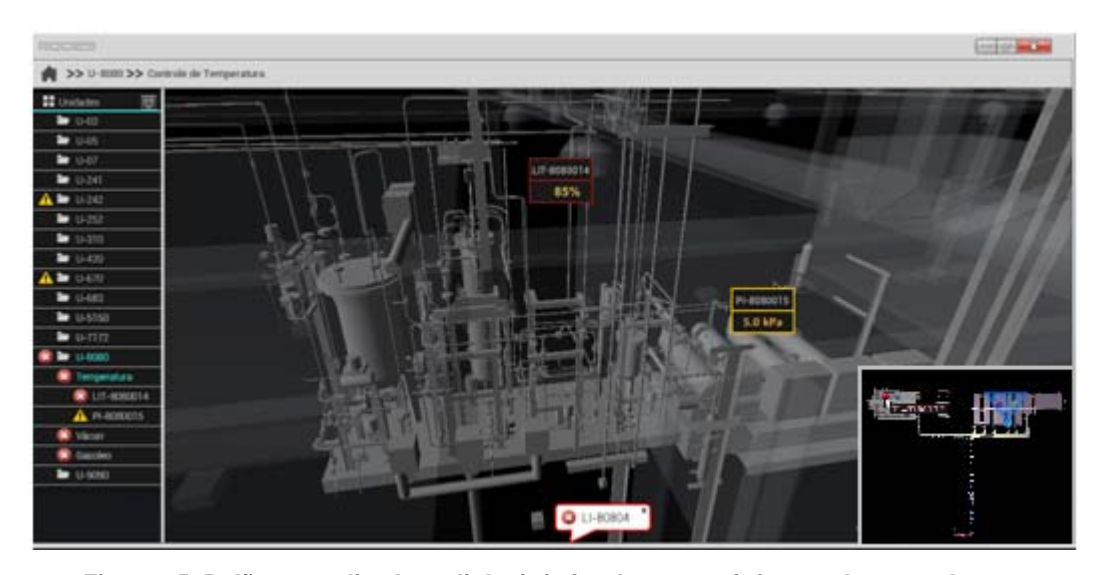

**Figura 25. Balão centralizado na linha inferior do canvas informando novo alarme.** 

O mini mapa mostra uma imagem (2D) com a visão de topo da unidade U-8080 a partir do momento em que se seleciona a visão dessa unidade, permanecendo com esta imagem durante toda a execução da ferramenta. O propósito de se ter a visão da unidade fixa é que, mesmo que se esteja navegando no modelo 3D, é possível ver onde estão todos os alarmes, mesmo que se esteja visualizando outras partes do modelo 3D no canvas. Os alarmes são representados por pontos vermelhos, e os alertas, por pontos amarelos. Esta representação é similar a alguns jogos citados no capítulo de trabalhos relacionados, onde pontos vermelhos representavam inimigos.

Novos alarmes são mostrados piscando, como uma forma de informar ao usuário que é um alarme novo. Outra característica utilizada, e que também foi apresentada, foi o uso de um delimitador que mostra onde o usuário está. No nosso caso, foi utilizado um triângulo, onde o vértice mais abaixo representa o ponto inicial da visão do usuário. O triângulo engloba a visão do usuário no espaço da tela. Isto faz com que o usuário se oriente e saiba para quais alarmes (e onde na unidade) ele está olhando. À medida que ele navega diretamente para pontos específicos sobre o modelo, este delimitador é reposicionado. Outra característica do mini mapa é que, quando o usuário posiciona o mouse sobre o ponto de alarme, um rótulo com o nome do alarme é mostrado. Na Figura 26 é possível ver a representação do mini mapa.

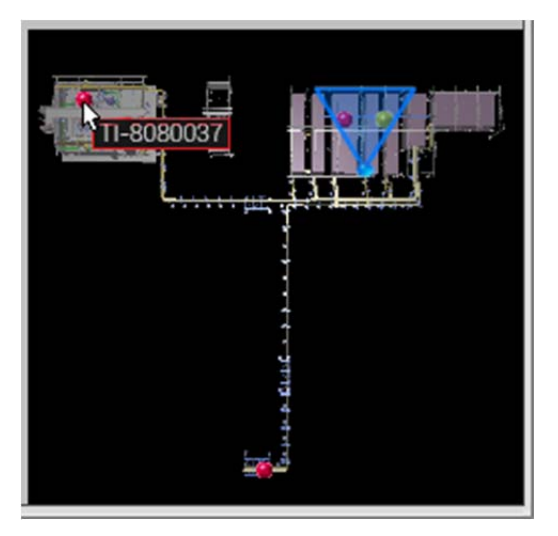

**Figura 26. Mini mapa da RODES Views.** 

## **3.2.2 Janela Secundária**

A janela secundária consiste na visão 2D esquemática da planta, que é similar ao que é utilizado atualmente no dia-a-dia do processo de trabalho dos operadores de planta. O objetivo de manter esta janela é oferecer aos usuários uma visão já conhecida, para que ele possa escolher livremente a visão com a qual se sentir mais confortável para navegar, podendo comparar e relatar, em seguida, as características que considerar mais interessantes de cada uma das duas visões. A ideia é confirmar o quão útil é cada visão para a realização das tarefas de operação de planta e quais características de cada uma delas são mais importantes para a realização destas tarefas.

Como citado anteriormente, a janela secundária reproduz a visão do mesmo local que é mostrado no canvas 3D. Assim, ao se visualizar a malha de pressão, os mesmos equipamentos que aparecem no 3D, são também mostrados na segunda janela, como uma imagem 2D. Nesta janela também são mostrados os valores das TAGs dos equipamentos, ligados a eles. Em alarme, estes valores são destacados com contorno vermelho ou amarelo (no caso de alertas). É possível clicar sobre tais valores, o que faz com que a visão 3D seja atualizada com o equipamento correspondente, com aplicação de transparência nos demais equipamentos. A Figura 27 mostra uma imagem da janela secundária, onde o permutador P-8080002 possui um valor em alarme (contorno vermelho – 85%) e outro em alerta (contorno amarelo – 5.0 kPa).

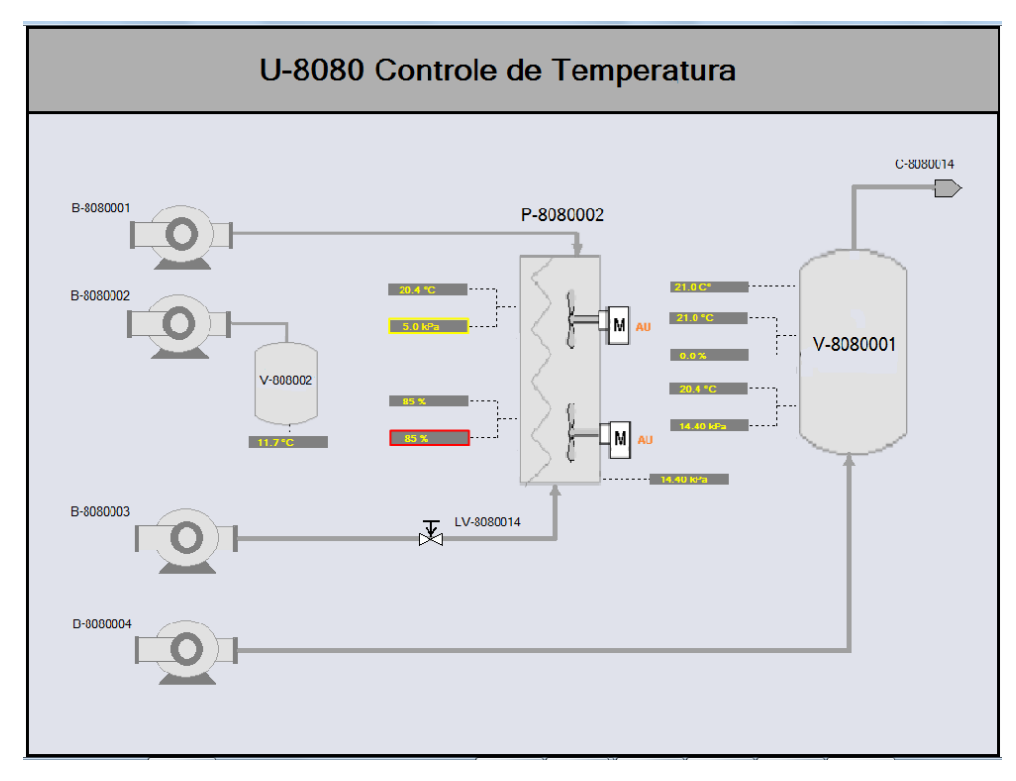

**Figura 27. Janela secundária com os equipamentos da malha de controle de temperatura.** 

### **Testes com Usuários**

Foi realizado um estudo exploratório, seguindo uma abordagem qualitativa, com os futuros usuários do sistema onde pretende-se inserir as soluções encontradas no presente estudo. Todos os usuários fazem parte de equipes de Operação de plantas industriais.

#### **4.1**

#### **Objetivo**

O principal objetivo dos testes com os usuários realizado com a ferramenta RODES Views é avaliar algumas combinações das técnicas estudadas inseridas no ambiente de operação de plantas industriais: a visualização da informação e dados científicos no ambiente 3D; a combinação de visualizações 2D e 3D e suas formas de navegação e a gestão de atenção do usuário neste ambiente, tanto para os itens que estão no campo de visão do usuário quanto para aqueles que não estão.

### **4.2**

#### **Metodologia**

Esta pesquisa foi realizada através de métodos qualitativos, em uma avaliação com futuros usuários de uma aplicação de visualização e monitoramento, com o intuito de propor formas adequadas de representação e interação com estes dados em um cenário real de uso.

A abordagem qualitativa foi escolhida por ser adequada à exploração e compreensão de questões de pesquisas e fenômenos novos, imprevisíveis ou desconhecidos (Creswell, J, 2009; Lazar, 2010). Através do uso de uma abordagem qualitativa, é possível fazer uma exploração em profundidade de múltiplas formas de dados, geralmente coletados no perfil do participante, antes de começar a ampliar a coleta de dados e submetê-los à análise estatística, com o objetivo de generalizar conclusões para contextos mais amplos.

O objetivo de um estudo qualitativo é identificar os vários significados que os indivíduos ou grupos atribuem a um conjunto complexo de fatores que cercam a questão central da pesquisa. Diferentemente do caso dos métodos quantitativos, os métodos qualitativos geralmente trabalham extensivamente com o discurso dos participantes (escrita ou fala) e/ou signos não verbais (linguagem gestual, os caminhos de interação, etc.) relacionados com o fenômeno em estudo. Esses elementos carregam significados que são, portanto, analisados, classificados, descritos e interpretados pelo pesquisador. O resultado final da pesquisa qualitativa é um conjunto integrado de signos com os quais o pesquisador articula um quadro interpretativo útil para chegar a um entendimento mais profundo e mais explícito da questão de pesquisa.

As seções seguintes apresentam detalhes sobre a metodologia aplicada e sobre os resultados encontrados.

#### **4.3**

#### **Perfil dos participantes**

Foram selecionados 12 participantes que trabalham (ou já trabalharam) no setor de operação de plantas industriais de refinaria e plataforma de petróleo, sendo um deles (P2) do sexo feminino. Três deles possuem entre 15 e 29 anos, seis têm entre 30 a 44 anos e três têm entre 45 e 59 anos.

Todos eles utilizam o computador várias vezes ao dia, entre uso profissional, internet e uso de programas específicos como Microsoft Excel, Word, dentre outros. Três deles também utilizam o computador para jogar. A Tabela 2 mostra a faixa etária dos participantes.

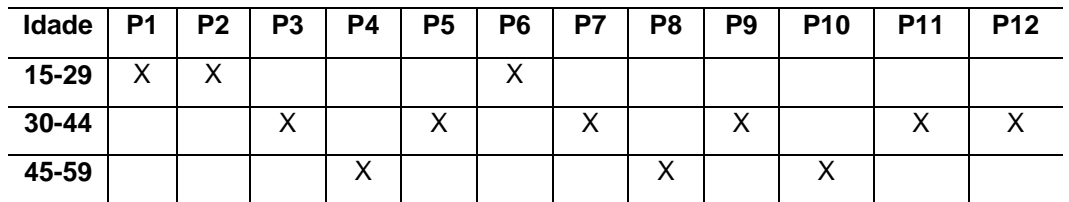

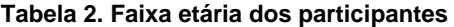

A Tabela 3 mostra os softwares de monitoramento de planta (todos em 2D), conhecidos como SDCD (Sistema digital de controle distribuído) que são ou já foram utilizados pelos participantes e por quanto tempo eles trabalharam ou trabalham com estes sistemas de operação remota. Os softwares que só foram citados uma única vez foram reunidos na coluna "Outros". Este levantamento foi levado em conta pois diferentes sistemas possuem diferentes interfaces gráficas, o que pode influenciar em diferentes opiniões acerca de detalhes de interface.

|                 | <b>Tempo</b><br>(anos) | <b>VXL</b> | Delta V | In<br><b>Touch</b> | <b>Bailey</b> | <b>ABB</b> | <b>Outros</b> |
|-----------------|------------------------|------------|---------|--------------------|---------------|------------|---------------|
| <b>P1</b>       | 5                      | X          |         |                    |               |            |               |
| P <sub>2</sub>  | 5                      |            |         |                    |               |            | X             |
| P <sub>3</sub>  | 5                      | X          |         | X                  |               |            | X             |
| <b>P4</b>       | 20                     |            | X       |                    | X             | X          |               |
| <b>P5</b>       | 9                      |            | X       |                    | X             | X          |               |
| P <sub>6</sub>  | $\overline{7}$         | X          | X       | X                  |               |            |               |
| <b>P7</b>       | 10                     |            | X       |                    | X             | X          | X             |
| P <sub>8</sub>  | 10                     |            |         |                    |               | X          |               |
| P <sub>9</sub>  | 8                      |            | Χ       |                    |               |            |               |
| P <sub>10</sub> | 20                     |            | X       |                    |               |            |               |
| P11             | 12                     |            |         |                    |               | X          |               |
| P12             | 8                      |            |         |                    |               | X          |               |

**Tabela 3. Softwares que utiliza ou já utilizou para operação de plantas** 

Outro tipo de dado que pode interferir na opinião dos participantes sobre a interface e interação com a ferramenta é o setor em que eles atuam. Três participantes operam plataformas e trabalham em uma unidade na cidade do Rio de Janeiro (RJ) e os demais participantes trabalham em São Matheus do Sul (PR), operando refinarias. As unidades que eles operam podem ser de pesquisa ou de produção. Cada área possui diferentes particularidades no processo de trabalho que podem interferir nas diferentes opiniões entre os participantes. Na Tabela 4 é possível visualizar a divisão destes grupos.

**Tabela 4. Setor que trabalha** 

|            | P1 | P2 | P <sub>3</sub> | <b>P4</b> | P <sub>5</sub> | P <sub>6</sub> | P7 | P <sub>8</sub> | P9 | <b>P10</b> | P <sub>11</sub> | <b>P12</b> |
|------------|----|----|----------------|-----------|----------------|----------------|----|----------------|----|------------|-----------------|------------|
| Plataforma | X  | х  | X              |           |                | Χ              |    |                |    |            |                 |            |
| (Produção) |    |    |                |           |                |                |    |                |    |            |                 |            |
| Refinaria  |    |    |                |           |                |                | Χ  | X              | X  |            | Χ               |            |
| (Produção) |    |    |                |           |                |                |    |                |    |            |                 |            |
| Refinaria  |    |    |                | Χ         | X              |                |    |                |    | X          |                 | X          |
| (Pesquisa) |    |    |                |           |                |                |    |                |    |            |                 |            |

No que diz respeito ao uso de aplicações 3D, sua frequência de uso é mostrada na Tabela 5.

|                | Pelo menos 1x<br>ao dia | Pelo menos 1x<br>semana | Às vezes | Raramente | <b>Nunca</b> |
|----------------|-------------------------|-------------------------|----------|-----------|--------------|
| <b>P1</b>      |                         | X                       |          |           |              |
| P <sub>2</sub> |                         |                         |          |           | X            |
| <b>P3</b>      |                         |                         | X        |           |              |
| <b>P4</b>      |                         |                         |          |           | X            |
| <b>P5</b>      |                         |                         |          | X         |              |
| <b>P6</b>      | X                       |                         |          |           |              |
| P7             |                         |                         | X        |           |              |
| P <sub>8</sub> |                         |                         |          | X         |              |
| P <sub>9</sub> |                         |                         |          | X         |              |
| P10            |                         |                         |          | X         |              |
| P11            |                         |                         |          | X         |              |
| P12            |                         |                         |          | X         |              |

**Tabela 5. Freqüência que utiliza aplicações 3D** 

Os tipos de aplicação utilizados no ambiente 3D, que foram informados pelos participantes, encontram-se na Tabela 6.

|                | Modelagem 3D | Visualização 3D | Jogos 3D | N/A |  |  |  |  |  |  |
|----------------|--------------|-----------------|----------|-----|--|--|--|--|--|--|
| <b>P1</b>      | X            | Χ               | Χ        |     |  |  |  |  |  |  |
| P <sub>2</sub> |              |                 |          | X   |  |  |  |  |  |  |
| P <sub>3</sub> |              | X               |          |     |  |  |  |  |  |  |
| <b>P4</b>      |              |                 |          | X   |  |  |  |  |  |  |
| <b>P5</b>      | X            | X               |          |     |  |  |  |  |  |  |
| P <sub>6</sub> |              | X               | X        |     |  |  |  |  |  |  |
| P7             |              | X               |          |     |  |  |  |  |  |  |
| P <sub>8</sub> |              |                 |          | X   |  |  |  |  |  |  |
| P <sub>9</sub> |              | X               |          |     |  |  |  |  |  |  |
| P10            |              | X               |          |     |  |  |  |  |  |  |
| P11            |              | X               |          |     |  |  |  |  |  |  |
| P12            |              |                 | X        |     |  |  |  |  |  |  |

**Tabela 6. Tipos de aplicação 3D que utiliza** 

## **Procedimentos**

**4.4** 

O teste aplicado aos usuários foi dividido em quatro etapas:

1) Apresentação do estudo;

2) Aplicação de questionário pré-teste;

3) Execução da tarefa através do protótipo;

4) Entrevista semi-estruturada de perguntas predominantemente abertas

A primeira etapa trata da apresentação para o participante dos objetivos do estudo e realização de testes com usuários, e da consequente solicitação de autorização, via termo de consentimento, para a realização do estudo e utilização de seus resultados para o presente trabalho. O modelo do termo de consentimento apresentado aos participantes encontra-se no Apêndice A.

Na segunda etapa cada participante responde ao questionário pré-teste para levantamento de perfil (Apêndice B) contendo perguntas a respeito da familiaridade com aplicações 3D e o uso integrado de aplicações 2D e 3D. O produto desta etapa são as respostas dos questionários que foram posteriormente tabuladas, servindo de base para a elaboração do perfil dos participantes, que foi apresentado na seção 4.3.

A terceira etapa consiste na realização da tarefa através da ferramenta. Foram implementadas duas versões diferentes da mesma ferramenta (explicadas na parte de "Descrição da Tarefa"). Cada usuário realizou a tarefa nas duas versões, porém, a ordem das versões foi modificada entre os usuários para reduzir os efeitos de aprendizado nos resultados do estudo. Além disso, o momento em que os dois novos alarmes apareciam também foram diferentes, para evitar que o usuário já soubesse o momento do surgimento deles. A descrição da tarefa, fornecida ao usuário, encontra-se no Apêndice C. Para a posterior transcrição e análise dos dados, foi realizada captura de tela em vídeo e captura de áudio. Para apoiar a análise do caminho percorrido pelo usuário foi também realizado um log do sistema para registrar seu percurso. Este dado é importante para avaliar qual caminho o usuário preferiu seguir para resolver ou reconhecer os alarmes, uma vez que foram oferecidas diversas formas de representação e caminhos diferentes para que ele completasse sua tarefa.

A quarta e última etapa consiste na aplicação de uma entrevista semiestruturada pós-observação (Seidman, 1998, Nicolaci-da-Costa et *al.*, 2004) que visa capturar a opinião do participante sobre sua experiência no uso da ferramenta. Este formato de entrevista foi escolhido devido à sua característica de possuir perguntas predominantemente abertas, focando nos aspectos observados durante o teste de cada participante. Através da entrevista é possível saber o que o usuário achou da experiência de uso da ferramenta, que será complementado com outros dados coletados como o log do sistema, observação e registro de uso (áudio e vídeo).

 Na entrevista, os participantes são questionados sobre quais aspectos foram mais ou menos úteis e satisfatórios para a realização das tarefas, através do que foi proposto na ferramenta RODES Views. Com isso, foram realizadas perguntas sobre as facilidades, dificuldades, sugestões de melhorias, preferências, entre outras. Foram tomados os devidos cuidados na formulação das perguntas para evitar que os participantes fossem influenciados a fornecer respostas que acreditassem ser as esperadas pelo entrevistador. O roteiro de entrevista utilizado nesta etapa é apresentado no Apêndice D e a análise das entrevistas dos participantes é apresentada na seção 4.7.

## **4.5 Descrição da Tarefa**

Na tarefa proposta, o usuário tem como objetivo resolver ou reconhecer (para posterior resolução em campo) os alarmes da unidade fictícia U-8080 presentes no início da execução do programa e também aqueles que surgirem durante sua execução. Para isto, são disponibilizadas duas janelas, divididas em dois monitores. A janela principal contém uma visão de um modelo CAD/CAE 3D da unidade e a interface (GUI) do programa e a janela secundária apresenta a visão do mapa 2D similar ao que é utilizado atualmente entre o grupo de usuários selecionados. A cada interação do usuário (seja ela através da visão 2D ou 3D), a outra visão é automaticamente atualizada.

Duas versões diferentes da ferramenta RODES Views foram criadas para a realização dos testes. A primeira versão mostra o canvas 3D, contendo o modelo 3D e as TAGs dos indicadores, e também a árvore. Já na segunda versão, além da árvore e do canvas 3D com o modelo e as TAGs, algumas outras características estão presentes. São elas:

- Mini mapa 2D contendo a visão geral da unidade, com pontos de alarme;
- Equipamentos do modelo 3D em alerta (piscando);
- Balão no 3D informando sobre novo alarme.
- A janela secundária é igual em ambas as versões.

A visão inicial das duas janelas é a refinaria SIX. Na visão 3D é possível navegar pela unidade U-8080, através de suas malhas e instrumentos, usando a árvore. Na segunda versão, também é possível navegar através dos pontos de alarme no mini mapa. Novos balões de alarme também permitem que o usuário navegue até o local daquele alarme. A Figura 28 mostra o momento em que o usuário clicou na árvore para visualizar os alarmes da malha de Temperatura e em seguida clicou na TAG LIT-8080014 (abrindo seu Faceplate).

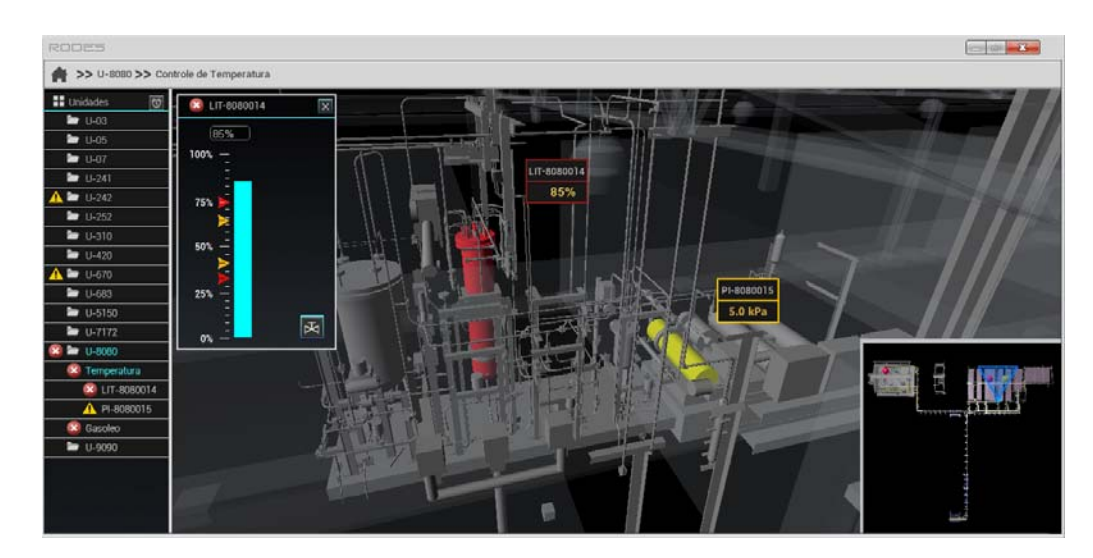

**Figura 28. Resolvendo o alarme do LIT-8080014.** 

Para resolver esse alarme remotamente, é necessário abrir o Faceplate de válvula, que é feito a partir de botão presente no Faceplate do LIT-8080014. Após a abertura do segundo Faceplate, com os dados da válvula, o usuário movimenta o *slider* para um valor seguro e isto faz com que os níveis do permutador sejam restaurados e o seu alarme seja desativado (Figura 29).

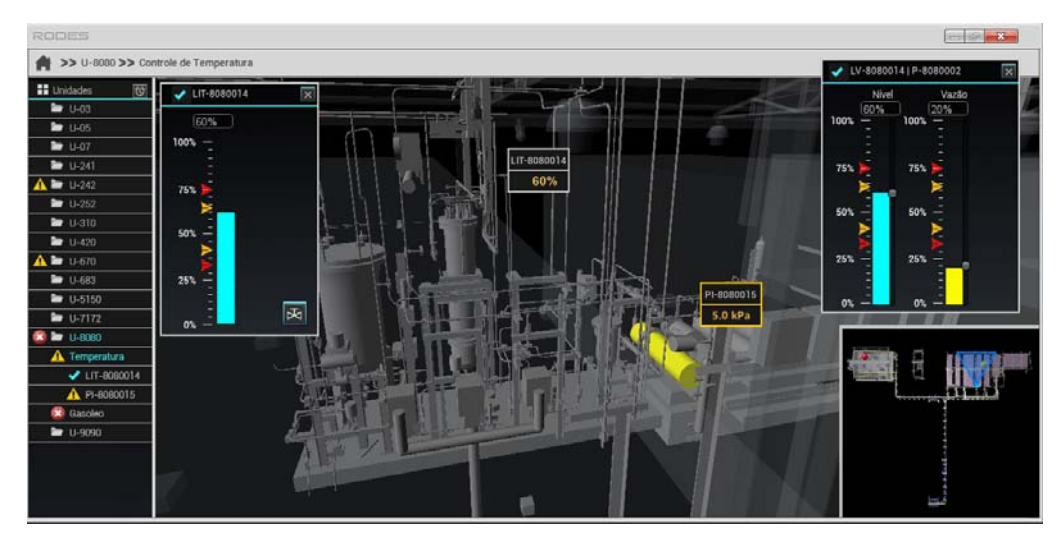

**Figura 29. Alarme do LIT-8080014 resolvido.** 

 A Figura 30 mostra o faceplate de reconhecimento de alarme (descrito na seção da "Ferramenta Proposta"), onde o usuário deve clicar no botão de "OK".

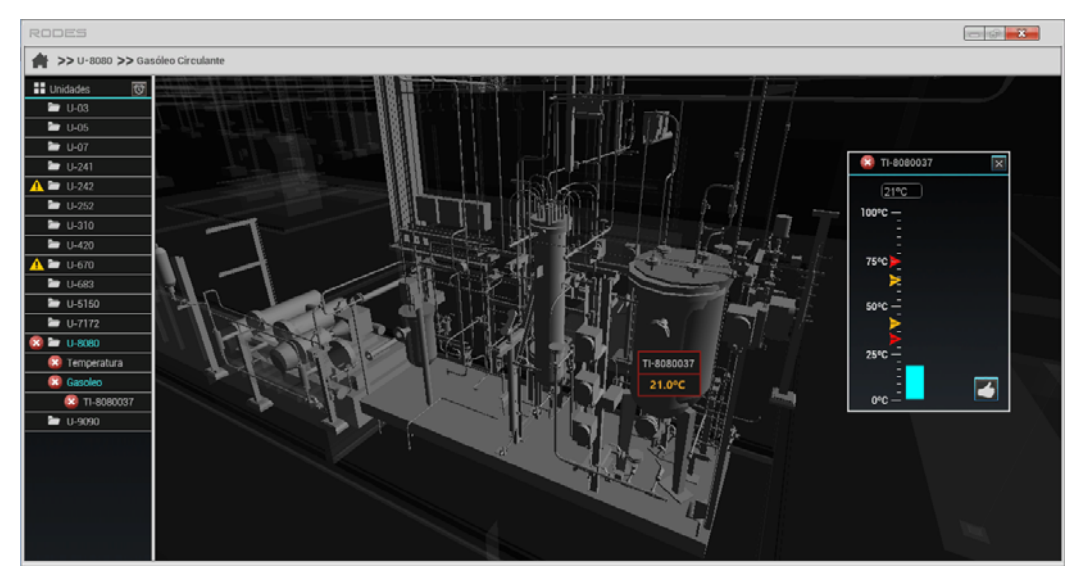

**Figura 30. Faceplate do alarme TI-8080037 aberto para ser reconhecido.** 

A Figura 31 mostra como deve estar o RODES Views após o reconhecimento de todos os alarmes e alertas, que constitui o fim da tarefa.

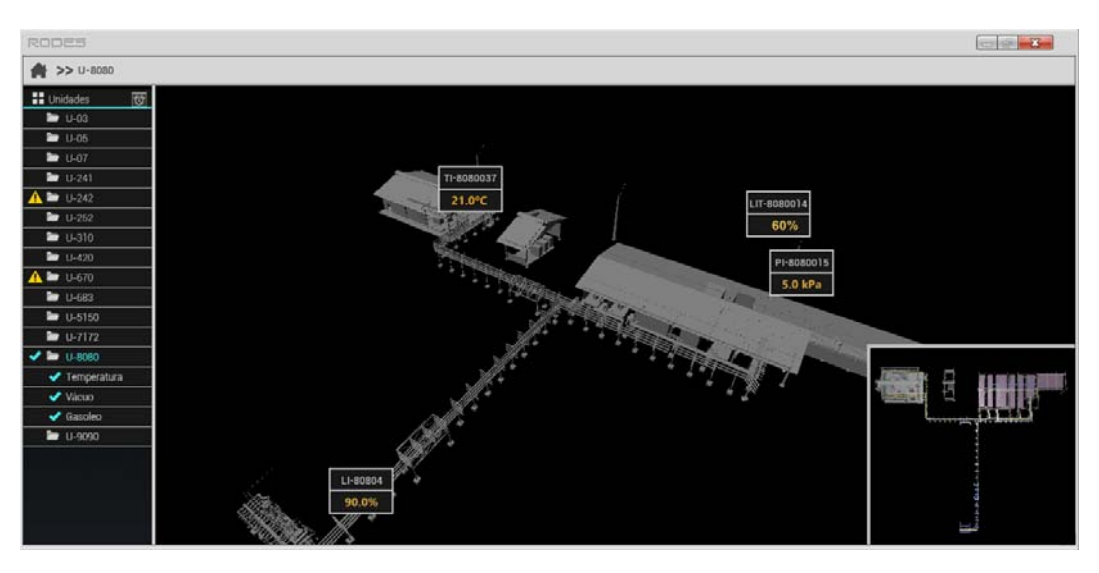

**Figura 31. Estado final do RODES Views, com todos os alarmes reconhecidos.** 

## **4.6 Coleta de Dados**

Antes da aplicação dos testes foi realizado um teste piloto, a partir do qual foram feitas algumas alterações relacionadas a descrição da tarefa, visando torná-la mais clara. Além disso também foi ajustada a ordem de abordagem das perguntas na entrevista semi-estruturada, que foram agrupadas de acordo com cada versão da ferramenta. Foram utilizados os seguintes instrumentos de coleta de dados:

Questionário pré-teste: foi aplicado um questionário aos participantes antes do início dos testes visando obter o levantamento de perfil deles. Nesse questionário, buscou-se identificar questões relacionadas ao uso de aplicações 2D e 3D.

 Gravação de áudio e vídeo: toda a interação do usuário e conversa durante e após a realização do teste foi gravada, permitindo analisar todo o discurso verbal, interação com a ferramenta e a atividade realizada por eles.

Anotações durante a observação: Todas as reações, comportamentos e discursos que tenham sido considerados interessantes para o objetivo da pesquisa foram anotados para posterior análise e cruzamento com outros dados.

Entrevista semi-estruturada: Após a interação do participante com cada versão da ferramenta, foi realizada uma entrevista semi-estruturada para identificar as percepções, dificuldades e dúvidas que tenham surgido durante a interação.

#### **4.7 Comparação entre as versões da ferramenta**

A Tabela 7 apresenta o tempo de realização das tarefas, juntamente com a entrevista. Embora os valores não devam ser utilizados para comparação entre versões, essas medidas nos permitem discutir pontos interessantes. Na segunda vez em que executavam a tarefa, os participantes levaram menos tempo, com exceção do participante P9. Essa diferença possui três explicações possíveis: (1) muitos participantes emitiam opiniões durante o primeiro uso (explicando como é o processo de trabalho e dando opiniões a respeito da ferramenta), alongando sua interação; (2) muitos se desviavam da tarefa e paravam para explorar o novo ambiente 3D; e (3) na primeira vez, eles demoravam mais para aprender sobre a ferramenta em si e também sobre a tarefa, muitas vezes parando para consultar a folha que continha a descrição da tarefa. Desta forma, a ordem de uso das versões da ferramenta não foi um fator que influenciou na maior rapidez na realização da tarefa, mas sim o seu aprendizado, acrescido do tempo de relato de opiniões, mais comum na primeira vez em que os participantes realizavam a tarefa.

**Tabela 7. Tempo de entrevista e realização da tarefa nas duas versões da ferramenta, em minutos.** 

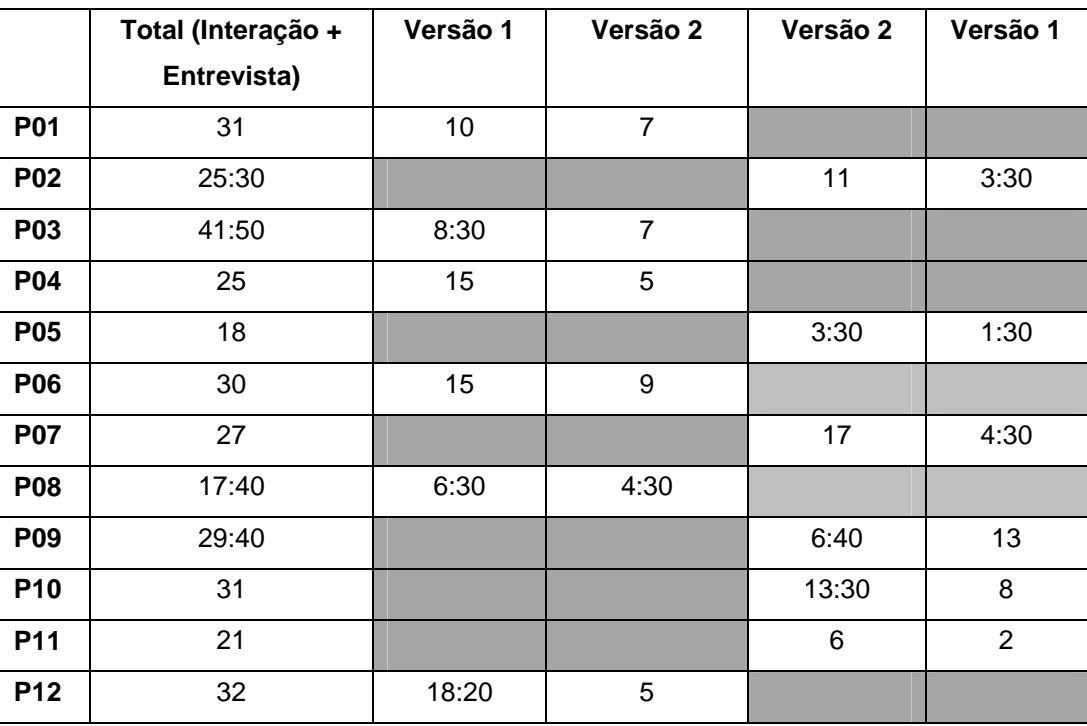

# **Opiniões dos participantes**

Um dos problemas citados, que eventualmente ocorre no dia a dia de trabalho de alguns operadores, é o que eles chamam de "avalanche de alarmes". Muitas vezes, quando ocorre um problema em um equipamento, diversos alarmes surgem em outros equipamentos e outras malhas da unidade que estejam ligados àquele equipamento, ocasionando um número muito alto de alarmes na tela. Este é um ponto muito importante a ser levado em consideração ao elaborar uma interface que não fique poluída com muitas informações de alarme. Muitos participantes citaram este problema ao darem suas opiniões sobre os tipos de representação oferecidos pela ferramenta RODES Views. Como a ferramenta mostrava poucos alarmes, alguns tentavam visualizar os casos em que houvesse muitos alarmes. Desta forma, é necessário investigar formas de lidar com este problema, considerando o ambiente 3D e os diferentes tipos de representações propostas neste trabalho. No caso da árvore, o filtro da árvore é uma destas soluções. A personalização dos alarmes que se deseja acompanhar (seja de unidades específicas, de malhas ou de alarmes com diferentes graus de risco) também é interessante para essa situação.

#### **4.8.1**

#### **Árvore de Malhas e Equipamentos**

A árvore é um conceito novo para os participantes. Nos SDCDs que eles utilizam, o mais comum é ter uma lista de alarmes (ordenados pela última ocorrência) em uma janela separada, ou ter os alarmes, um ao lado do outro, na parte inferior da janela principal, sendo estas as sugestões mais dadas pelos participantes.

**Uso geral da árvore.** No que diz respeito ao uso da árvore, P1 disse que gostaria de ter a opção de ocultá-la. Este participante não clicou na árvore em nenhum momento e queria que ela fosse opcional. Como justificativa, disse que no caso de uma "avalanche de alarmes", a árvore ficaria com tantos alarmes, que ele nem ia olhar. P1 disse também que gostaria de poder selecionar ou excluir os alarmes que não quer monitorar (como aquelas que se apresentam fora da faixa há muito tempo), pois relatou que é comum haver alarmes que estão há meses ocorrendo e que não têm importância para ele. Ele disse que acha a árvore válida como um *checklist*, um histórico para ele ver o que deixou ou não de normalizar, sendo algo que ele abriria apenas ao final de sua atuação. Mas para um problema (em tempo real), para identificar os alarmes, ele não acha interessante. P9 também não focou muito na árvore. Ele navegou apenas pelo mini mapa, os balões e a janela secundária. Durante a entrevista, também disse que gostaria que a árvore minimizasse após escolher a unidade que quer atuar. Perguntei como ele gostaria de ser informado de novos alarmes e ele disse que poderiam "abrir janelinhas". Já P2 disse que a árvore "é boa para dar um norte para o operador, pois ele vai tá olhando as áreas que vão tá com alarme ou alerta. (...) Mas pra falar a verdade, eu não reparei um alarme novo por ela, não. Talvez se ao aparecer um novo alarme, ele piscasse, eu poderia ter visto." Tanto P2 quando P3 disseram que gostariam que os alarmes piscassem na árvore.

**Alarmes reconhecidos.** Uma sugestão dada por P3 foi que o símbolo de reconhecido fosse vermelho ao invés do *check* azul, e que, antes de ser reconhecido, o alarme piscasse. "O *check* me deu a impressão de que ele foi resolvido, mas não foi, porque o nível continuava alto. Eu esperaria que ele mantivesse a cor de alarme". Já P11 disse que o importante era manter o alarme reconhecido na árvore, dizendo que mantê-los era "um troço bem bolado" porque no SDCD que ele usa, os alarmes reconhecidos desaparecem.

**Visão simultânea.** P3 citou a árvore como "algo interessante, porque ela te dá uma rapidez. Atualmente, se você tá nessa tela aqui (canvas 3D), você tem que voltar para a tela geral, para poder ir lá e escolher pra onde quer ir (malha). Mas dessa forma você sabe o que aconteceu, sem ter que sair da tela. Ajuda bastante, mesmo". Ele gostou muito da possibilidade de estar focado em uma malha e ao mesmo tempo visualizar a árvore com os alarmes, que é algo diferente de como é atualmente no SDCD que ele utiliza, onde ele precisa sair da visão da malha para ver os demais alarmes. P11 também comentou sobre o mesmo problema, elogiando este aspecto na ferramenta.

 **Organização hierárquica.** P3 também afirmou que reparou que havia um novo alarme através da árvore, e disse que foi o que ele mais gostou da ferramenta. P5 classificou a árvore como a melhor opção de navegação para quem já conhece bem a área que está atuando. Porém, disse que a forma de organização dos alarmes é diferente do que tem hoje (que é uma lista de alarmes, em que a última ocorrência está no topo), e que, portanto, não é natural para ele mas, com algum tempo de uso, pode ser que se acostume com a organização hierárquica da árvore. Ele completou, dizendo que poderia ser interessante ter as duas visões (árvore e lista de alarmes), porque, segundo ele, pela árvore ele poderia ver quais unidades estão em alarme e pela lista daria para ver bem qual o último alarme que apareceu, sendo uma informação importante para ele. P11 afirmou ter gostado da distribuição hierárquica da árvore.

Tanto P6 quanto P8 disseram ter gostado da **navegação** através da árvore, sendo que P8 navegou durante toda a tarefa através da árvore.

**Filtro.** Quase ninguém o utilizou, porém, todos os participantes, quando relembrados ao final da tarefa sobre sua funcionalidade, disseram que o filtro é útil, pois o usuário pode querer focar-se em uma única unidade ou apenas em malhas ou equipamentos específicos, que estão em alarme. P12 foi o único que, logo ao iniciar a tarefa na primeira versão utilizada, ligou o filtro. Ele disse que seria interessante ter uma segunda opção de filtro, onde fosse possível primeiro visualizar tudo que está em alarme e, após todos serem resolvidos, visualizar todos os alertas. Isto porque os alarmes, por apresentarem um risco maior, precisam de uma atenção maior para ser resolvidos mais rapidamente. Já os alertas permitem um tempo de atuação maior e um risco menor. P3, ao ser informado do filtro no final da realização da tarefa na primeira versão, ligou o filtro assim que iniciou a ferramenta na segunda versão. P6 e P10 disseram que gostariam que, com o filtro ligado, os alarmes já resolvidos automaticamente sumissem da árvore. Uma justificativa para o pouco uso do filtro apesar de todos terem citado sua importância, pode ter ocorrido devido a esta implementação da RODES Views possuir poucos alarmes, mantendo sempre todos à vista na árvore.

P10 elogiou a **localização da árvore**, dizendo o seguinte: "Essa árvore é parecida com o que a gente tem hoje, que é uma lista embaixo (com os alarmes agrupados em linha no limite inferior da tela). Mas isso me lembra até uma aula de propaganda que eu tive, que diz que aqui (apontando para a árvore) eu tô visualizando muito bem, já aqui (parte inferior) às vezes pode me escapar do campo de visão. Você não vai prestar muita atenção. Então gostei disso daqui (árvore)!".

## **4.8.2 Visão e Navegação 3D**

 Por se tratar do grande diferencial na ferramenta, comparado ao que todos os participantes estão habituados a usar hoje em dia, que é a visão 2D, o canvas 3D foi o item mais comentado dentre os participantes.

64

**Navegação.** Muitos participantes exploraram a navegação livre pelo modelo, por sua curiosidade em conhecer essa forma de navegação e o próprio modelo. Talvez por sua experiência com ambientes 3D, P1 comentou que gostaria de determinar o ponto de rotação, quando estivesse na U-8080, já que ele era automático no centro do modelo. Ele disse que gostaria de clicar em um equipamento e colocar seu centro nele, para mover a câmera em torno dele. Na implementação atual, isto só é aplicável nos equipamentos em alarme, quando o duplo clique centraliza neles e o ponto de rotação é automaticamente posicionado em seu centro, o que foi informado ao participante.

P9 movimentou bastante o modelo pelo canvas 3D e comentou que a ferramenta é bem interessante, por facilitar a localização de equipamentos. Ele disse que este foi o aspecto que mais gostou da ferramenta, dizendo: "É uma coisa nova, diferente... é uma ferramenta bem interessante." P11 ainda citou as palavras: "dinâmico e moderno." Ele disse ter gostado muito da apresentação do 3D e gostou das "coisas serem diretas", referindo-se aos links que facilitavam a navegação, que focavam diretamente nas malhas e equipamentos. P10 disse que a visualização 3D é mais didática e que seria interessante, ao posicionar o cursor sobre linhas e válvulas que estivessem ligadas ao equipamento 3D em que ele está focado, que aparecessem suas TAGs (ou outras informações, como descrição). Este artifício seria interessante para não poluir o ambiente e para apenas mostrar as informações quando estas fossem solicitadas.

**Comunicação entre operadores.** P1 disse que com certeza utilizaria a ferramenta 3D em seu dia a dia de trabalho, afirmando que sua aplicação é muito importante para quando há novos operadores que precisam controlar remotamente uma plataforma. Isto porque eles ainda não conhecem muito bem a plataforma fisicamente, e utilizando o 3D seria mais fácil explicar a localização e o posicionamento dos equipamentos, via rádio, para operadores em campo. Ele completou dizendo que antigamente eram poucos operadores e eles conheciam muito bem a plataforma, mas que a realidade atualmente é diferente, pois são muitos operadores e eles nem sempre conhecem tão bem a plataforma. Ele frisou que a visão 3D é realmente muito importante para estes casos, auxiliando nesta comunicação. P3, P4 P6, P9 e P11 também citaram a importância do 3D na comunicação entre operadores remotos (de painel) e os operadores de planta, uma vez que os operadores remotos podem oferecer um senso de direção e localização de válvulas e outros equipamentos para realização de manobras. P6 disse que, atualmente, 50% dos casos de alarme devem ser resolvidos com o operador atuando em campo. P4 também cita outros casos nesta comunicação, em que o operador remoto, visualizando o modelo 3D sob diferentes perspectivas, pode analisar e propor possíveis soluções a serem aplicadas em campo, que englobam também a manutenção de equipamentos.

P4 também citou um caso de uso onde o ambiente 3D poderia ser aplicado, que é o caso de uma **rota de fuga**. Ao ter um problema na unidade, o operador remoto, tendo a visão do 3D, poderia informar, a quem está em campo, qual seria o caminho ideal para ele seguir para escapar de um problema.

**Desempenho.** P6 apenas se mostrou receoso com o ambiente 3D, por acreditar que talvez possa ser "pesado" em termos de desempenho, já que a resposta rápida é uma das principais características que um software de monitoramento em tempo real deve ter. Ele diz que o software em 2D que ele usa atualmente oferece a ele esta segurança. Porém, ele afirmou que, caso o software implementado com o ambiente 3D ofereça essa segurança e rapidez, que ele iria utilizá-lo, pois gostou muito da interação e da navegação no ambiente 3D, além de ser algo novo, o que lhe despertou muito interesse. A planta como um modelo 3D foi o que ele afirmou ter sido o mais interessante na ferramenta, por ter sido novidade. Ele navegou bastante pelo modelo.

**Reconhecimento do ambiente físico.** P4 também levantou uma questão sobre o esquecimento do ambiente físico da refinaria. "Em refinarias muito grandes às vezes você fica dois anos sem ir lá, sem descer, sem subir escadas e então você esquece como é." P5 fez a seguinte declaração: "Eu gostei muito (do 3D). Apesar de já ser acostumado com a visão 2D, eu achei essa visão 3D muito legal. (...) Olhando o 3D você lembra como que é a disposição dos equipamentos e você também vê outros equipamentos que estão interferindo no processo."

**Interpretação do ambiente físico.** P8 afirmou que fica mais fácil interpretar a unidade através da visão 3D. Ele disse: "Hoje você tem que ter um conhecimento grande da sua planta para poder interagir (...) você não abre uma válvula só para um equipamento. Há vários ramais que estão interligados. E aqui (no 3D) você já visualiza isso. Creio que fica um pouco mais fácil. Mas precisa interagir mais pra ver, mesmo."

**Visualização científica sobre o modelo 3D.** P7 disse que uma das maiores utilidades do ambiente 3D durante a operação de plantas é oferecer formas que o ajudem a interpretar o que está acontecendo antes de atuar para resolver um alarme. Ele deu um exemplo de um permutador com o nível alto onde ele teria que investigar o porquê desta ocorrência. Ele disse que pode olhar a bomba que está ligada a ele e verificar que esta está com a vazão baixa e não está retirando o produto do permutador, podendo estar interferindo no nível de produto. Ou então verificar que outro equipamento ligado a ele também subiu o nível e está mandando mais produto para o permutador. Desta forma, podendo visualizar isso internamente no 3D, é possível fazer esta análise antes de tomar a ação de resolver ou reconhecer o alarme. Ele frisou que é interessante que a ferramenta permita que ele identifique os problemas para evitar que apareçam os alarmes, já que ele relatou ser muito incômodo quando um alarme fica apitando enquanto ele tem que resolver um problema. Uma das formas de visualização que ele propôs foi a possibilidade dos indicadores serem aplicados no próprio equipamento, pois isso poderia ajudá-lo mais do que ter indicadores apenas numéricos. Disse que o interessante seria investigar formas gráficas de representar estes dados sobre o equipamento 3D, como representações internas de nível, com cores diferentes quando estes estivessem em alarme ou alerta.

A visualização científica sobre o modelo 3D foi um ponto abordado anteriormente, na seção de Trabalhos Relacionados. No entanto, optamos por não aplicá-la sobre o modelo 3D no presente trabalho, para dar mais foco em outros aspectos, como a gestão de atenção. Porém, é realmente interessante que esta abordagem seja aplicada em trabalhos futuros, quando o objetivo principal for a análise das variáveis que estejam interferindo no sistema e ocasionando os alarmes, já que é possível visualizar um grande número de informações heterogêneas em um modelo 3D, com uma imagem global do sistema. É possível, por exemplo, visualizar em um equipamento 3D dados escalares expressando temperatura e pressão (utilizando-se mapas de cores) e vetoriais como direção de fluxo (utilizando-se gradientes e animações sobre o modelo). Tais características auxiliam na cognição do usuário, dando-lhe uma visão mais abrangente e auxiliando em seu processo de análise, uma vez que dados numéricos podem não ser tão rapidamente assimilados quanto uma imagem. Esta característica foi inclusive observada durante a realização dos testes no presente trabalho, uma vez que os usuários assimilaram mais rapidamente que o equipamento tinha sua temperatura elevada ao ver sua representação 3D piscando com a cor vermelha, do que vendo o valor de sua TAG.

**Identificação rápida de problemas.** P12 também citou a importância no 3D para identificar problemas mais rapidamente. Falou sobre a rapidez ser um fator importante no ambiente de monitoramento, onde o operador muitas vezes tem poucos segundos para tomar uma ação sobre um alerta, antes que ele se torne um alarme. Ele disse que o recurso 3D poderia auxiliá-lo a identificar problemas nos momentos em que houvesse muitos alarmes, de forma mais eficiente do que o ambiente 2D. Ele disse: "O tempo de resposta para identificar um problema, usando o 3D, se torna mais curto, porque ele identifica o problema mais rapidamente. (...) Ele visualiza mais rápido a informação que ele vai passar pelo rádio." Ele frisou bastante a importância do 3D oferecer noções de distância e posicionamento para informar ao operador a localização de uma válvula, informando que ela se encontra atrás de um equipamento, por exemplo. Tudo para o operador de campo agir mais rapidamente.

**Apresentação do modelo 3D.** Quanto à apresentação do modelo 3D, P8 o achou um pouco escuro. Ele disse que as telas que usa no SDCD que utiliza em seu dia a dia de trabalho são bastante coloridas e que o modelo 3D poderia ter mais cores, dando informações, por exemplo, de válvula aberta e válvula fechada (com cores diferentes). Esta é uma questão que deve ser levada em conta, uma vez que, atualmente, diferentes configurações de telas de diferentes unidades utilizam padrões de cores diferentes. Alguns operadores trabalham em unidades onde o software controlador possui telas com imagens da planta 2D com tons de cinza, outros trabalham com telas que possuem muitas cores. P10 informou que gostou muito da ferramenta possuir poucas cores, o que o agradou por não ter nada muito "chocante". Comentou que acha bom que o modelo seja em tons de cinza, tendo o mínimo de cores para só chamar a atenção para o que precisa.

O padrão de cores é algo que tem sido discutido na área de operação e uma tendência atual da empresa é a utilização de um padrão com poucas cores e mais tons de cinza (como foi o utilizado para a elaboração da RODES Views). Porém, a aplicação de cores para válvulas abertas, fechadas, e animações de fluxos são dados que podem ser explorados futuramente no modelo 3D e que indicam a possibilidade de auxiliar no processo de monitoramento.

Outra questão da apresentação do modelo 3D foi o que P10 chamou de "sombreamento", que na verdade era a semitransparência aplicada nos equipamentos que não pertencem à malha ou equipamento focado. O ajuste do nível de transparência é um dado que pode ser facilmente oferecido ao usuário para edição ao se implementar uma ferramenta real de monitoramento, para se adequar ao seu conforto visual.

**Edição de grupos de equipamentos.** P9 perguntou da possibilidade de editar quais equipamentos gostaria de visualizar em uma visão, já que um alarme em um indicador pode estar relacionado a problemas em outros equipamentos, que podem não estar na malha em que ele está focado. Na versão implementada, os focos de visão são centrados somente nas malhas prédeterminadas e nos equipamentos, porém, através do ambiente 3D, é possível, futuramente, realizar esta edição (o que foi informado a ele), uma vez que o modelo possui todos os equipamentos 3D mapeados separadamente. Desta forma, pode haver a possibilidade de selecionar, através da interface, os equipamentos que se deseja visualizar (mantendo os demais transparentes, como foi feito para a atual versão da ferramenta). Este é um caso que não pode, por exemplo, ser explorado no ambiente 2D, já que as telas são imagens das plantas que são montadas antes de serem inseridas no SDCD para monitoramento.

**Navegação entre malhas.** Outro ponto sobre o auxílio na navegação pelo 3D que foi citada por P10 foi a possibilidade de navegar para as malhas que estão ligadas à malha que se está visualizando no 3D, ou seja, aquelas em que há tubulações saindo e entrando em outras malhas vizinhas. Isto porque ele pode querer analisar um problema que está ocorrendo em um equipamento que está inserido na malha que ele está focado, mas que pode estar sendo influenciado por uma válvula que se encontra em outra malha. Essa mudança entre malhas é atualmente oferecida em alguns dos softwares de monitoramento utilizados pelos operadores, que realiza uma "troca de telas/imagens". Estes links (graficamente representados por pentágonos), que se encontram nas extremidades das tubulações nos cantos direito e esquerdo da imagem (visualizados na Figura 32), ao serem clicados, levam à nova tela de malha 2D. O modelo 3D, por ser uma representação total da unidade no espaço do canvas 3D, dá a possibilidade de ser arrastado para os lados, centralizando em novas malhas adjacentes. Porém, é possível realizar um estudo sobre como oferecer, via interface, esses links diretos para a centralização nestas malhas através do ambiente 3D, uma vez que talvez não fique claro quais são os equipamentos pertencentes a uma malha, ao simplesmente arrastar o modelo para uma nova visão.

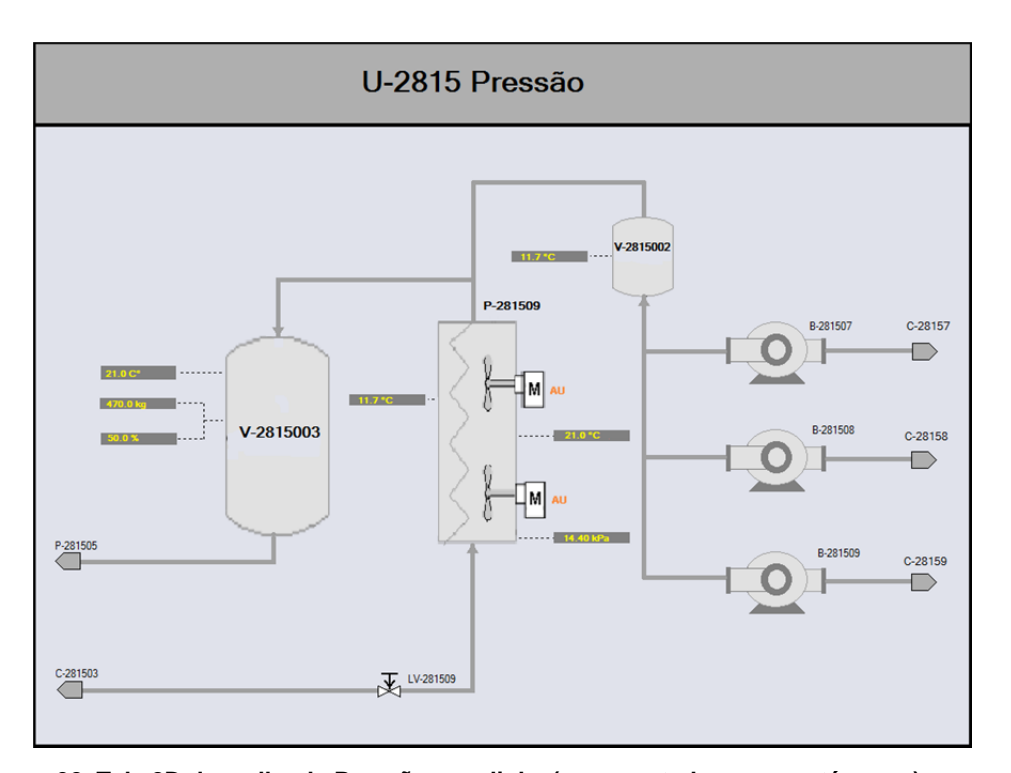

**Figura 32. Tela 2D da malha de Pressão com links (representados por pentágonos) para outras malhas.** 

## **4.8.3 Balão no canvas 3D**

 O balão, implementado para informar ao usuário sobre um novo alarme fora de seu campo de visão, só não foi notado por um participante. Apesar de ter sido notado, nem todos os participantes quiseram clicar nele, pois preferiram resolver os alarmes por outras formas. Além disso, um deles (P12) interpretou o balão como uma informação adicional do alarme que ele estava resolvendo e não como um novo alarme, o que o fez ignorar o balão. P8 disse que, ao clicar no balão, sua intenção era de fechá-lo, pois preferia acompanhar os alarmes através da árvore. A Tabela 8 mostra como foi a interpretação e interação com o balão durante o uso da ferramenta.

|                      | P <sub>1</sub> | P <sub>2</sub> | P <sub>3</sub> | P4 | P <sub>5</sub> | P <sub>6</sub> | P7 | P <sub>8</sub> | P <sub>9</sub> | <b>P10</b> | P11 | <b>P12</b> |
|----------------------|----------------|----------------|----------------|----|----------------|----------------|----|----------------|----------------|------------|-----|------------|
| Reparou<br>no balão? | S              | S              | N              | S  | S              | S              | S  | S              | S              | S          | S   | S          |
| Clicou no            | S              | S              | N              | N  | S              | S              | S  | S              | S              | N          | S   | N          |
| balão?<br>Notou o    |                |                |                |    |                |                |    |                |                |            |     |            |
| senso de<br>direção? | N              | S              | N              | N  | S              | S              | N  | N              | N              | N          | S   | N          |

**Tabela 8. Interpretação e interação dos participantes com o balão** 

O balão foi o recurso que mais chamou a atenção para alarmes novos em equipamentos que não estavam no campo de visão do usuário no canvas 3D. Apesar de nem todos os participantes terem notado que o balão representava um novo alarme ou que ele indicava a direção desse novo alarme, seu aparecimento foi notado pela maioria deles, diferente da árvore e do mini mapa 2D, que chamaram menos a atenção para novos alarmes. Isto foi observado durante o uso e a partir da análise das capturas de tela, pelo movimento do cursor e também através da entrevista. Uma explicação para isso pode ser devido a maioria dos usuários estarem quase todo o tempo focados no canvas 3D, que encontrava-se no centro do seu campo de visão, representando sua região de foco.

P3 não reparou o balão, pois afirmou ter centrado seu foco mais na árvore para a resolução dos alarmes. Disse que para ele já foi o suficiente. Já P4 afirmou ter notado o balão, porém, preferiu não usá-lo. P5 disse o seguinte sobre o balão: "A disposição dele, aqui no 3D, me diz pra qual lado ele tá. Ele me diz que, fisicamente, aquele outro equipamento tá lá daquele lado. Eu gostei. Bem interessante. Porque ele não deixa você perder o foco e ainda te lembra, fisicamente, pra qual lado você tem que dar atenção na unidade." P6 também afirmou ter gostado muito do balão. Disse que prontamente identificou para onde estava o novo alarme, pela característica do posicionamento do balão sobre o canvas 3D e para o lado que ele estava apontando. Disse que foi o que mais gostou para identificar a posição de um novo alarme. P11 também clicou nos dois balões que apareceram e, durante a entrevista, comentou que reparou que o balão se tratava de uma indicação de outro alarme para um ponto que ele não estava focado naquele momento. Disse que gostou do posicionamento deles, por não atrapalhar, e que chamou sua atenção. Disse também que achou muito prático clicar nele e já ir direto para o problema, pois isso o ajuda bastante. Em outro momento, ao falar da árvore, disse que o balão chama mais atenção do que a árvore. P1 também citou ter gostado do fato de clicar no balão e rapidamente ser deslocado para o local em alarme.

P8, ao ver o balão, clicou nele, tentando fechá-lo. Ao final da tarefa, ao ser entrevistado e entender o sentido do balão, disse que na hora não sabia o que era, mas que sabendo do seu uso, acha que sua aplicação poderia ser interessante, sendo apenas uma questão de treinamento. Porém, ele alertou para o caso de haver muitos alarmes novos, o que poderia gerar uma poluição, podendo atrapalhar sua visualização. P9 teve uma opinião similar, dizendo que sua utilização pode ser interessante, mas que fosse tomado o cuidado de não atrapalhar sua visão. Nesses casos, onde houvesse muitos alarmes, poderia ser interessante haver um único balão para um grupo de alarmes que estão na mesma direção, com uma numeração informando o número de alarmes naquela direção.

P12 interpretou o balão como sendo uma informação adicional do alarme que estava analisando, o que fez com que ele ignorasse o surgimento do balão. Após a explicação do motivo do balão, ele disse que "o senso de direção que ele informa é importantíssimo para informar para qual lado o operador de campo deve ir (ao surgir um novo alarme)". Disse também que qualquer informação no 3D que ajude ao operador de painel repassar ao operador de campo para ele agir de forma mais rápida irá agregar benefícios no processo. Um dado interessante é que, durante a entrevista, antes de ser questionado sobre o balão, ele citou que seria muito útil que o software "jogasse na tela" alguma informação no momento em que aparecesse um alarme crítico, para indicar ao usuário que há algo mais importante do que ele está fazendo no momento, que foi justamente o que motivou a criação do balão. Porém, uma das análises que pode ser feita acerca do uso do balão é sobre seu aprendizado, já que foi observado que nem sempre, num primeiro momento, o usuário nota que ele representa um novo alarme que aponta para um local específico fora do seu campo de visão. No entanto, a partir do momento que o usuário toma conhecimento disso, sua opinião sobre ele muitas vezes muda e ele passa a ver o balão como algo interessante para ser aplicado em seu dia a dia de trabalho.
### **4.8.4 Janela secundária 2D**

 A janela secundária 2D foi inserida na ferramenta com o objetivo de oferecer ao usuário a possibilidade de escolher por onde preferia navegar. Suas telas foram totalmente inspiradas em telas reais de uso de um SDCD utilizado por eles. Foi observado que alguns dos participantes não olharam para a tela 2D, e uma das explicações para isto é pela novidade que a janela principal do programa ofereceu, que foi o modelo 3D. P10, ao final do uso da segunda versão, comentou: "Você viu que eu mal olhei a lateral (janela 2D). Você viu o poder (do 3D), né?". P3 e P8 disseram que simplesmente esqueceram da existência da janela durante o uso. Já P6 e P11 foram os participantes que mais exploraram a segunda janela. Porém, P11 disse durante a entrevista que "o 2D não fez falta nenhuma."

P12 disse que é interessante manter a janela 2D porque eles (os operadores) já estão habituados a usá-la. P6 disse que acha a janela 2D "totalmente necessária" e, durante a tarefa, interagiu todo o tempo com ela, clicando nos alarmes e alertas para centralizar no objeto no 3D. P11 sugeriu que o faceplate também abrisse ao clicar na TAG da visão 2D, assim como ocorre na visão 3D. Já P5 explorou a segunda janela apenas durante a realização da primeira versão que utilizou (que foi a Versão 2, simplificada). Na segunda vez que realizou a tarefa, nem chegou a olhar para a segunda janela, interagindo apenas com a janela 3D.

 Os participantes que tiveram uma opinião diferente dos anteriores foram P1 e P2. P1 disse que não sentiu falta da janela secundária durante a realização da tarefa e que em seu dia a dia de trabalho acredita que também não sentiria falta dela. Sua declaração foi a seguinte: "Só essa aqui (janela 3D) é perfeita. Principalmente porque você me dá essa facilidade aqui de ter uma janelinha 2D ali pequenininha (mini mapa 2D). (...) Eu achei essa parte aqui perfeita. Com a planta em 3D e o mapinha 2D e acabou. (...) Esse aqui, de coração, eu não preciso, porque eu já tenho isso aqui (apontando para a janela 3D)". P2 comentou que achava a janela 2D "redundante", pois ela já conseguia resolver tudo pela janela principal 3D. Ela disse que a visão da janela secundária poderia ficar no lugar do mini mapa 2D, para ela ter a visão do sistema na mesma janela.

# **Integração das visões 2D e 3D**

Apesar de não ter utilizado a janela 2D durante a tarefa, P3 disse que é importante, para o dia a dia, ter as duas janelas, porque ele já está familiarizado com a visão de sistema que a imagem 2D oferece e que o 3D serviria para quando ele quisesse ver um detalhe mais específico, como localização de algum equipamento e o que há perto dele, principalmente para avisar a alguém de campo. Mas que para ver as ligações do processo, o interessante era a visão 2D esquemática (segunda janela). Esta informação foi bastante útil por relacionar-se com o que foi descrito na seção 2.3, que fala da "Combinação de Visualizações 2D e 3D" e que corrobora com o trabalho de Tory (2004), onde o 2D é usado para uma visão quantitativa (neste caso, com diversos dados numéricos e de ícones interligados) e o 3D é utilizado para uma análise mais qualitativa de um problema.

Uma das coisas que P3 disse ter gostado mais na ferramenta foi poder ter as duas visões, 2D e 3D. "Na 2D você consegue imediatamente enxergar o fluxo do seu processo. É muito mais fácil você enxergar por aqui, do que você enxergar pelo 3D. O 3D seria uma ferramenta auxiliar para te ajudar a saber como é a planta física e para se comunicar com o operador de campo: 'O óleo tá entrando por aqui o gás tá saindo por ali'. Você não tá lá embarcado e não conhece a planta física. Isso é interessante, quando se trata de uma aplicação remota."

Durante a tarefa, P9 comentou que eles já estão acostumados com a visão 2D e que, portanto, tinha que trabalhar em conjunto com ambas as telas. P12 também acha que tem que ter as duas janelas, porque na 2D ele já está mais habituado. "A segunda janela (2D) é boa porque é possível ver todas as TAGs, não só o que está em alarme (que é o que o 3D mostra). Na 2D não mostra questões de distância e posição, mas ela dá uma visão mais global de todas as variáveis que ajudam no julgamento do operador. Ele vê que a temperatura está alta, pelo 3D, mas olhando no 2D (visão esquemática da janela secundária) ele tem todos os valores de temperatura de partes de um equipamento (fundo, meio, topo) e isso auxilia na tomada de decisão dele, auxiliando em sua análise."

Outro ponto abordado por P12 foi que, segundo ele, o costume com a visão 2D não é só na operação, mas de uma forma geral, desde sempre, pois no processo educacional, na escola, você já 'planifica' tudo, pois há mais atividades de desenho do que com objetos 3D. "Quando chega na universidade, no início é tudo planificado. Só depois, quando está numa área mais específica, é que se lida com 3D, usando AutoCAD, etc. O 3D a gente enxerga mais como um objeto real, já no 2D, você aceita ele como um ícone, pois são só representações, então uma representação de permutador pode ser menor, ou maior, pois é apenas um ícone, não precisa ter as proporções reais. Você aceita porque sabe o que é, só de olhar o ícone. E isso permite que se possa jogar mais informações na tela, sendo que na visão 3D, se jogar muitas informações, vai acabar poluindo e atrapalhando. Então é interessante manter ambas."

Já P5 acha que, com o tempo, a visão 2D poderia ser substituída pela 3D: "Acho que num momento inicial, é importante usar as duas visões. Seria uma etapa de transição. Depois, com o tempo, acho que é possível ter apenas essa visão (3D)." P8 também alerta para a importância dessa etapa de adaptação para o novo ambiente: "Num primeiro momento, acho que seria bom os dois operando paralelamente. Se a pessoa estiver se 'batendo' muito aqui (no 3D) ele vai e pula pro outro (2D). Se já chegar com o 3D somente, você vai ter que ter um treinamento bem mais abrangente. Porque você sai de uma filosofia de controle para uma outra." Já P1 foi mais direto e disse que o mini mapa 2D acoplado já seria o suficiente para ele, não precisando da janela 2D.

### **4.8.6 TAGs sobre o modelo 3D**

 No geral, as TAGs sobre o modelo 3D foram bem aceitas, porém, algumas sugestões de melhoria foram dadas:

**Cores.** P3 disse que só a borda da TAG em vermelho chamou pouco a sua atenção, e que o ideal seria que o fundo da TAG também fosse preenchido. Ele acha que dessa forma ele identificaria a TAG em alarme de forma mais rápida, chamando mais a sua atenção. Já P1 disse que ficou bem fácil identificar os objetos que estavam em alarme, ao olhar para a TAG com o contorno vermelho. Outra sugestão de P3 foi que a TAG de um alarme que foi reconhecido (e que continua com seus níveis inadequados) deveria ter uma cor diferente das demais TAGs do equipamento, havendo uma diferenciação. Atualmente, tanto as TAGs reconhecidas como as outras que não estão em alarme possuem sua borda cinza. Durante a realização da tarefa, P8 demorou a visualizar qual era a TAG de um vaso que estava em alerta. Ele achou a cor do alerta (amarelo) muito parecida com a cor das demais TAGs, que eram da cor cinza. Tive que indicar a ele qual seria a TAG problemática. Desta forma, ele disse então que a TAG de alerta deveria ter um destaque maior. P11 também comentou que achou a TAG de alerta com um tom de amarelo muito claro, sendo pouco diferente das TAGs normais. P5 disse que gostou de como estão as TAGs, mas que preferiria que elas piscassem, para chamar mais a atenção, em casos mais específicos, quando fossem alarmes mais críticos.

**Visibilidade.** P4 e P10 disseram que é importante que a TAG permaneça visível sobre o objeto após seu reconhecimento enquanto ele ainda não tiver sido resolvido, sumindo apenas após seus valores terem sido normalizados. P11 disse que tinha receio dos casos em que houvesse muitas TAGs, o que poderia tornar a visão muito poluída. Mas que da forma que estava, apenas com as poucas TAGs em alarme, estava bom. P1 e P12 também disseram que achavam interessante manter no 3D apenas as TAGs em alarme, para chamar a atenção. E que as demais TAGs ficassem apenas na janela 2D. Segundo P2, o ambiente 2D permite uma carga maior de informações numéricas, evitando uma poluição de TAGs na visão 3D que ficariam em cima dos equipamentos, atrapalhando sua visão. Outra sugestão, dada por P9, era que, ao fazer *zoom out* ou realizar outros movimentos manuais com a câmera, que as TAGs do equipamento em que ele estava focado anteriormente fossem sumindo à medida que ele fosse se afastando. Na implementação atual, as TAGs de um equipamento em foco permanecem no canvas até que o usuário foque em outro local da planta através de uma navegação rápida (como clique na árvore, balão, mini mapa ou TAG na janela secundária).

**Posicionamento.** Tanto P4 quanto P10 disseram que preferiam que as TAGs estivessem posicionadas em uma linha, na parte inferior do canvas, ao invés de ficarem sobre os objetos, pois nos softwares que eles utilizam atualmente, os alarmes possuem essa localização. P7 também não gostou da ideia das TAGs sobre o equipamento 3D. Ele disse que as TAGs não são tão descritivas como seria uma indicação no próprio equipamento 3D. Ele disse que uma "barrinha de nível ou um indicador de temperatura dentro do equipamento" lhe informaria muito melhor sobre um problema. Ele então disse que não precisava da TAG, pois era uma informação 2D desnecessária, preferindo então que as informações estivessem todas no próprio equipamento 3D.

### **4.8.7 Objeto 3D piscando**

P1 comentou: "Achei muito bom! Ele me diz qual equipamento está alarmando, isso é bom. Apesar de que, nem sempre o que alarma, é o equipamento em si, mas o conjunto, né? Pode estar numa linha, mas não sei se ficaria legal alarmar o sistema inteiro." P2, P3, P5, P8 e P9 classificaram este artifício como "interessante" para chamar a atenção para o equipamento que está em alarme. P3 disse que foi o que mais gostou para alertar sobre um novo alarme. P10 disse que foi o artifício que chamou mais sua atenção na ferramenta. P6 comentou que gostou muito e que já está acostumado a ver alarmes piscando. Achou que chamou bastante a atenção e na segunda versão quando viu que não piscava, disse que preferia que piscasse. P4 disse o seguinte: "às vezes você tá lá, 3, 4 horas da manhã, quase dormindo de frente ao monitor. Se ele der um alarme sonoro e piscar, você acorda na hora. Acho que tem que chamar a atenção".

Ao realizar pela primeira vez a tarefa, usando a versão 2 (simplificada), P7 comentou que gostaria que houvesse, no próprio equipamento, indicadores visuais de nível que fossem aumentando ou diminuindo, de acordo com seu funcionamento. "Ao extrapolar o nível, ele poderia mudar de cor, para vermelho ou amarelo, dependendo se fosse alarme ou alerta. E num nível mais crítico, poderia começar a piscar." Ao realizar a tarefa pela segunda vez, usando a versão 1, ao ver o equipamento piscando, ele comentou que piscar era "muito exagerado", mas que pelo menos chamou a sua atenção. Porém, durante a navegação, ao dar zoom out no modelo, ele perguntou se poderia retirar as paredes e o telhado do modelo. Eu disse que, em uma implementação futura, isto seria possível. Ele disse que isto facilitaria muito, pois ele poderia, em uma visão mais afastada, enxergar todos os equipamentos que estivessem em alarme. P11 também comentou que achou o equipamento piscando "demais" (exagerado). Porém, algo observado foi que, durante a realização da tarefa, o participante estava resolvendo um alarme e, logo ao lado daquele equipamento, havia outro equipamento alarmando e ele prontamente clicou para centralizar nele. Ao realizar a tarefa na versão em que os equipamentos não piscavam, nesta mesma situação o participante teve que consultar a árvore para ver que havia outro alarme. Este ocorrido pode dar indícios de que, apesar de ser classificado como "exagerado", o equipamento piscando no 3D foi um artifício que chamou a atenção do participante, fazendo com que ele agisse com maior rapidez. Porém, uma aplicação possível e que pode continuar chamando a atenção é que estes equipamentos em alarme ou alerta apenas tenham sua cor em destaque (vermelho ou amarelo), variando sua luminosidade (ficando mais "brilhoso"), até o ponto de piscar (quando chegasse em um nível muito crítico).

#### **4.8.8**

#### **Mini mapa 2D acoplado**

 O mini mapa foi um recurso utilizado por poucos participantes durante a realização da tarefa, pois muitos não visualizaram os pontos de alarme. Porém, durante a entrevista, mostrando a existência e a possibilidade de interação com os pontos de alarme, teve muitas sugestões de aplicações e melhorias.

Entre os participantes que utilizaram ou repararam nos pontos do mini mapa, P6 disse que reparou o novo alarme no mini mapa, pois ele piscava, dizendo que foi a melhor forma de identificar um novo alarme. Ao utilizar a Versão 2 sem o mapa, após ter realizado a tarefa com a Versão 1, P1 disse que sentiu muita falta do mini mapa. P3 disse que reparou nos pontos do mini mapa, mas que não os usou, pois não sabia que daria para interagir por ele.

 **Movimentação do triângulo.** P1, P6 e P9 comentaram sobre a possibilidade de arrastar o triângulo no mapa 2D para onde ele quisesse ir. P6 disse que isso facilitaria muito a navegação. Logo no início da interação, P9 reparou no mini mapa e perguntou se poderia arrastar o triângulo. Os dois primeiros alarmes ele acessou clicando nos pontos do mini mapa. P5 disse que gostaria que o triângulo do mini mapa 2D se movimentasse automaticamente junto com sua movimentação do 3D. Na implementação da ferramenta, a movimentação do triângulo é dada apenas ao realizar navegação direta para outro local.

 **Visualização de outras unidades.** P1 queria que houvesse um botão de "Voltar" e outro de "Avançar" dentro do mini mapa, para ele mudar de uma planta para a outra, citando sobre a necessidade de monitorar mais de uma unidade ao mesmo tempo. Ele disse que gostaria de poder mudar a visão 2D independente da 3D, podendo então visualizar duas unidades distintas, dizendo que isso o ajudaria muito. P5 também comentou sobre a utilidade em se monitorar diversas malhas ao mesmo tempo, sugerindo que existissem diversos mini mapas que pudessem ser arrastados pelo canvas.

 **Tamanho e opção de visualização.** P3 achou o mini mapa muito pequeno, dizendo que, no caso de unidades muito grandes, não ficaria legal. Ele disse que só seria interessante se o mapa fosse maior, ocupando quase metade da tela "como no Google Maps". Este participante trabalha com monitoramento de plataformas, cuja planta costuma ter um comprimento mais extenso do que as refinarias. P4, P5 e P6 comentaram que poderia ter a opção de habilitar e desabilitar a visualização do mini mapa, assim como é feito no Google Maps.

**Área de alarme.** P1 acha que, para o ponto de alarme chamar mais atenção, a área onde está o equipamento em alarme deveria ficar em vermelho (ou amarelo) e não somente o ponto.

**Auxílio de localização para quem não conhece a unidade.** P4 e P11 disseram que, para quem já conhece o ambiente, talvez o mini mapa não seja interessante. P11 disse que talvez seja interessante para quem ainda não conhece muito bem a unidade, para que ele possa se localizar dentro dela, sugerindo então que fosse aplicado em treinamentos.

**Foco de atenção e link direto através dos pontos de alarme.** P5 disse que não reparou nos pontos do mapa 2D pois estava mais focado na árvore e seguindo os balões. Já P2 disse que não olhou para o mini mapa, pois acabou focando mais na visão 3D. P8, P10, P11 e P12 também não repararam nos pontos do mini mapa. Porém, após a explicação sobre sua aplicação, os quatro participantes disseram que seu uso poderia ser interessante, principalmente pela funcionalidade de clicar no ponto e ir direto para o local do alarme, como um link direto.

**Navegação direta para locais específicos.** Durante a entrevista, após ser questionado sobre a utilidade do mini mapa, P12 fez um comentário interessante: "Isso aqui pra mim é igual a jogar um jogo 3D. É sempre assim. (...) Eu gostaria de interagir que nem num jogo, onde tenho que ser mais rápido do que meu inimigo. Então eu estaria aqui atuando nesse alarme (apontando para um equipamento no canvas 3D), aí apareceu um balãozinho me dizendo que pra lá tem um alarme novo. Então eu clicaria aqui no mini mapa e ele deslocaria rapidamente para aquele local." Após esta explicação, rodei novamente a ferramenta e mostrei a ele os pontos de alarme no mini mapa, que oferecem algo similar ao que ele descreveu. Ele então deu uma nova sugestão, que é a divisão do mini mapa em quadrantes, para que ele possa clicar e ir direto para uma região específica, independente de ter ou não um alarme. Ele fez outro comentário comparando com jogos 3D "O jogador nunca abre mão do mini mapa porque ele tá aqui entretido com o 3D, mas ao mesmo tempo ele quer saber o que tá rolando em outra região que ele não esteja. Então independente de ter alarme ou não ele vem, clica aqui (no quadrante que ele quer ir), e ele troca a cena 3D rapidamente praquela. (...) Isso aqui é importantíssimo. Você clicar e ir direto para lá.". P1 também sugeriu que fosse possível clicar para centralizar o 3D em outros locais do mini mapa mesmo que não tivessem alarme, já que relatou que um problema em um local pode precisar que ele vá para outro realizar outras análises referentes àquele alarme. P9 deu a mesma sugestão e disse que isso facilitaria bastante sua navegação.

**Avalanche de alarmes.** P12 alertou para os casos em que houvesse muitos alarmes ao mesmo tempo, citando a solução que havia proposto anteriormente: "Agora você imagina. E quando tiver 40 bolinhas? Se você só deixar clicar numa bolinha, eu posso errar a bolinha. Então eu queria poder clicar no quadrante para ir para aquela região. (...) Só tem que decidir qual é a melhor posição desse mini mapa, se é embaixo ou em cima. Talvez dar ao usuário a possibilidade de editar isso..."

 A Tabela 9 mostra quais participantes repararam nos pontos no mini mapa durante a realização da sua tarefa e quais clicaram nos pontos.

|             | P1 | P <sub>2</sub> | P <sub>3</sub> | P4 | P <sub>5</sub> | P <sub>6</sub> | P7 | P8 | P9 | <b>P10</b> | <b>P11</b> | <b>P12</b> |
|-------------|----|----------------|----------------|----|----------------|----------------|----|----|----|------------|------------|------------|
| Reparou nos | S  | N              | S              | N  | N              | S              | N  | N  | S  | Ν          |            |            |
| pontos?     |    |                |                |    |                |                |    |    |    |            |            |            |
| Clicou nos  | S  | N              | N              | N  | N              | S              | N  | N  | S  | N          |            |            |
| pontos?     |    |                |                |    |                |                |    |    |    |            |            |            |

**Tabela 9. Percepção e utilização dos pontos de alarme no mini mapa 2D** 

Uma justificativa para os pontos do mapa 2D terem chamado tão pouco a atenção dos usuários pode se dar ao fato das outras informações novas na interface terem chamado mais a atenção do usuário. Como o mini mapa não foi apresentado previamente aos usuários na descrição da tarefa (justamente para analisar se eles iriam percebê-lo), a maioria dos usuários acabou se focando nos itens mais chamativos, como o modelo 3D no centro de sua visão e a árvore de objetos, presente em toda lateral da janela. Desta forma, eram muitas informações a serem assimiladas em um primeiro uso, o que acabou deixando os pequenos pontos de alarme passarem despercebidos. Apesar disso, após serem apresentados ao mini mapa com os pontos de alarme ativos, alguns participantes comentaram que poderia ser interessante navegar por ele e identificar a localização dos alarmes dentro da unidade. P5 perguntou se era possível clicar nos pontos e ir para o local do alarme. Ao ver que sim, exclamou: "Hum... ah, legal!".

Dos três usuários que repararam nos pontos do mini mapa e os utilizou, dois deles faziam uso de jogos 3D. Esta pode ter sido uma relação que pode ter influenciado em sua atenção para o mini mapa, exatamente por muitos jogos em 3D oferecerem este recurso, como mostrado na seção 2.2.1. O outro participante que informou fazer uso de jogos 3D (P12) não reparou nos pontos do mini mapa, possivelmente pelos fatores citados anteriormente, porém, ao tomar conhecimento de sua existência, durante a entrevista, sugeriu diversos usos para o mapa, sempre correlacionando seu uso aos jogos 3D.

#### **4.8.9**

#### **Outras opiniões citadas**

 **Faceplates.** Muitas opiniões foram dadas a respeito do uso do faceplates, pois este é um item que difere muito entre os diferentes SDCDs e áreas que atuam. Além disso, os softwares permitem que eles sejam configurados, aumentando ainda mais a diferença entre eles. P9, por exemplo, comentou que o ideal fosse abrir o faceplate da válvula diretamente ao clicar na TAG do permutador, evitando que dois faceplates tivessem que ser abertos, como foi implementado na ferramenta. Já P6 e P11 disseram que no software que utilizam, teriam que procurar a TAG da válvula relativa à TAG do indicador em alarme para atuar sobre ela, e que a possibilidade de acessá-la diretamente através do botão no faceplate do indicador de temperatura facilitou. P9 também gostaria de ter a possibilidade de fixar ou não a janela do faceplate, através de um botão de "pin", determinando se quer ou não que ela permaneça aberta ao mudar sua visão no 3D. Outra questão que alguns participantes (P4, P10) citaram foi ter também o botão de reconhecimento de alarme nos faceplates que permitiam o controle remoto, pois não havia essa opção na ferramenta. Alguns participantes (P4) disseram que gostariam que o faceplate já fosse aberto ao clicar em um alarme na árvore e P7 e P10 disseram que gostariam que ele também fosse aberto ao clicar no equipamento 3D.

**Avisos sonoros.** Este foi um item citado por metade dos participantes (P1, P4, P5, P7, P8, P11), que informaram que seu uso é muito importante no trabalho de operação. P1 disse que o alarme sonoro era necessário, pois "às vezes só piscar, não adiantava, não." Já P4, P5 e P7 disseram que só os mais importantes devem apitar, para não atrapalhar muito. Já P8 e P11 disseram que todos devem ter avisos sonoros, porém, os mais críticos deveriam ter um som diferente. P11 afirmou que "na sala de controle você dispersa muito, tirando os olhos do monitor em alguns momentos. Então tem que ter (aviso sonoro)." Este foi um mecanismo não aplicado na ferramenta, mas que deve ser aplicado no sistema onde pretende-se inserir as soluções encontradas no presente trabalho, uma vez que faz parte do domínio deste tipo de aplicação. Durante o monitoramento de plantas em tempo real, o operador não estará olhando para os monitores, sendo necessário que um aviso sonoro também seja disparado para chamar a sua atenção para o sistema. Uma das soluções que pode ser aplicada para a questão do incômodo que o aviso sonoro pode causar, que foi levantada por alguns dos participantes, é a possibilidade de um botão de "soneca" para apenas silenciar aquele alarme até que o operador tome uma ação para resolvê-lo. Este tempo de espera pode ser regulado, porém, ele deve retornar a alarmar caso as variáveis não tenham ainda se estabelecido. Este controle, porém, deve ser feito de forma separada do reconhecimento do alarme, já que este segundo ocorre quando o operador se prontificou a resolver aquele problema. Já o ato de silenciar o aviso sonoro apenas permite que o usuário não seja incomodado enquanto está solucionando algum problema na unidade.

**Descrição dos alarmes.** Uma funcionalidade presente em alguns SDCDs e que foi citada como importante por alguns operadores (P3) foi a descrição do último alarme ocorrido na parte de cima da tela. Além disso, alguns diziam que seria interessante também ter outra janela, com a lista de todos os alarmes de forma também descritiva (P3, P4, P6).

**Relação do equipamento 3D com a TAG e o Faceplate.** P3 disse que gostaria que o equipamento 3D também fizesse *highlight* quando seu faceplate ou sua TAG fossem selecionados (ou quando o cursor do mouse fosse posicionado sobre eles). Isto facilitaria a associação do equipamento, sendo que atualmente, na ferramenta, este link é feito apenas entre o faceplate e a TAG.

**Histórico de usuários.** P4 citou o histórico de eventos de cada usuário como um item que o SDCD deve conter, para que haja um controle das ações de cada operador.

Antes da realização dos testes, acreditava-se que haveria uma maior resistência ao ambiente 3D pelos participantes com mais anos de trabalho no monitoramento da planta 2D e que também não tivessem experiência com o ambiente 3D. Porém, foi interessante observar que não houve esta distinção. A maioria mostrou interesse na incorporação do ambiente 3D em seu dia a dia de trabalho. Acreditamos que a presença da janela 2D na ferramenta proposta possa têlos deixado mais seguros nesta opinião, mesmo que a maioria tenha realizado sua tarefa concentrado apenas na janela principal. A facilidade de navegação direta para os locais importantes, disponíveis de diferentes formas (como através balão, mapa 2D e árvore) também pode ter sido um fator que auxiliou nesta opinião, evitando possíveis dificuldades na navegação no 3D. Porém, muitos citaram a importância de ter ambas as visões, devido à vantagem em se ter a visão do sistema pela planta 2D (principalmente a ligação entre os equipamentos) e pela facilidade em visualizar todas as TAGs relativas àquela visão. Foi interessante observar que não houve consenso nas opiniões de quem já era habituado a usar o ambiente 3D ou não, no que diz respeito ao uso de ambas as janelas em conjunto. P6, por exemplo, utiliza aplicações 3D pelo menos uma vez ao dia e citou que ter a visão 2D é "totalmente necessário". Já P5 e P8, que raramente usam o ambiente 3D, disseram que o 3D pode, com o tempo, substituir a visão 2D, devendo esta ser mantida apenas em um primeiro momento para adaptação.

Já sobre as vantagens do ambiente 3D em si, tanto aqueles que já haviam utilizado este ambiente, quanto aqueles que nunca o tinham, citaram sua importância na comunicação entre os operadores de planta. Mesmo aqueles que nunca ou raramente faziam uso do 3D, citaram algumas outras vantagens que o novo ambiente poderia oferecer. Houve também casos em que algumas vantagens não foram notadas em um primeiro momento, como no caso de P9, que perguntou sobre a possibilidade de editar os equipamentos que deseja visualizar simultaneamente em uma visão. Ao ser confirmada esta possibilidade ao participante, ele citou esta como mais uma vantagem para o ambiente 3D. Este é um aspecto que pode ser mais explorado futuramente, onde são mostradas aos usuários todas as vantagens que o ambiente 3D pode oferecer em seu trabalho, mas que ainda não são conhecidas exatamente pelo pouco ou nenhum uso deste ambiente.

## **4.9 Implicações para o Design**

A partir dos resultados encontrados através do estudo feito com os usuários, foi possível identificar as principais características que devem ser levadas em conta na elaboração de sistemas deste domínio. A principal delas diz respeito a oferecer ao usuário a possibilidade de personalização do ambiente de monitoramento, já que existem diferentes perfis de usuário neste domínio, cada qual com preferências e hábitos distintos. Como o sistema de monitoramento em tempo real requer, muitas vezes, uma rápida ação do usuário, seria interessante oferecer um ambiente onde ele pudesse definir o que deseja manter em sua visão para identificar e resolver um alarme. Oferecer as duas visões de planta (esquemática 2D e 3D) também se mostrou importante, ao menos em um primeiro momento, já que os usuários estão acostumados a realizar o monitoramento através do ambiente 2D e a maioria não tem o hábito de usar (ou nunca usou) softwares 3D. Ter as duas opções, portanto, lhes traz mais segurança. Além disso, foi visto que existem tipos de dados que são melhor visualizados sobre o sistema da planta 2D (como os valores das TAGs e a visualização da ligação entre os equipamentos dentro do sistema) e outros que são melhor identificados no modelo 3D (como a visão da planta mais próxima do real), o que justifica o uso de ambos.

O ambiente 3D foi considerado muito importante para auxiliar na comunicação entre os operadores remotos e os que estão na planta, sendo esta a aplicação mais citada entre eles. O conhecimento e identificação do ambiente físico, para os casos de operadores que não conhecem a planta ou que não se recordam totalmente dela, também foi uma característica importante identificada no 3D. Outros pontos citados foram: a facilidade de edição dos equipamentos que se deseja visualizar a e rápida identificação de problemas (como ter o equipamento "alarmado" em destaque).

Outra questão importante a ser levada em conta diz respeito à "avalanche de alarmes" que, dependendo de como os alarmes são mostrados, pode tornar a visualização poluída e atrapalhar o monitoramento. Para lidar com essa massa de alarmes, deve-se propor formas de agrupar, filtrar e ordenar os alarmes. Uma das soluções pode ser separar em dois níveis: local (ou sistema) onde estão os alarmes e os alarmes individualmente. O usuário pode, em um primeiro momento, selecionar o local ou sistema para onde quer ir (que pode ser feito a partir da árvore de malhas e equipamentos - clicando sobre a malha - ou através de regiões no mini mapa), e em um segundo momento, escolher o alarme que deseja tratar.

O filtro de alarmes e alertas também se mostra importante para lidar com muitos alarmes. Além disso, é importante oferecer formas de organizar os alarmes (seja por horário de ocorrência ou por nível de importância), que pode ser a partir de uma lista descritiva de alarmes, onde o usuário tenha a opção de ordenar por ocorrência ou tipo de alarme. Nos casos de pontos de alarme (mini mapa 2D) ou no uso de artifícios como o balão no canvas 3D, pode ser interessante utilizar ícones para agrupar vários alarmes com um rótulo indicando o número de alarmes naquele grupo.

A facilidade de navegar diretamente para os pontos de interesse também foi vista como uma característica importante neste ambiente, principalmente pela dificuldade que a navegação 3D pode oferecer. É, portanto, importante que sejam oferecidos meios de se acessar rapidamente um local de alarme ou seu faceplate, independente do local onde se esteja. Desta forma, foi interessante dar aos usuários a opção de navegar pelo mini mapa, pela árvore, pelo balão e pela janela 2D. Em outros sistemas, é importante manter este padrão de link direto, independente da forma de representação do alarme. Apesar da ferramenta proposta ter implementado a navegação direta até o local 3D sem animação, pode ser interessante aplicar animação durante a transição de um ponto ao outro, para oferecer ao usuário a noção do percurso que ele deve seguir (ou permitir que ele informe o trajeto ao operador de campo).

A atenção para novos alarmes também é um fator importante a ser considerado. O balão sobre o canvas 3D foi um artifício que chamou a atenção dos usuários (mesmo que alguns não soubessem, inicialmente, seu objetivo). Isto indica a importância em se manter meios de chamar a atenção para novos alarmes (ou mesmo alarmes mais críticos) através de informações visuais sobre o canvas 3D.

Outra questão importante para o design deste domínio é a presença de avisos sonoros, já que o monitoramento é realizado em tempo real e nem sempre o operador está olhando para o monitor.

A seção seguinte detalha uma proposta geral de redesign levando em conta as questões levantadas até o momento. Tais soluções poderão ser aplicadas na ferramenta atual, para serem avaliadas em trabalhos futuros, e também podem ser consideradas para aplicação em outros sistemas similares.

#### **4.10**

#### **Proposta Geral de Redesign**

A proposta geral de redesign foi feita para os diferentes itens de interface. Os arquivos foram gerados utilizando a ferramenta GIMP (versão 2.6.8) de edição de imagens a partir de *prints* da ferramenta desenvolvida no presente trabalho. Tais imagens representam *mockups* de inspiração para futura aplicação no projeto RODES. A Figura 33 mostra um *overview* da janela principal da ferramenta. Em seguida, cada parte desta janela é detalhada.

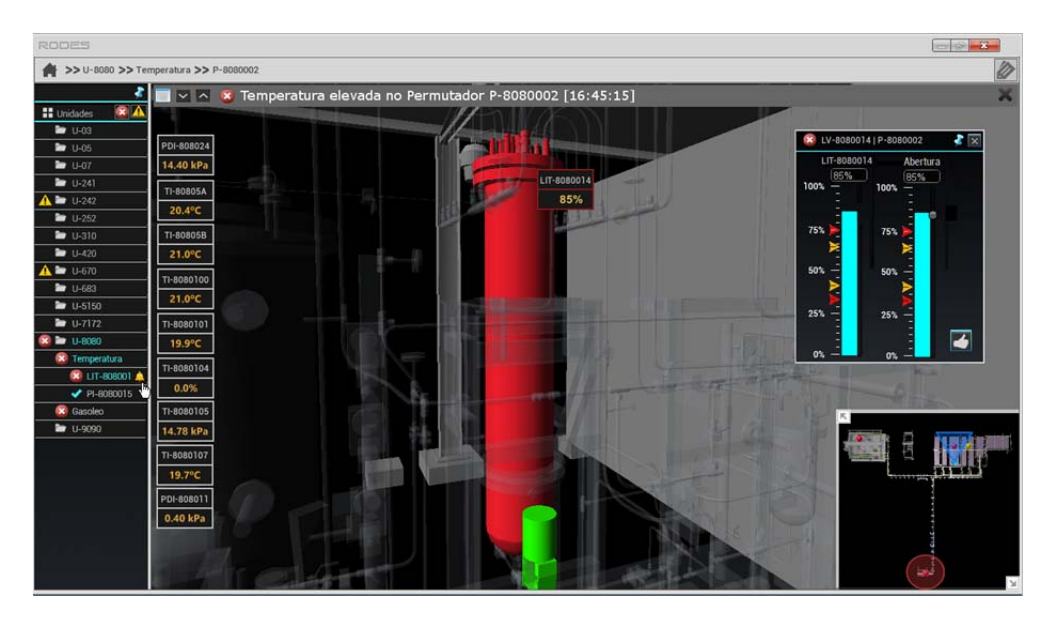

**Figura 33. Redesign geral da ferramenta RODES Views.** 

**Árvore de Malhas e Equipamentos.** A árvore passou a ser uma visão opcional, para que o painel de visualização 3D revelasse uma porção maior do modelo, conforme sugerido por alguns participantes. Este passaria, então, a conter um botão de *pin* que a mantém fixa ou não. Além disso, o botão de **filtro** foi substituído por dois novos botões, separados em filtro de alarmes e filtro de alertas (Figura 34). Estes, podem ser desligados e religados, proporcionando maior controle ao usuário, importante especialmente em casos em que há muitos alarmes e alertas simultâneos.

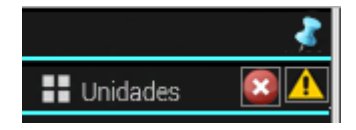

**Figura 34. Detalhe da árvore com os novos ícones de filtro e pin.** 

**Descritivo do último alarme e lista de alarmes.** Outra novidade seria a possibilidade de visualizar uma descrição do último alarme ocorrido (com sua hora de ocorrência), que foi uma sugestão dada por alguns participantes. Seria uma camada opcional semitransparente na parte superior do canvas 3D, que pode ser fechada (Figura 35). As opções desta barra seriam: clicar no símbolo de alarme (ou alerta), para ir diretamente para ele no painel de visualização 3D; clicar nas setas para ir visualizando, uma a uma, a descrição das ocorrências anteriores ou posteriores; clicar no símbolo de lista para abrir uma nova janela contendo uma lista descritiva completa de histórico de alarmes. Nesta nova janela (Figura 36), estariam os descritivos de todos os alarmes e alertas ocorridos, ordenados da última para a primeira ocorrência, com sua data e hora de início e, no caso de alarmes já reconhecidos, sua data e hora de reconhecimento. O usuário também poderia ordenar a visão da lista através das demais colunas da lista.

#### X Temperatura elevada no Permutador P-8080002 [16:45:15]

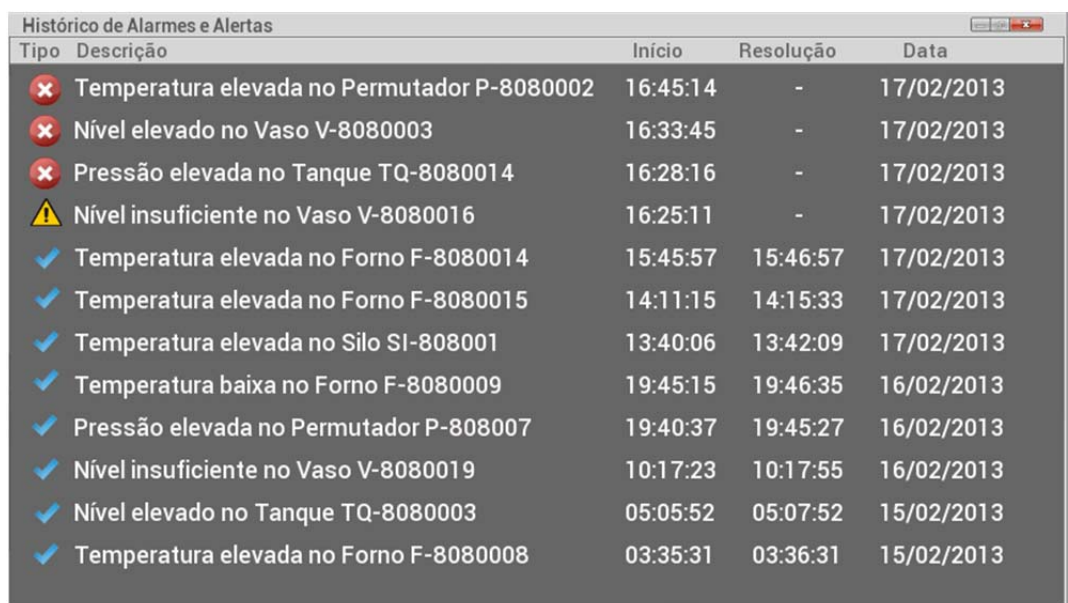

**Figura 35. Descritivo do último alarme.** 

#### **Figura 36. Janela com lista de alarmes e alertas.**

**Janela Secundária 2D.** Alguns participantes citaram a visão geral do sistema em formato de planta 2D como sendo uma informação importante para o monitoramento em tempo real. Além disso, a migração direta da visão 2D para a 3D representaria uma mudança visual (e de paradigma) muito grande para os operadores remotos, sendo interessante que ao menos em um primeiro momento, a janela 2D estivesse disponível para a operação, até que estes estivessem seguros para usar a visão 3D. Desta forma, seria interessante manter, em cada janela, as informações que se mostrassem mais interessantes para cada tipo de visão, que foram citadas durante o teste. Assim, a janela secundária se manteria com a visão atual de sistemas e todas as TAGs (que, ao serem clicadas, também abririam o faceplate na janela 3D, além de centralizarem naquela malha ou equipamento, aplicando transparência aos demais equipamentos).

**Janela principal 3D.** Já que a janela 2D será mantida, com todas as TAGs relativas à malha ou ao sistema focado, uma mudança seria que apenas as **TAGs** em alarme sejam mostradas sobre o modelo 3D no canvas. Isto evitará informação redundante, além de oferecer uma visão mais limpa, sem TAGs sem alarme na frente de equipamentos, como alguns participantes comentaram. Porém, seria interessante dar-lhes a opção de habilitar estas TAGs, a partir de um elemento de interface (por exemplo, no canto superior esquerdo, abaixo do botão de 'Fechar' na Figura 33), pois o usuário pode querer monitorar a mudança dos valores sem ter que olhar para a segunda tela. Porém, a disposição destas TAGs ficaria diferente, mantendo-as agrupadas no canto esquerdo do canvas (Figura 33). Ao passar o mouse sobre o faceplate ou o equipamento 3D, as TAGs fazem *highlight* para sua identificação. Pode haver ainda uma forma de movimentar as TAGs para a posição desejada, ao escolher o modo "edição de TAGs" (para não atrapalhar a navegação).

**Balão no canvas 3D.** Seria mantido, pois alguns participantes reconheceram sua utilidade para chamar a atenção para equipamentos fora da visão atual. Porém, seu surgimento poderá ser também ativado ou desativado pelo usuário, através de um menu de opções do programa. Para os casos de avalanche de alarmes, seria interessante aplicar uma abordagem onde fosse apresentada apenas uma representação de balão com um rótulo contendo o número de alarmes presentes no local apontado pelo balão (Figura 37). Isto evitaria a polução visual com muitos balões sobre o canvas 3D.

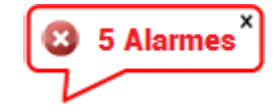

#### **Figura 37. Novo balão com agrupamento de alarmes**

Ainda sobre o balão, poderia ser interessante reformular sua aparência (Figura 38), de forma que sua visão se aproximasse mais com a visão de uma seta. Esta nova representação poderia auxiliar o usuário a identificar mais claramente que o balão aponta para um local específico, já que nem todos os participantes notaram sua indicação de direção durante o uso da ferramenta.

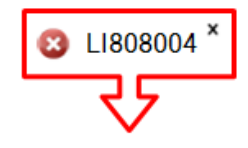

**Figura 38. Nova representação do balão com desenho de seta** 

**Equipamentos 3D.** Os equipamentos, que antes sempre piscavam, passariam a ter dois estados de visualização. No caso dos alarmes menos importantes, estes permaneceriam apenas com a cor fixa de alarme ou alerta. Nos casos mais críticos, ele passaria a piscar. Isto traria um diferencial aos tipos de alarme, necessário para priorizar ações quando há muitos alarmes ou alertas simultâneos, como citado por alguns participantes. Além disso, para facilitar a identificação da válvula que controla os valores do equipamento, esta passaria a ter uma cor aplicada (verde), quando ele estivesse em alarme, para seu rápido reconhecimento. Isto resultaria, por exemplo, em uma maior rapidez na comunicação entre os operadores remotos e aqueles em campo, que atuarão sobre a válvula. Além disso, os faceplates passariam a ser abertos, também, ao realizar duplo clique sobre o equipamento 3D, já que alguns participantes realizaram essa tentativa espontaneamente durante os testes, dada a sua experiência com outros sistemas

**Mini mapa 2D acoplado.** O mini mapa 2D acoplado passaria a ser opcional, com um botão de colapsar e outro de expandir. Seria dada a opção de uma visão maior dele (ocupando aproximadamente três quartos do canvas), para o caso de visualização de plantas grandes. Seu funcionamento ficaria similar a como é no Google Maps. Outra característica seria a possibilidade de ir para qualquer local com apenas um clique em qualquer local do mapa, ao invés de oferecer ao usuário apenas a possibilidade de ir para um local através de um ponto de alarme. Além disso, seria possível arrastar o triângulo para o local onde o usuário deseja se deslocar, que foi uma sugestão dada por alguns participantes. Já que, durante o estudo, quase nenhum participante reparou no novo ponto de alarme, seria interessante aplicar uma nova forma de tentar chamar-lhes a atenção, fazendo uso de uma animação onde um círculo em volta do novo ponto de alarme fosse se expandindo até atingir um tamanho fixo no mapa (Figura 39), até que o usuário realizasse alguma ação sobre o alarme, indicando portanto estar ciente dele. Para os casos em que houvesse muitos pontos de alarmes, estes poderiam ser agrupados em uma representação com um rótulo informando a quantidade de alarmes naquele local, similar ao novo balão que informa sobre múltiplos alarmes. Assim, o usuário poderia clicar naquele local, sendo diretamente redirecionado para lá.

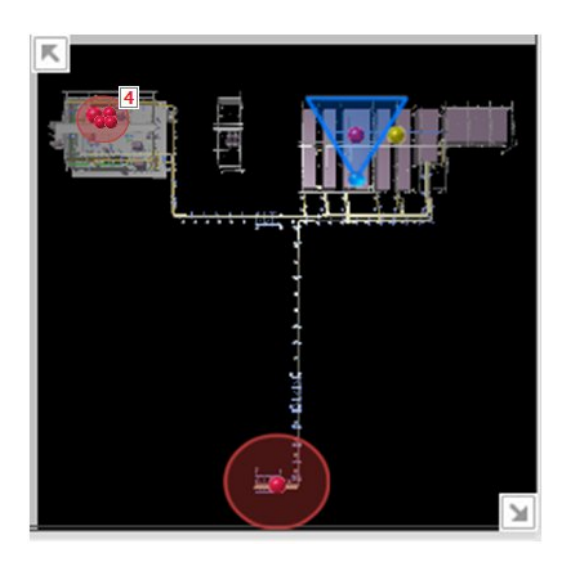

**Figura 39. Novo design do Mini mapa 2D.** 

**Faceplates.** Além dos faceplates de controle remoto passarem a ter o botão de reconhecimento (que alguns participantes citaram terem sentido falta), estes teriam também a opção de fixarem-se sobre o canvas, com um botão de "*pin*". Desta forma, se não forem fixados, ao mudar uma visão, eles automaticamente se fecham, para que o usuário não se atrapalhe confundindo o faceplate aberto anteriormente com a visão atual (esta confusão foi observada durante alguns dos testes). Além disso, variáveis de controle, como a abertura de válvula para um equipamento, passariam a estar no faceplate do indicador, evitando que o usuário tenha que abrir dois faceplates para resolver um alarme (Figura 40).

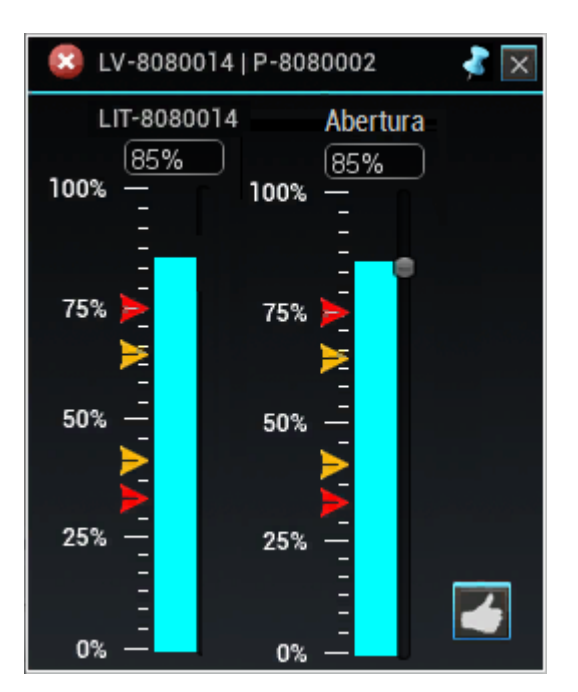

**Figura 40. Novo design do faceplate.** 

**Avisos sonoros.** Este seria um novo item a ser incorporado na ferramenta, uma vez que foi muito citado entre os participantes. A configuração dos alarmes que devem apitar (e a diferenciação dos sons) seria um item configurado previamente, já que alguns usuários gostam que todos os alarmes tenham aviso sonoro e alguns preferem que apenas os mais críticos o tenham. Uma opção para silenciar o alarme sonoro (por poder atrapalhar durante a resolução de problemas), seria um botão ao lado de cada alarme na árvore. Porém, com o objetivo de evitar poluição na árvore, uma opção seria que os ícones aparecessem apenas ao posicionar o cursor sobre o item, como mostrado na (Figura 41).

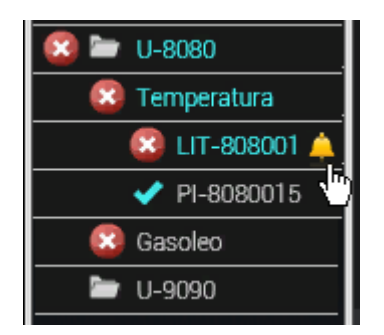

**Figura 41. Silenciando um alarme sonoro.** 

## **Considerações Finais**

Este trabalho apresentou uma proposta que visa apoiar um cenário de monitoramento e operação de plantas industriais em tempo real, explorando técnicas de visualização da informação e dados científicos e alertas visuais sobre situações de risco, integrados em um ambiente que mescla 2D e 3D. Para isto, foi implementada a ferramenta RODES Views, contendo as representações visuais estudadas, com o objetivo de realizar testes com futuros usuários do sistema onde pretende-se inserir as soluções encontradas no presente estudo, para avaliar tais representações.

Com relação aos testes com os usuários, de um modo geral, a maioria utilizou e gostou da proposta do ambiente 3D como apoio durante a operação de plantas, sobretudo a respeito da comunicação com operadores de campo para resolução de manobras em locais específicos da planta, que é uma característica muito comum em seu dia a dia de trabalho. A facilidade de descrever o posicionamento de equipamentos, com noções de distância, foi o fator mais comentado entre eles. Além disso, foi observado que muitos ainda acham a visão da planta em forma de sistema 2D como muito importante em seu trabalho, o que apontou para a importância em se manter as duas visões de forma integrada.

Sobre as propostas visuais para chamar a atenção do usuário, algumas não foram percebidas em um primeiro momento, que foi o caso do mini mapa 2D acoplado. Isto pode ser devido à grande informação visual em um novo ambiente, que era considerado novidade para os participantes. Além disso, algumas representações visuais foram aplicadas considerando um ambiente novo (ou pouco utilizado) pela maioria, já que muitos relataram não ter o costume de utilizar 3D. Tais características fizeram com que tais representações não fossem totalmente assimiladas e corretamente interpretadas pelos usuários. Porém, muitos dos usuários acharam interessantes algumas representações após lhes serem explicadas (como o balão 3D e o próprio mini mapa 2D). Isto aponta para uma importância de um breve treinamento sobre a ferramenta, para os usuários pouco habituados com ambientes 3D.

Em geral, as representações propostas foram bem aceitas e todos os participantes deram sugestões de melhorias e outros aspectos que seriam interessantes para serem futuramente aplicados, e que foram elaborados nas seções de "Implicações para o Design" e "Proposta Geral de Redesign". Porém, é importante ressaltar que algumas opiniões foram bastante diversificadas, trazendo a necessidade de um ambiente configurável e personalizável pelo usuário. A personalização deste ambiente é de grande importância, uma vez que ele deve estar preparado para que o usuário haja da forma como lhe for mais conveniente e eficiente. Desta forma, havendo uma configuração prévia com as preferências do usuário, haverá possivelmente uma maior rapidez durante seu monitoramento.

#### **5.1**

#### **Trabalhos futuros**

Acreditamos que a primeira proposta de trabalho futuro seja a incorporação do que foi levantado na seção de "Proposta Geral de Redesign", a fim de se realizar novos testes para avaliar a aplicação de tais mudanças.

Um dos pontos mais importantes, que é o **ambiente configurável**, proposto anteriormente, pode ser largamente explorado, dando ao usuário a opção de visualizar um ou mais tipos de dados de uma só vez (como temperatura, vazão, pressão) em um equipamento ou sistema, além de oferecer dados históricos de um equipamento, como a sua ocorrência de alarmes ao longo do tempo, que pode dar indicativos, por exemplo, de que ele está defeituoso, devendo ser trocado. Assim, diferentes formas visuais devem ser estudadas para oferecer este ambiente de monitoramento que apoie nas tomadas de decisão do operador.

Além das propostas de redesign citadas no presente trabalho, há ainda a possibilidade de serem futuramente aplicadas diversas outras formas visuais e de interação, a partir do que foi relatado durante os testes. Uma aplicação importante e que exploraria uma característica do ambiente 3D, seria a **visualização científica** de dados escalares, vetoriais e de visualização volumétrica (visualização interna do equipamento), que poderia oferecer, por exemplo, uma visualização de temperatura em diferentes partes do equipamento, direção de fluxos internos a partir de animações e vetores, volume de material e sua distribuição interna, além de diversos outros tipos de aplicação.

Os **dados científicos** também poderiam ser explorados na visão 2D, através de gráficos que identificassem algumas tendências e relações entre alarmes e equipamentos da planta. A visualização ao longo do tempo, através de representações padrão de gráficos de linha, por exemplo, pode ajudar no entendimento mais imediato de variação dos dados, ajudando a identificar possíveis variáveis responsáveis pelo surgimento de um alarme. Uma aplicação prática seria ter, para cada equipamento e sistema, um histórico de todos os instrumentos ligados a ele (ex. temperatura, vazão, pressão) com suas ocorrências de alarmes e alertas no tempo, que poderiam ser consultados em diferentes momentos passados, sendo correlacionados, por exemplo, em Displays de Pequenos Múltiplos (Tufte, 1993), citado nos Trabalhos Relacionados. Outra forma de visualização seria, em uma faixa de tempo, apresentar todos os alarmes e alertas que ocorreram em cada horário, permitindo ao usuário selecionar uma faixa de tempo para visualizar os alarmes ocorridos naquele período.

Os **Wedges** (Gustafson *et al.*, 2008), técnica citada na seção de "Trabalhos Relacionados", também podem ser aplicados no mini mapa 2D, podendo ser inseridos, futuramente, em *tablets* usados por operadores de campo. O uso de balões de notificação também pode ser muito útil em *tablets*, já que estes indicam o caminho que o operador deve seguir para resolver um alarme.

Outra aplicação no uso de *tablets* por operadores de campo seria a possibilidade de implementar um **ambiente colaborativo**, onde o operador em campo envia dados e informações para o operador remoto, como o aviso de abertura de válvula ou outros tipos de informações relativas à operação.

Além dos trabalhos citados, que envolvem o ambiente de monitoramento, escolhido para o presente estudo, existem outros trabalhos que podem ser explorados futuramente no projeto RODES, uma vez que este tem como objetivo, a longo prazo, unir diferentes equipes para trabalhar em conjunto durante todo o processo de gestão de plantas industriais, desde seu planejamento, passando pela simulação de dados e chegando na área de monitoramento em tempo real. Todo este processo também abre a possibilidade de diferentes estudos dentro destas áreas e também na comunicação entre elas.

## **Referências Bibliográficas**

ALEXANDER, W., WANG, Y. **Scientific Visualization Today**. Journal of Computing Sciences in Colleges. Volume 21 Issue 5, May, 2006.

ANDERSON, J. **Computational Fluid Dynamics: The Basics With Applications. Science/Engineering/Math**. McGraw-Hill Science, 1995.

BAKER, M. P., BUSHELL, C. **After the Storm: Considerations for Information Visualization**. IEEE Computer Graphics and Applications, Vol. 15, No. 3, pp. 12- 15, 1995.

BEMIS, S., LEEDS, J., WINER, E. **Operator Performance as a Function of Type of Display: Conventional Versus Perspective**, Human Factors, 30 (2): 163-169, Apr, 1998.

BROWN, M., SLATER, M. **Some Experiences with Three-Dimensional Display Design: An Air Traffic Control Visualization**, Proc. of 6th IEEE International Workshop on Robot and Human Communication, 296 -301, 1997.

GAMES, C. **Burnout Paradise**, 2008.

CABRAL, B., LEEDOM, L**. Imaging vector fields using line integral convolution**. In SIGGRAPH '93: Proceedings of the 20th annual conference on Computer graphics and interactive techniques, pages 263-270, New York, NY, USA. ACM, 1993.

CARD, S., MACKINLAY, J., SHNEIDERMAN, B. **Readings in Information Visualization: Using Vision to Think**, Morgan Kaufmann, 1999.

CHRISTOPHER, R., CHARLES, D. **The Visualization Handbook.** Academic Press, Inc., 2004.

ARTS, E. **Command & Conquer**, 2010.

CRAMPTON, J. **A cognitive analysis of wayfinding expertise**. Cartographica 29(3):46–65, 1992.

CRESWELL, J. **Research design: qualitative, quantitative, and mixed methods approach**. 3rd. ed. Thousand Oaks, CA: SAGE, 2009.

CZERWINSKI, M., VAN DANTZICH, M., ROBERTSON, G., HOFFMAN, H. **The Contribution of Thumbnail Image, Mouse-over Test and Spatial Location Memory to Web Page Retrieval in 3D**. Proc. INTERACT'1999. 163-170, 1999.

CAPCOM. **Devil May Cry 4**, 2008.

ELLIS, S., MCGREEVY, M. **Influence of a perspective cockpit traffic display format on pilot avoidance maneuvers**, Proc. of the Human Factors Society 27th An. Meeting, Santa Monica, California, 762-766, 1983.

ELMQYST, N., TUDOREANU, M. **Evaluating the effectiveness of occlusion reduction techniques for 3D virtual environments**. VRST, page 9-18. ACM, 2006.

EL-NAST, M., YAN, S. **Visual attention in 3D video games.** Proceedings of the 2006 ACM SIGCHI international conference on Advances in computer entertainment technology, 2006.

ELVINS, T., NADEAU, D., SCHUL, R., KIRSH, D. **Worldlets: 3D Thumbnails for Wayfinding in Virtual Environments.** Proceedings of the 10th Annual ACM Symposium on User Interface Software and Technology, pp.21-30, 1997.

FAGERHOLT, E., LORENTZON, M. **Beyond the HUD: User Interfaces for Increased Player Immersion in FPS Games**. 118f. Dissertação (Mestrado em Ciência) - Divisão de Design de Interação, Universidade Tecnológica Chalmers, Gotemburgo, 2009.

FRÖHLICH, B., BARRASS, S., ZEHNER, B., PLATE, J., and GOBEL, M. **Exploring GeoScience Data in Virtual Environments**. In Proc. IEEE Visualization, 1999.

UBISOFT. **GRAW**, 2006.

ARENANET. **Guild Wars 2**, 2012.

\_\_\_\_\_. **Guild Wars**, 2005.

96

GUSTAFSON, S., BAUDISCH, P., GUTWIN, C., IRANI, P. **Wedge: clutter-free visualization of off-screen locations**. Proceedings of the ACM Conference on Human Factors in Computing Systems: 787-796, 2008.

HEER, J., SHNEIDERMAN, B. **Interactive dynamics for visual analysis**. Communications of the ACM CACM Homepage archive. Volume 55 Issue 4, April. Pages 45-54, 2012.

PRODUCTIONS, S. **Infamous,** 2009.

LAURENT, I., KOCH, C., NIEBUR, E. **A model of saliency-based visual attention for rapid scene analysis**. IEEE Transactions on Pattern Analysis and Machine Intelligence, vol. 20, no. 11, pp. 1254 –1259, Nov, 1998.

LAZAR, J., FENG, J., HOCHEISER, H. **Research methods in humancomputer interaction**. New York: Wiley, 2010.

MANSSOUR, I., FREITAS, C. **Visualização volumétrica**. Revista de informática teórica e aplicada. Porto Alegre. Vol. 9, n. 2, p. 97-126, Out, 2002.

NESBITT, K., SUTTON, K., WILSON, J., HOOKHAM, G. **Improving player spatial abilities of 3D challenges**. IE '09 Proceedings of the Sixth Australasian Conference on Interactive Entertainment. ACM New York, NY, USA, 2009.

NICOLACI, A., LEITÃO, C., ROMÃO-DIAS, D. **Como conhecer usuários através do Método de Explicitação do Discurso Subjacente (MEDS)**. In: VI Simpósio Brasileiro sobre Fatores Humanos em Sistemas Computacionais, IHC 2004 Proceedings. Curitiba. p. 47-56, 2004.

NINJA, T. **Ninja Gaiden**, 2004.

NAGY, A., SANCHEZ, R. **Critical Color Differences Determined with a Visual Search Task**. Journal of Optical Society of America - A, vol. 7, pp. 1209-1217, 1990.

NIKITIN, I., NIKITIN, L., FROLOV, P., GOEBBELS, G. M. **Real-time simulation of elastic object in VEs using finite element method and precomputed Green's functions**. In The Proc. of 8th Eurographics Workshop on VEs, Barcelona, Spain, 2002.

NOVAK, J. **Desenvolvimento de Games**. Cengage Learning. Brasil, 2001.

OULASVIRTA, A., ESTLANSER, S., NURMINEN, A. **Embodied interaction with a 3D versus 2D mobile map**. Personal and Ubiquitous Computing archive Volume 13 Issue 4. 2009.

PIFFER, A., DOMINGUES, D. **As interfaces espaciais e o locus de atenção do jogador no design de interfaces dos jogos digitais**. XI Simpósio Brasileiro de Jogos e Entretenimento Digital, Brasília, 2012.

ENTERTAINMENT, R. **Prototype,** 2009.

CAPCOM. **Resident Evil**, 1996.

ROMMETVEIT, R., BJORKEVOLL, K., HALSEY, G., FJAER, E., ODEGARD, S., HERBERT, M., SANDVE, O., LARSEN, B**. eDrilling: A System for Real-Time Drilling Simulation, 3D Visualization and Control**, 2007 SPE Digital Energy Conference, Houston, Texas, 2007.

SEIDMAN. I. **Interviewing as Qualitative Research: a guide for researchers in Education and the Social Sciences**. New York: Teachers College Press, 1998.

SHNEIDERMAN, B. **Designing the User Interface**, 3rd ed., Addison-Wesley Publishers, Reading, Mass., Chapter 15, 1997.

SMALLMAN, H., JOHN, M., OONK, H., COWEN, M. **Information Availability in 2D and 3D Display**s, IEEE Computer Graphics and Applications, 21(5): 51-57, Sept./Oct, 2001.

ST. JOHN, M., COWEN, M., SMALLMAN, H., OONK, H. **The Use of 2D and 3D Displays for Shape-Understanding Versus Relative-Position Tasks**, Human Factors, 43(1): 79-98, 2001.

TORY, M. **Combining 2D and 3D Views for visualization of Spatial Data**. Thesis. Ph.D. thesis, Simon Fraser University. 2004.

ASSEMBLY, C. **Total War**, 2006.

TUFTE, E. **The Visual Display of Quantitative Information**. Cheshire, CT: Graphics Press, 1983.

VAN ORDEN, K., BROYLES, J. **Visuospatial Task Performance as a Function of Two- and Three-Dimensional Display Presentation Techniques**., Displays, 21(1): 17-24, March, 2000.

XAVIER, G. **A condição Eletrolúdica: Cultura visual nos jogos eletrônicos**. 2AB Editora. Teresópolis, RJ: Novas ideias, 2010.

ENTERTAINMENT, B. **World of Warcraft**, 2004.

ZHOU, Z., FENG, Y., RONG, G., ZHU, F. **Virtual Factory Integrated Manufacturing System for Process Simulation and Monitoring**. Preprints of the 18th IFAC World Congress Milano (Italy) August 28 - September 2, 2011.

### **Apêndice A - Termo de Consentimento**

**7** 

Participo de uma equipe de alunos do Departamento de Informática da PUC-Rio como pesquisadora e solicito seu consentimento para a realização de uma de nossas pesquisas. Para isto, é importante que você leia algumas informações:

Realizamos projetos de pesquisa e desenvolvimento em Interação Humano-Computador, com o objetivo de melhorar as condições de introdução e uso de tecnologia computacional, do ponto de vista das pessoas que a utilizam.

Para cada sistema investigado ou desenvolvido por nós, realizamos um meticuloso trabalho de pesquisa sobre a sua utilização. Buscamos com isto aprimorá-lo para melhor contemplar as necessidades de seus usuários.

Toda pesquisa que realizamos pauta-se no **respeito à privacidade e ao anonimato** dos usuários. Queremos dizer com isto que os dados coletados destinam-se **estritamente** a atividades de pesquisa e desenvolvimento e são acessados **exclusivamente** pelos pesquisadores envolvidos neste projeto.

Ao divulgarmos os resultados de nossos estudos em foros científicos (tais como conferências, periódicos, livros e assemelhados) ou pedagógicos (tais como apostilas de cursos, *slides* de apresentações e assemelhados), observamos rigorosamente nosso compromisso de manter **sigilo** sobre quaisquer dados que ponham em risco o anonimato de nossos colaboradores.

Em todas as pesquisas, o consentimento para colaborar é uma escolha livre de cada usuário, e pode ser revisto sempre que ele assim desejar. Nossa equipe encontra-se disponível para prestar esclarecimentos e tirar quaisquer dúvidas sobre os procedimentos de pesquisa durante todo o período de sua execução. Para isto, entre em contato pelo email marcela@tecgraf.puc-rio.br.

Neste documento, estamos solicitando seu consentimento para um tipo específico de pesquisa: o de **coleta de informações sobre o uso de uma ferramenta de apoio à operação de plantas industriais.** Serão utilizadas três técnicas de coleta de dados: questionário pré-teste, registro em captura de tela com áudio e entrevista estruturada.

No questionário, buscamos levantar o perfil do participante, de modo a auxiliar a análise dos demais dados coletados.

No registro em captura de tela com áudio, buscamos identificar a interação dos usuários com a ferramenta proposta.

Na entrevista, buscamos levantar as percepções dos participantes sobre as ações realizadas, no que diz respeito à sua satisfação e confiança no uso da ferramenta.

Reiteramos a garantia de sigilo sobre todas as informações coletadas, bem como a preservação do anonimato de nossos colaboradores. Com isto esperamos avaliar o uso da ferramenta e aprimorar técnicas de interação onde for preciso, obtendo adicionalmente insumos para o desenvolvimento de novos sistemas.

Por favor, marque um X para indicar a sua decisão com relação à coleta e uso dos dados, tal como descrito neste termo:

( ) Não autorizo a coleta e uso dos dados tal como descrito neste termo.

( ) Autorizo a realização da coleta e uso de dados tal como descrito neste termo.

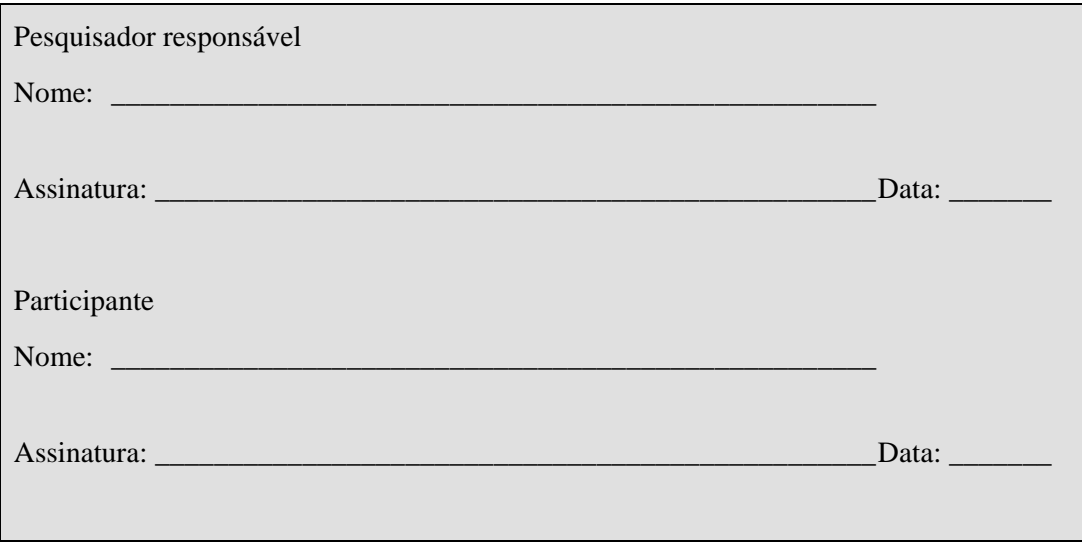

## **Apêndice B - Questionário Pré-teste**

- 1. Quantos anos você tem?
	- ( ) acima de 60
	- $( ) 45-59$
	- $( ) 30-44$
	- $( ) 15-29$
- 2. Com que frequência você utiliza o computador?
	- ( ) Várias vezes por dia
	- ( ) Pelo menos uma vez por dia
	- ( ) Pelo menos uma vez por semana
	- ( ) Às vezes
	- ( ) Nunca

#### 3. Que tipo de uso você faz do computador?

- ( ) Profissional
- ( ) Internet (Sites de busca, envio / recebimento de e-mails...)
- ( ) Uso de Programas específicos (Word, Excel, ...)
- ( ) Jogos e entretenimento
- ( ) Outro (s): \_\_\_\_\_\_\_\_\_\_\_\_\_\_\_\_\_\_\_\_\_\_\_\_\_\_\_\_\_\_\_\_\_\_\_\_\_\_\_
- 4. Qual (ou quais) software(s) utiliza ou já utilizou para operação de planta?

\_\_\_\_\_\_\_\_\_\_\_\_\_\_\_\_\_\_\_\_\_\_\_\_\_\_\_\_\_\_\_\_\_\_\_\_\_\_\_\_\_\_\_\_\_\_\_\_\_\_\_\_\_\_\_\_\_\_

5. Há quanto tempo utiliza (ou utilizou) software(s) para operação de planta?

\_\_\_\_\_\_\_\_\_\_\_\_\_\_\_\_\_\_\_\_\_\_\_\_\_\_\_\_\_\_\_\_\_\_\_\_\_\_\_\_\_\_\_\_\_\_\_\_\_\_\_\_\_\_\_\_\_\_

- 6. Com que frequência você utiliza aplicações 3D?
	- ( ) Pelo menos uma vez por dia
	- ( ) Pelo menos uma vez por semana
	- ( ) Às vezes
	- ( ) Raramente
	- ( ) Nunca
- Nunca Raramente Às vezes Quase Sempre Sempre Navegação Seleção de Objetos Manipulação de Objetos (mover, alterar tamanho, etc.)
- 7. Que atividades você realiza com mais frequência em ambientes 3D?

- 8. Que tipos de aplicações 3D você utiliza:
	- ( ) Modelagem 3D
	- ( ) Visualização 3D
	- ( ) Jogos 3D
	- $($  ) Outro(s):  $_$
	- ( ) N/A

## **Apêndice C - Roteiro de Aplicação de Teste com a Ferramenta RODES Views**

Estamos realizando uma pesquisa para avaliar o uso de uma ferramenta de apoio à operação de plantas industriais. Para isto, oferecemos a você a ferramenta RODES Views, que contém duas janelas. A janela principal oferece uma visão 3D da refinaria e a janela secundária oferece sua visão no plano 2D, semelhante ao que você está acostumado a usar em seu dia-a-dia de trabalho. É possível interagir com ambas as janelas.

Sua visão inicial será a planta da refinaria SIX, contendo diversas unidades fictícias. Seu objetivo é identificar a Unidade **U-8080** na árvore de objetos e desativar/reconhecer todos os seus alarmes e alertas.

Os alarmes são identificados pelo símbolo **x**, e os alertas, pelo símbolo A. No caso do mini mapa, os alarmes são representados por pontos vermelhos (alarmes) e amarelos (alertas). Ao clicar nos alarmes ou alertas, sua visão 3D é centralizada no equipamento ou malha clicada. O mesmo acontece na janela secundária, onde é possível navegar até o equipamento clicando em sua TAG em alarme ou alerta, quando se está na visão de malha.

Para resolver ou reconhecer o alarme, é preciso clicar na TAG problemática, que abrirá o Faceplate relativo àquele indicador do equipamento. TAGs são

TI-80805B

representadas por este símbolo no canvas 3D:  $\boxed{21.0^{\circ}C}$ . Na janela secundária as TAGs são representadas pelo símbolo  $\frac{1}{2}$  as x  $\frac{1}{2}$  que, ao serem clicados, centralizam o equipamento associado no canvas 3D.

Os seguintes símbolos são encontrados nos Faceplates:

- Botão (Ack): Reconhecimento do alarme;

- Botão  $\mathbf{F}$  : abre o Faceplate da válvula correspondente ao equipamen-

- Slider **:** ao arrastá-lo é possível posicioná-lo no valor desejado, resolvendo o alarme.

to;

Caso deseje, é possível filtrar os alarmes na árvore (para mostrar apenas as TAGs em alarme), através do botão **. Também é possível voltar para a** visão inicial através do botão **100** 

Também é possível navegar livremente no ambiente 3D, usando o mouse, sobre o modelo, da seguinte forma:

- Botão direito pressionado: translada o modelo;

- Botão esquerdo pressionado: rotaciona o modelo;

- Scroll: *zoom in* e *zoom out* no modelo;

- Duplo Clique (botão esquerdo) sobre um equipamento: Centraliza no equipamento.

Para uma melhor avaliação de sua interação com a ferramenta, sinta-se à vontade para relatar observações que considerar relevantes durante seu uso. Isto nos ajudará a identificar dúvidas e dificuldades causadas pela ferramenta.

Após a realização da tarefa, farei algumas perguntas a respeito de sua experiência com o uso da ferramenta RODES Views.

## **Apêndice D – Roteiro de Entrevista Pós-Observação**

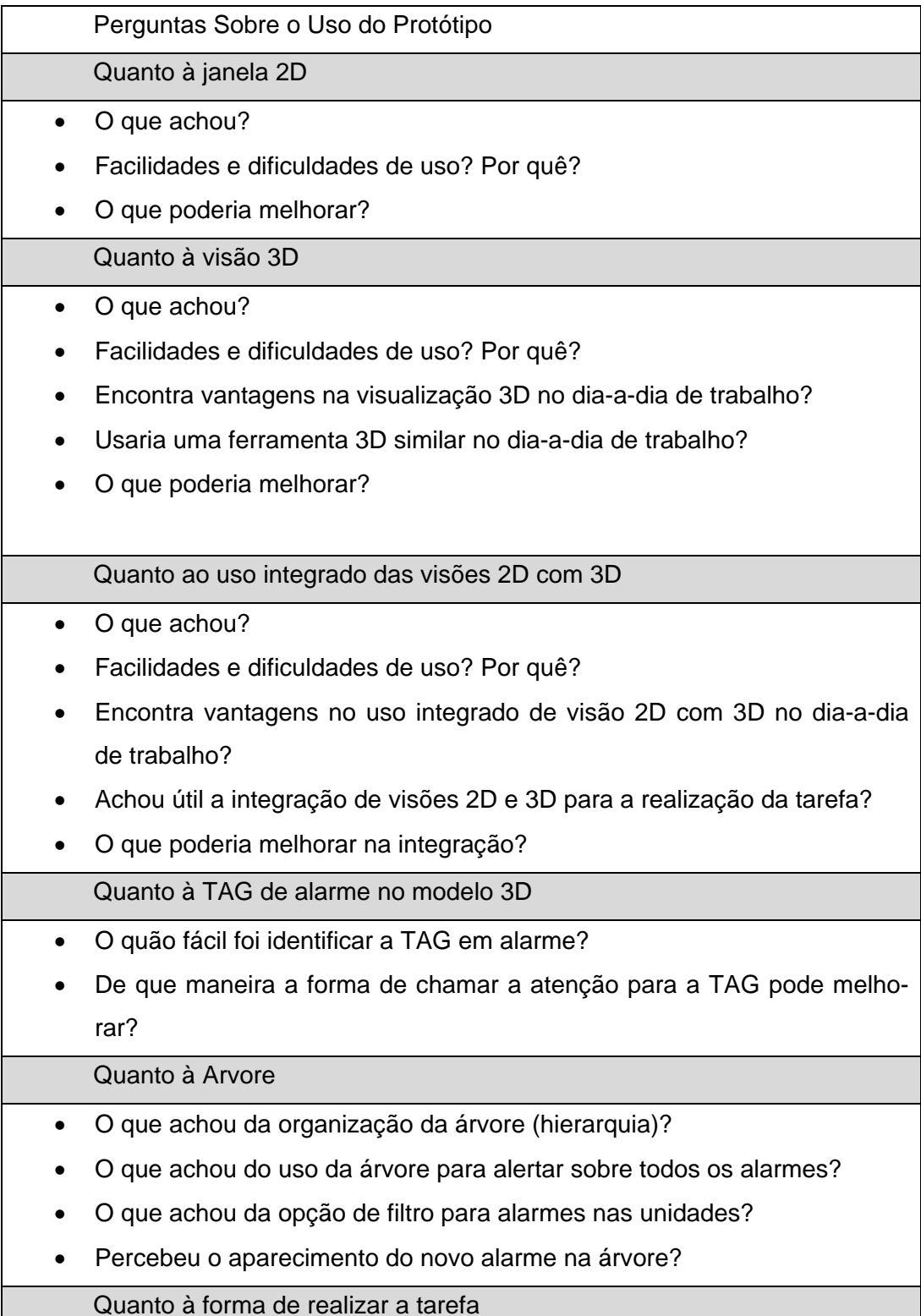

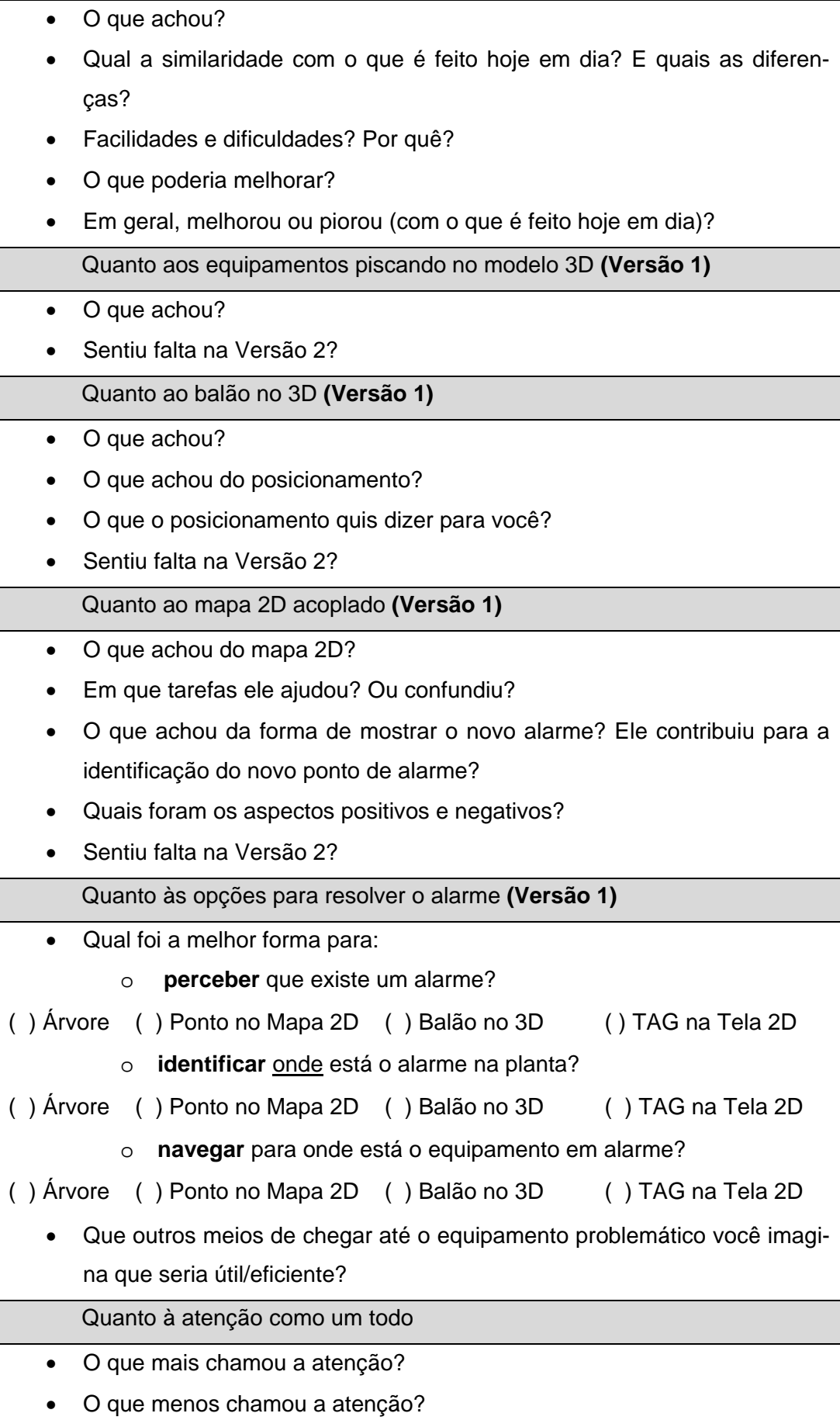

### Quanto à ferramenta como um todo

- O que mais gostou?
- O que menos gostou?